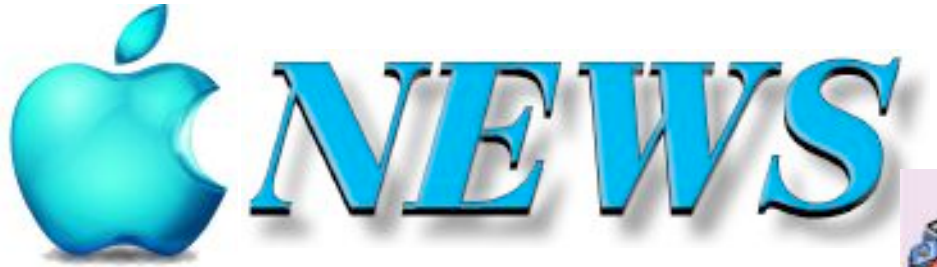

No 136 October/November 2023

Official Newsletter of SeniorNet Mac Inc. Christchurch Telephone 0204 031 5480 http://seniormac.org.nz

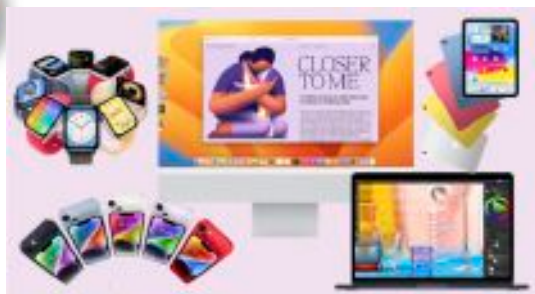

*'A real stroke of genius. '*

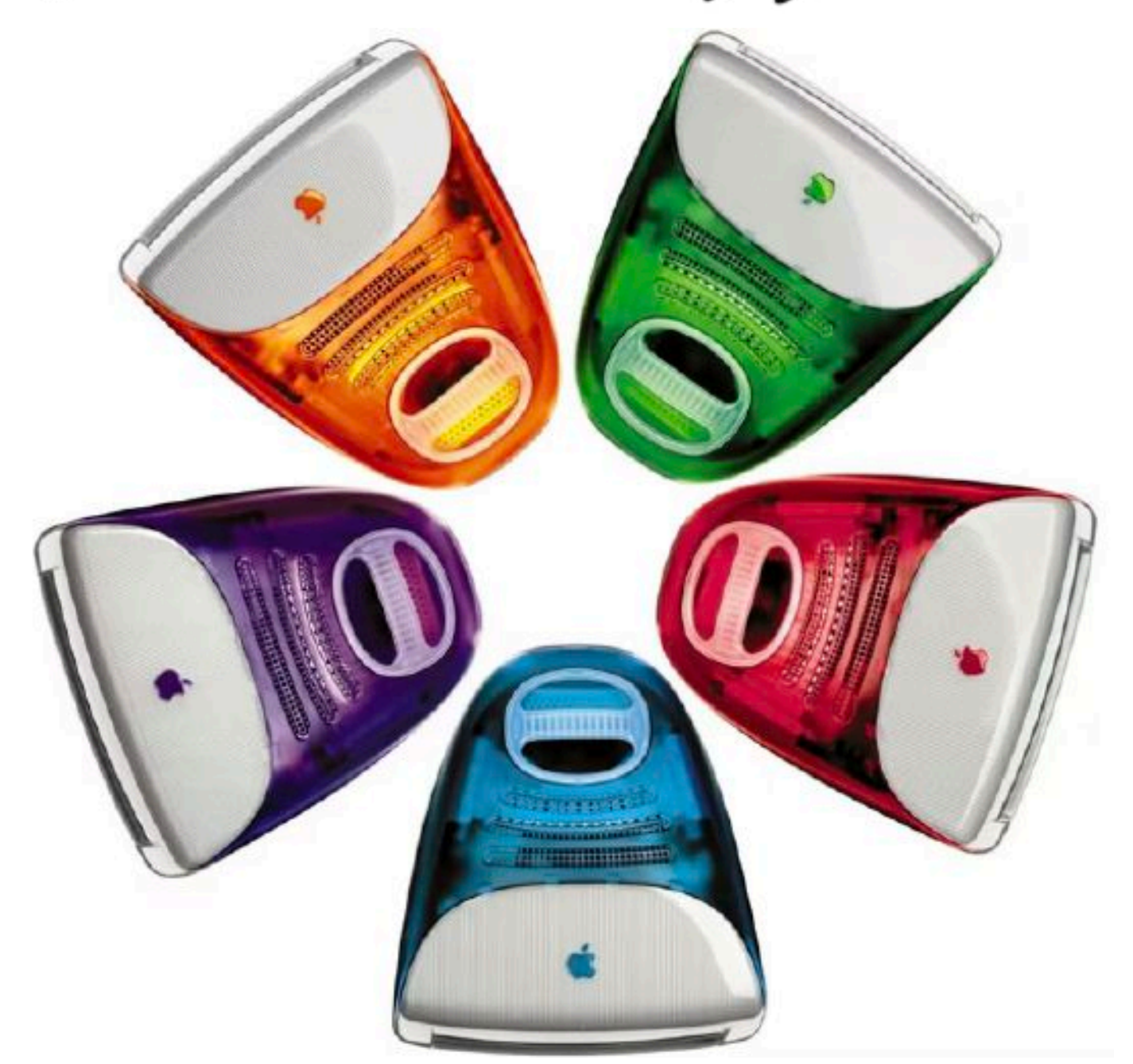

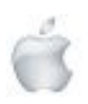

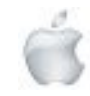

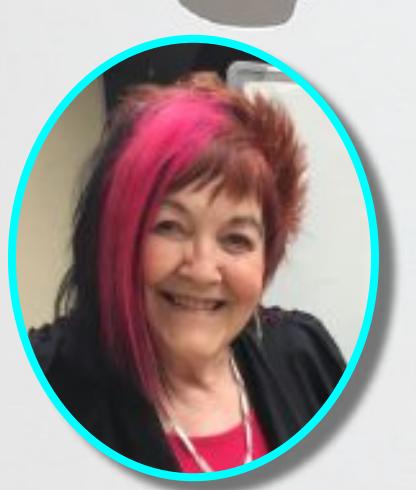

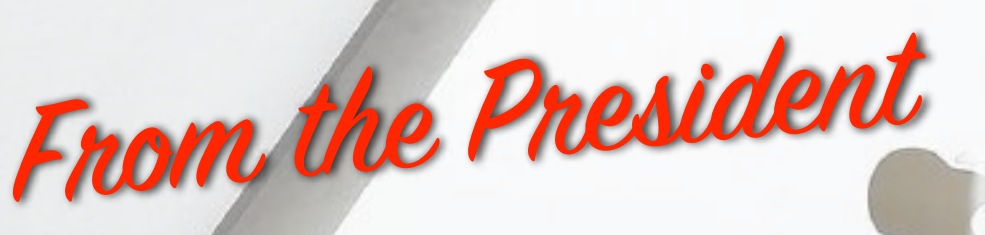

**—Barbara Blowes**

t last we are getting some nice weather so I can get outside in the garden; the weeds seem to multiply so fast. I can't believe how close we are to the end of this year and Christmas will be here again. I have been playing around in Messages on the iPad; rather fun as now you can make your own sticker Emojis out of your photos. I still have a lot to learn but I did join in on an excellent Zoom lesson from iPhone Life in America. It was a free lesson and the tutors were excellent and showed so many new things that you can do in iOS 17. The internal Spotlight search feature has been upgraded and is much better to use. I use Airdrop and this is also much better, as before it was a bit hit and miss but now you are able to transfer info from iPhone to iPhone by both phones having Airdrop on; you just put the two phones touching together at the top and the info just goes across much easier than before. I still have a lot to learn but at the moment I seem to be short of time to play round a lot.

—Barbara Blowes, *President*

#### **Welcome to New Member**

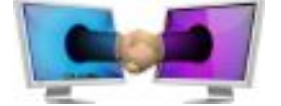

Jean McDonald

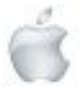

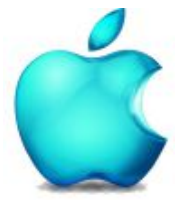

**SeniorNet Mac Inc. PO Box 475 1049 Colombo Street, St Albans, Christchurch**

**Web: http://seniormac.org.nz/**

#### **Morning Sessions**

**Monday, Wednesday and Friday 10.00 am to 12 noon**

**Pop in and have a cuppa in the learning centre. You can get answers to computer problems, ask questions and get advice.**

**If you need to bring in your computer please ring:**

#### **0204 031 5480**

#### **and leave a message**

**Items that can be solved quickly will be \$5 but problems requiring significant time will attract up to \$20 workshop charge.**

**The SeniorNet Mac** *Apple NEWS* **is distributed bimonthly on 12th April, June, August, October, December and February. You will be kept updated on important matters with a Mini Newsletter by email every week, in between times.**

## **The Learning Centre**

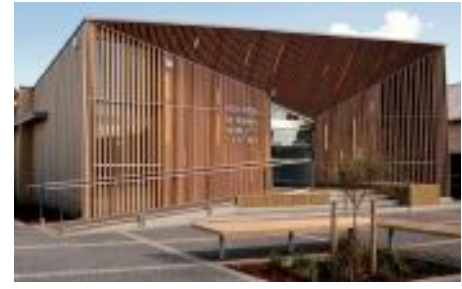

**In the History Room**

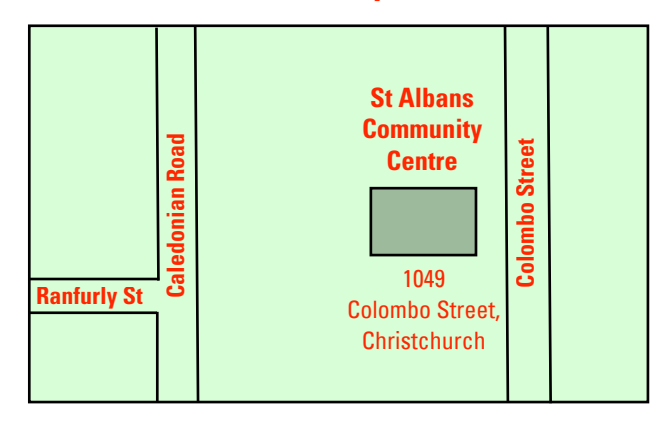

### **SeniorNet Mac Executive and Committee**

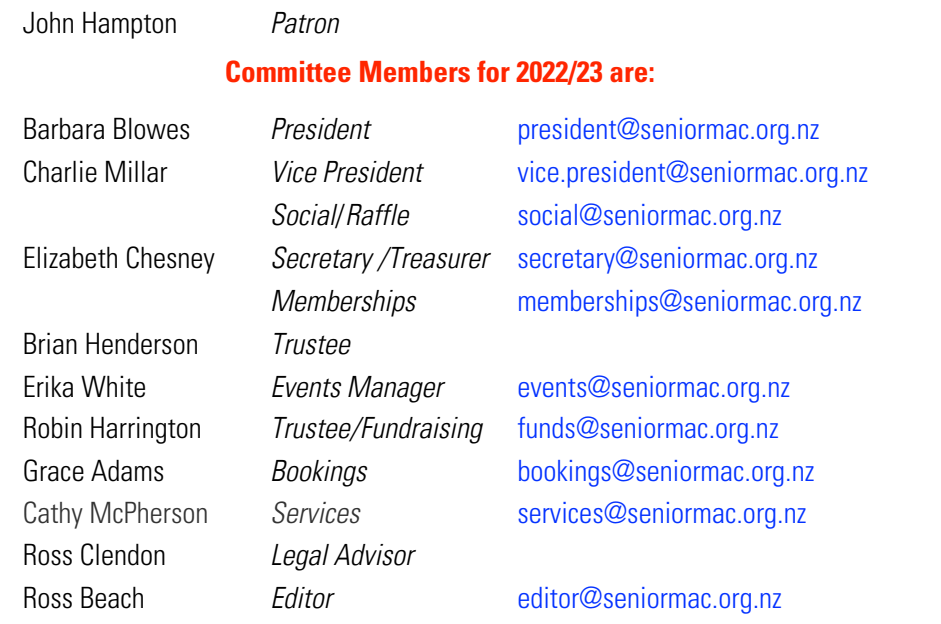

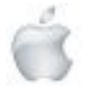

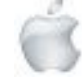

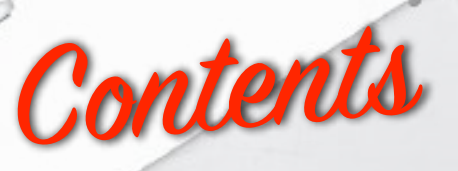

No 136 October/November 2023

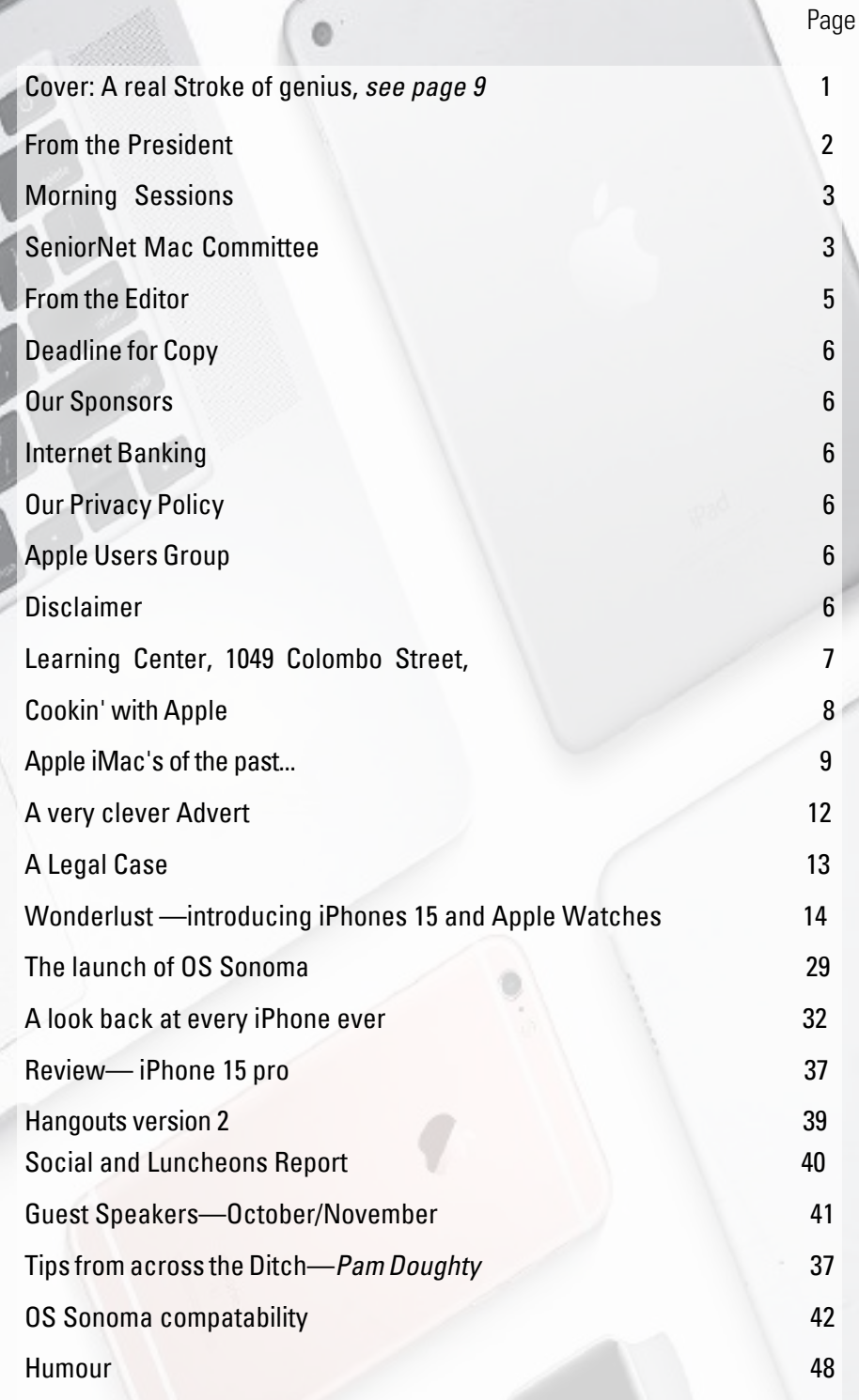

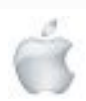

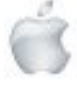

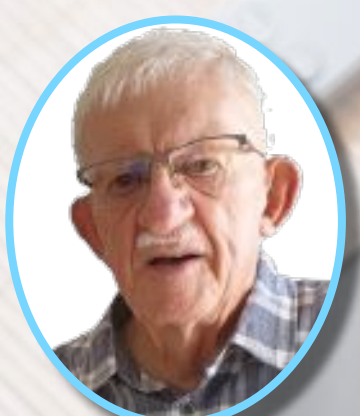

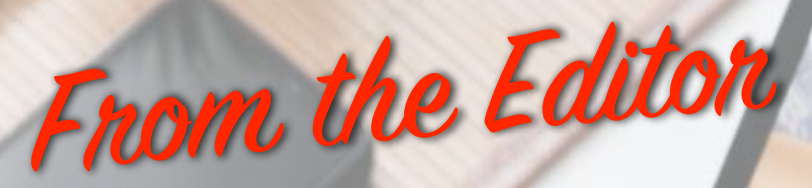

**—Ross Beach**

o much has happened since my previous Editorial—the world is still full of disasters, climate denial, hatred and extreme weather events. Apple has released several new products plus the new software upgrade OS Sonom Unfort disasters, climate denial, hatred and extreme weather events. Apple has released several new products plus the new software upgrade OS Sonoma. Unfortunately my iMac has missed the cut and I will have to be satisfied with OS Ventura. Brian Henderson—"Brian says... How2" is taking a Sabatical but will be back sometime on the future. Our sports Teams—Netball, Rugby, Cricket and League have had a mixed bag of results, some losses, some wins and generally patchy performances. The contents of this issue are the regulars "Cookin' with Apple" and "Tips from across the Ditch".Two articles on the History of the iMac, and all the iPhone models. A very Clever TV advert, the release of the new iPhones and Apple watches, and a Review of the new iPhone 15. Let's hope that the world settles down somewhat and as the year starts to draw to a close, we enjoy good settled weather, the beauty of spring blossom and flowers. So until my next editorial, keep well, be happy, be kind to each other and enjoy life.—adjö

—Ross Beach, *Editor*

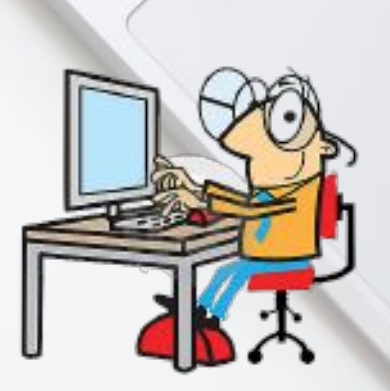

Helping Seniors with Apple Technology *Page 5* http://seniormac.org.nz

# **EXAMBER AND FINAL AND FINAL PROPERTY AND RELATED TO A SeniorNet Mac Inc.**<br> **Christchurch Learning Centre**

#### **Deadline for December/January Apple NEWS 28th November 2023**

Please have your copy for the next Apple NEWS to me by the above date.

Copy can be either typed straight into an email, as a Word file or as Rich Text Format.

Digital images need to be at least 220dpi or higher (72dpi will not reproduce well)

Please no hard returns except at the end of a paragraph.

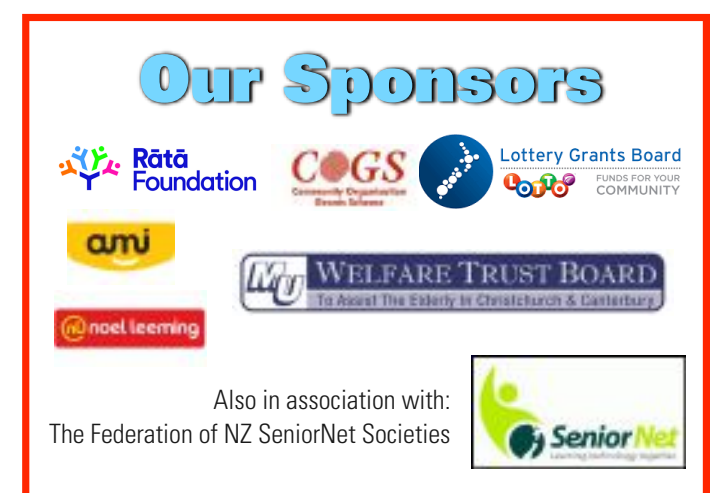

# **Our Privacy Policy**

- We collect information for lawful purposes so we can communicate with our members. We collect information sowe can ensurewe are providing you with relevant courses, news about technology and invitations to events.
- We also provide demographic information to our funders, sponsors and to government agencies but this information does not include personal identification.Whilewe appreciate this demographic information, it is not compulsory to provide it.
- We may share your contact information with our national body, The Federation of New Zealand SeniorNet Societies Inc, so that in the event of the closure of our Learning Centre, for any reason, we can keep in touch.
- We will be happy to show you whatever information we have about you on our membership files and we will endeavour to keep that information up to date at your request.

## *IMPORTANT* **INTERNET BANKING**

Our Direct banking number is 020816-0376043-00 PLEASE when paying monies to SeniorNet Mac, include as reference either your Name or Membership Card number. We are receiving credits from time to time from unknown members. We have no way of telling who they are from. Your Membership Number is a unique number and has 4 digits beginning with the figure 4

Elizabeth Chesney

Treasurer@seniormac.org.nz

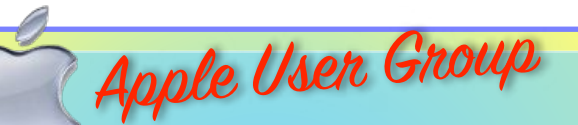

#### **Canterbury Apple Users**

is a subgroup of Christchurch SeniorNet Mac Inc. and meets on the last Wednesday of each month at

**7.30 - 9.30pm** in the **SeniorNet Mac Rooms,**

**1049 Colombo Street, St Albans, Christchurch**.

A heated room with all conveniences, tea/coffee and bikkies. FREE to SNM members. General public \$4.00 Meetings will discuss users' problems and review recent

announcements and news relating to Apple products. All welcome.

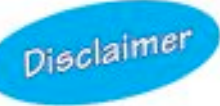

Every effort has been made to ensure that no known copyright issues have been breached and that appropriate acknowledgements have been made, with regard to all articles and advice given in this publication.

No liability is accepted for any errors or omissions or inadvertent disclosure not meant for publication. Any opinions expressed may not necessarily reflect the views of the Editor or SeniorNet Mac Inc. who, likewise, neither endorse nor accept responsibility for products or services of any advertisers or for opinions expressed within the Apple NEWS.

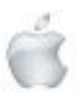

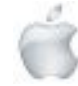

The History Room St Albans Community Centre 1049 Colombo Street, Christchurch

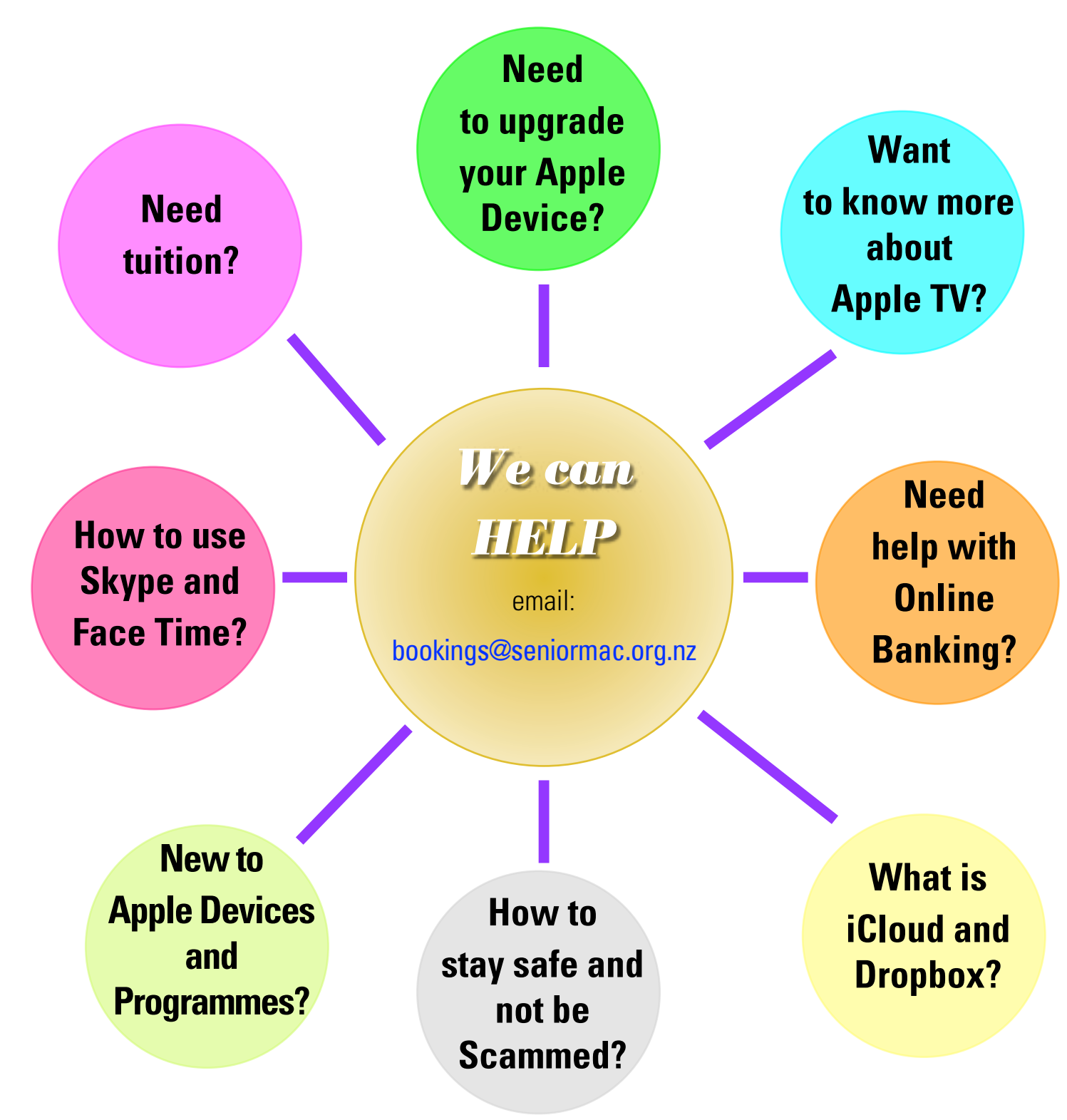

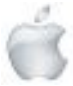

*SeniorNet Mac*

F

Cookin 'with

## **German Apple Cake (Apfelkuchen)**

- German Apple  $\epsilon$  of the g. Granny Smith, Jonagold,<br>• 1<sup>1</sup>/<sub>2</sub> pounds sweet-tart apples (about 4-5) (e.g. Granny Smith, Jonagold, Braeburn, Gravenstein, Honey Crisp, Pink Lady)
- 1-2 tablespoons lemon juice
- 2 cups all-purpose flour
- 2 cape = 1
- 
- $\bullet$   $\frac{1}{2}$  teaspoon salt  $\bullet$  1/<sub>2</sub> teaspoon salt<br> $\bullet$  1/<sub>2</sub> teaspoon salt<br> $\bullet$  14 tablespoons quality unsalted butter , softened at room temperature
- 
- 1 cup granulated sugar  $\bullet$  3 large eggs , room temperature
- 3 tablespoons milk
- 3 teaspoon [gr](https://www.amazon.com/gp/product/B0012Z6QPA?ie=UTF8&tag=thedargou09-20&camp=1789&linkCode=xm2&creativeASIN=B0012Z6QPA)ound cinnamon
- 1 packet [Vanillezuc](https://www.amazon.com/gp/product/B0012Z6QPA?ie=UTF8&tag=thedargou09-20&camp=1789&linkCode=xm2&creativeASIN=B0012Z6QPA)ker
- 1 packet vannoses<br>• [OR](https://www.amazon.com/gp/product/B0000VLU0I?ie=UTF8&tag=thedargou09-20&camp=1789&linkCode=xm2&creativeASIN=B0000VLU0I) 1 [teaspoon](https://www.amazon.com/gp/product/B0000VLU0I?ie=UTF8&tag=thedargou09-20&camp=1789&linkCode=xm2&creativeASIN=B0000VLU0I) quality vanilla [extract](https://www.amazon.com/gp/product/B0000VLU0I?ie=UTF8&tag=thedargou09-20&camp=1789&linkCode=xm2&creativeASIN=B0000VLU0I)
- 
- OR 1 teaspoon quality vanilla extract<br>• Preheat oven to 350 F. Butter a 10 to 11 inch springform pan or a pan with a removable<br>• Preheat oven to 350 F. Butter a 10 to 11 inch springform pan or a pan with a bowl bottom.  $\epsilon$  preheat oven to 350 F. Butter a recover them (not too thick), place them in a bowl and<br>bottom.<br>• Peel the apples, remove the core, dice/slice them (not too thick), place them in a bowl and stir in a tablespoon or two of lemon juice (to prevent browning). Set aside until the batter is
- 
- ready. tir in a tablespoon or two or lenon fact.<br>ready. The final bowl combine the flour, baking powder, and salt. In a large mixing bowl beat i<br>• In a small bowl combine the flour, baking powder, and sit pake and creamy/frothy. the butter, sugar, milk, vanilla extract, and cinnamon until pale and creamy/frothy. Beat in the eggs one at a time, mixing thoroughly before adding the next egg. Stir in the flour until<br>combined but don't over-stir.

rie eggs ond en<br>combined but don't over-stir. the eggs one at a time, mixing there by the main. Set aside a few pieces/slices to press<br>combined but don't over-stir.<br>Pour the apples into a colander and let them drain. Set aside a few pieces/slices to press<br>Pour the app into the top of the cake at the end. Stir the apple pieces into the batter and scoop the batter into the top of the cake at the end. Stir the apple pieces into the batter and scoop the batter into the grease<sup>d</sup> pan. Use the apple <sup>p</sup>ieces you set aside and <sup>p</sup>ress them into the top of the batter. Bake for 40-55 minutes until a toothpick inserted into the center of the cake until comes out clean. Let the cake cool in the pan for 15 minutes and then remove it to let it cool

completely. Satter. The cake counting the care of the cake counting the cream of serve it [with](https://www.daringgourmet.com/classic-caramel-sauce/) vanilla ice cream and/<br>completely.<br>Serve the cake on its own, with some whipped cream, or serve it with vanilla ice cream and/<br>Serve the ca

Serve the cake on its own, with some<br>or a drizzle of homemade [caram](https://www.daringgourmet.com/classic-caramel-sauce/)el [sauce](https://www.daringgourmet.com/classic-caramel-sauce/)<br>Store the cooled cake in a cake saver or airtight container. This cake will be refrigerate or a drizzle of homemade caramer sauce<br>Store the cooled cake in a cake saver or airtight container. This cake will be even more<br>moist the next day. Will keep at room temperature for up to 3 days or can be refrigerated a

little longer.

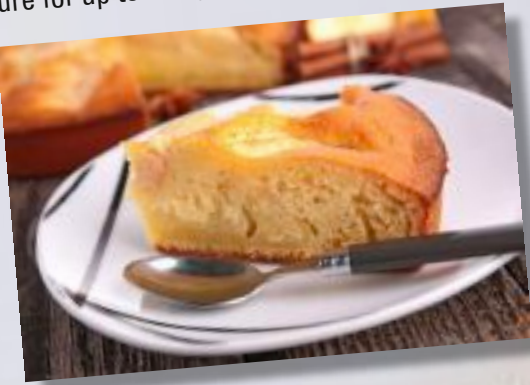

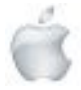

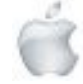

## Apple iMac 's of the past...

## *'A real stroke of genius.' How Apple ' s iMac G3 became an object of desire*

*By Jacqui Palumbo, CNN Published 9:44 AM EDT, Tue August 15, 2023*

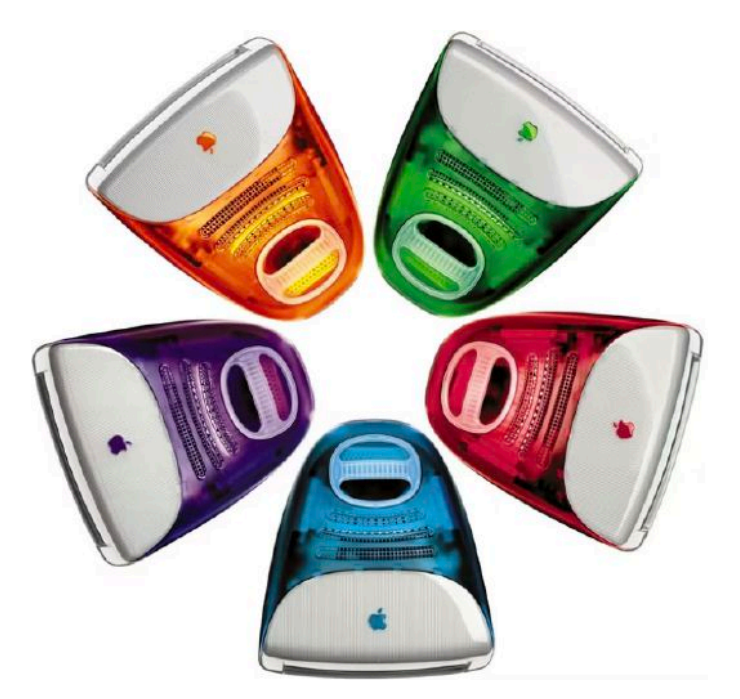

(CNN) —Beige, boring and a bit too complicated—in the 1990s, personal computers had about as much charisma as an underwhelming date. Compaq and IBM dominated the market, churning out homogenous boxy monitors, keyboards and modems.

But, out of the (Bondi) blue in August 1998, soon after its cofounder Steve Jobs had returned to a company in crisis, Apple introduced a bold new design that drastically shifted our relationship with technology. Twenty-five years ago today, the unusual jewel-toned line of iMac G3 desktops came onto the tech scene; shaped like an egg and with a 15-inch CRT display, the intricacies of its hardware visible beneath a translucent plastic shell.

"Chic. Not Geek," one of its print ads proclaimed. Not only was the first line of iMacs meant to be easy to use at a time when home computers were still largely marketed to businesses and tech enthusiasts, the computers were easy on the eyes, too. In television commercials, the iMac slowly spun around—presented as an object to be objectified.

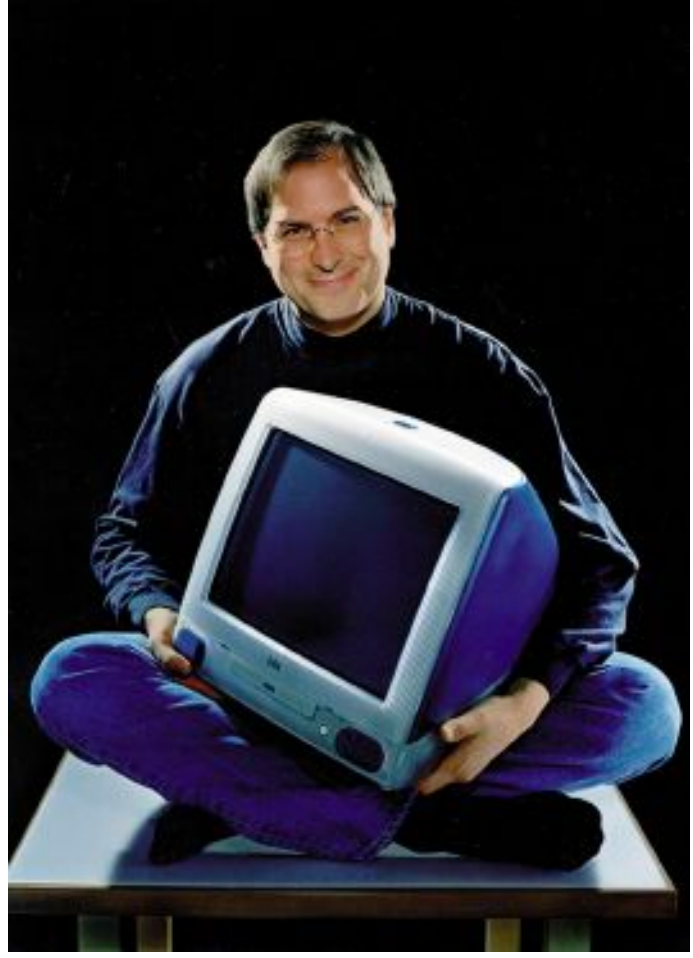

Apple/ZUMAPRESS.com

*Steve Jobs with the iMac G3 in 1999, following the release of the computer in five new colors.*

"It was the first machine that was pitched to ordinary people, ordinary consumers, to put in their homes," said Leander Kahney, editor and publisher of the blog Cult of Mac. "And it looked like something from outer space, from 'The Jetsons'… Very futuristic, very exciting design."

"The iMac G3 was all about the candy colors. It was all about having this desire," explained Paola Antonelli, senior curator of design and architecture at the Museum of Modern Art in New York, which has the G3 in its permanent collection. "You would not get disappointed when you got the object. From the campaign to the packaging, that was Jobs' genius."

Today, we're well accustomed to signalling style and status

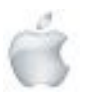

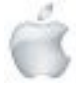

with our devices. Centerpiece desktops: luminescent, everthinner smart phones; technicolor gaming setups. But the iMac G3 was arguably the first fashionable computer, becoming a late '90s and Y2K staple, with around 6.5 million units sold before it was retired in 2003. It became entrenched in pop culture, with cameos in movies like "Men in Black," "Mean Girls," and, of course, a supporting role in "Zoolander." ("The files are IN the computer!")

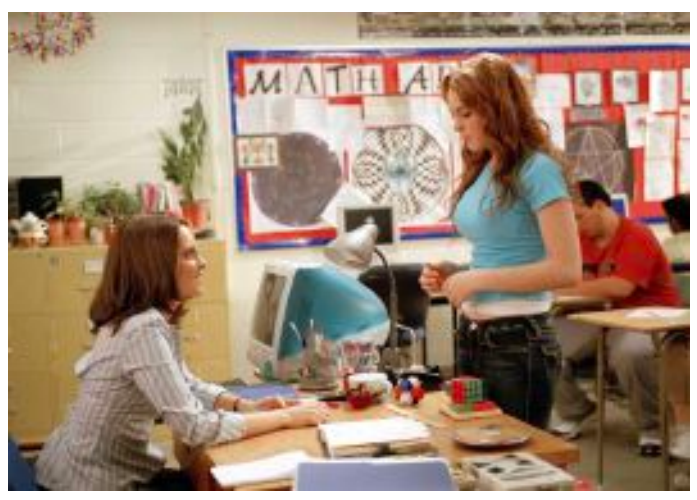

Moviestore/Shutterstock

*The iMac G3 became a fixture in '90s and '00s visual culture, including an appearance in "Mean Girls" in 2004, the year after it was discontinued.*

The iMac's designer, Jony Ive, was a key figure in the curation of our personal devices during his tenure at Apple, which he left in 2019 to start his own design firm. Influenced by Dieter Rams, the German designer who prized clarity and simplicity of form, Ive with input from Jobs—developed clean, striking silhouettes. Ive's designs for Apple later evolved to spotless white plastic computers, then grayscale aluminum, leaving bursts of color to small devices like iPod Minis. But the iMac G3—followed by its offshoots, the Clamshell iBook laptop and Power Mac G3 tower ruled as a visual icon of '90s tech, which saw everything from gaming consoles to point-and-shoot cameras become vividly hued exhibitionists.

"(Apple) recognized that fashion and design and aesthetics were some of the most important factors when the whole industry was ignoring those things," Kahney said. "The funny thing is, I think (the G3) looks really dated today—it's like, 'Oh my God, look at that late '90s computer." (Still, when asked if he owned one, Kahney replied enthusiastically, "Oh hell yeah"—a Blueberry edition from 1999.)

#### Playful new designs

The iMac G3 as we know it, however, nearly wasn't made. Though Apple had been buoyed by the release of the original Macintosh computer in 1984, it was hindered by other flops like the \$10,000 Lisa computer—and was barely cracking at behemoth IBM's market share into the '90s. Jobs was ousted from the company he cofounded in 1985 over boardroom drama with then-CEO John Sculley, and didn't return for over a decade, launching the startup NeXT in the interim.

When he came back to lead in 1997, at first as a temporary CEO, "it was the beginning of a long battle at Apple to change the culture of the company,"said Kahney, who has authored biographies on both Jobs and Ive. They took it from "an engineering and marketing-driven company… to a design-driven company."

The iMac was originally code-named "Columbus" internally, because it was the start of a new world, according to Kahney. Still, as he wrote in his biography on Ive, Jobs at first rejected the egg-shaped model. But he warmed to its playfulness over time, and Ive continued down the path, designing its seethrough exterior to make it feel accessible to consumers, as well as adding a handle on top (a detail later carried through for the much-lighter iBook laptop).

"The handle was ostensibly so that you could pick it up and carry it around… the thing weighed 40 pounds—no one was picking up an iMac," Kahney said. "But the handle gave people permission to touch the machine. And it was a real stroke of genius… (Ive's) designs are all very tactile. They're designed to be held and touched."

Jobs' decisions in the name of simplicity included some gambles in the machine's specs, from controversially ditching a floppy drive to relying on USB connections—then a nascent technology—over other standard ports.

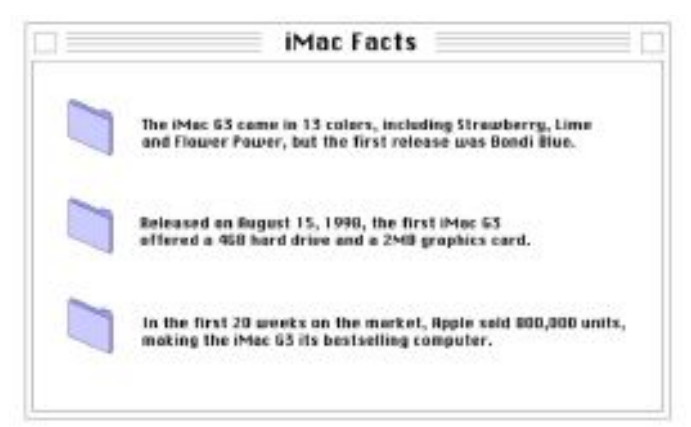

**CNN** 

But one of its biggest simplifications was key to its success: the ease of Internet access (hence the 'i' in the name iMac). As another of its famous commercials promised: "Step one: Plug in. Step two: Get connected. Step three: There is no step three." The iMac came with everything a user needed to use the computer and get online, including an internal modem and stereo speakers, as well as a mouse and keyboard. Other computers required a laundry list of choices, according to Jens Muller, author of the book "The Computer," which traces a visual history of computing technology. "When the Internet became popular and widely available for end consumers in the second half of the '90s, it was just perfect timing. It was a ready-to-use-computer, and it came with the Internet," he said. "Apple brought it down to one decision: Pick a color."

#### Unexpected companionship

After the iMac was first announced in May 1998, excitement mounted. Apple's stock soared just ahead of the iMac's release, and not even critical reviews about the lack of a floppy drive

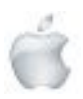

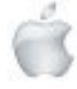

and its \$1,299 price tag (roughly \$2,400 today) halted momentum.

Having budgeted \$100 million just to market the iMac, the company's influential campaigns of the era are burned into collective memory. Launched a year before the iMac's debut, "Think Different," a potent response to IBM's tagline "Think," celebrated renegade figures of history to drum up the appeal of the Apple brand. Then came the wave of ads celebrating the iMac's elegance and ease—the MoMA's Paola Antonelli draws attention in particular to one of the "beautiful" ads showing the computers from above, arranged like flower petals—positioning it as the panacea for the drab world of PCs.

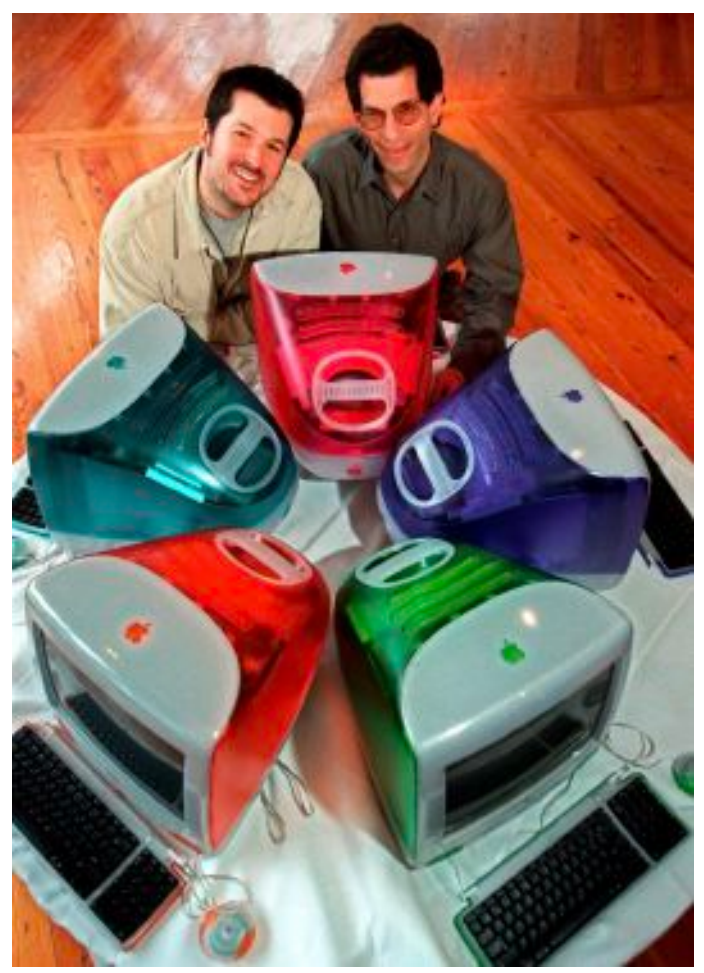

Susan Ragan/AP

*Jony Ive and Jon Rubinstein, who led design and engineering, respectively, at Apple, in a March 1999 portrait. The iMac G3 was a monumental example of the "clear craze" that made tech transparent.*

The "magic" of Apple products, according to Antonelli, has always been "convincing you that it was worth it to pay more to get that type of quality. But not only quality, that type of interaction design," she explained.

How we communicate with our technology is a topic Antonelli has long explored, particularly through the 2011 MoMA exhibition "Talk to Me," which explored our evolving personal relationship with tech, and how devices like computers can cultivate emotional connections with their owners.

"In the digital age, we've always had a rapport with objects…

we've come to also expect more of a dialogue or more of a companionship, rather than just a presence," Antonelli said. "That idea of companionship with objects was (introduced) by Apple."

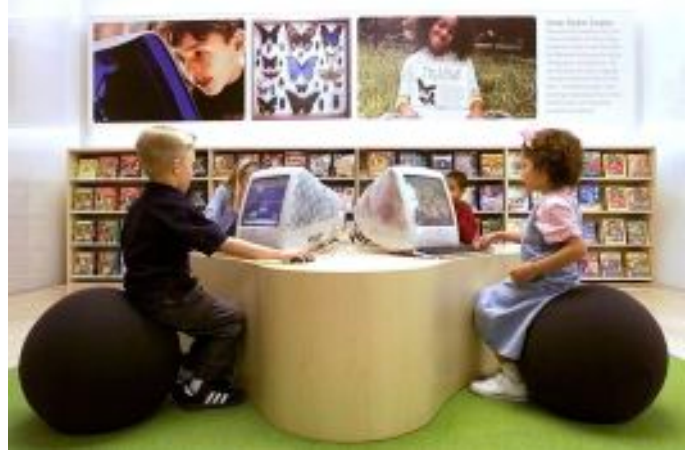

Win McNamee/Reuters

*Ive's futuristic design for the iMac G3 was also meant to be accessible and tactile, welcoming in*

When Apple released its first Macintosh computer—a simple box that evoked a robot's head—in 1984, "it was almost like a pet that you could have at home," she explained. With the introduction of the first iMacs, Apple had created "a delightful and cuddly shape"—drawing comparisons in the press at the time to the beloved and personable "Star Wars" droid R2-D2. And three years later, the company rolled out a new, palm-sized musical friend, starting an era in which its products have never been far from reach.

Though, over the years, the visual language of the iMac G3 may have faded—today's iMacs are closer descendants of the longnecked, streamlined G4—its legacy of vibrant colors have resurfaced in iPhones and iMacs, the latter in pastels, rather than fruit hues, in 2021. Rumors of colorful MacBook Airs also circulated last year, but have, as yet, failed to materialize. Still, with Y2K aesthetics back in the mix, younger generations becoming devotees of vintage tech, and new product lines feeling, well, repetitive, perhaps it's time for the wonderful weirdness of the G3 to inspire once again.

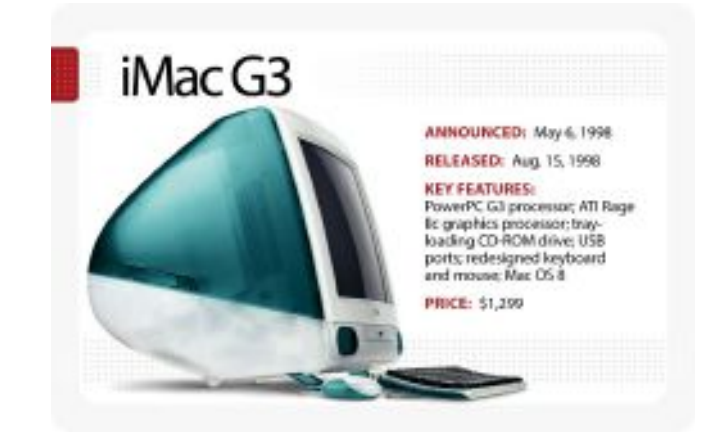

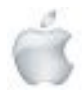

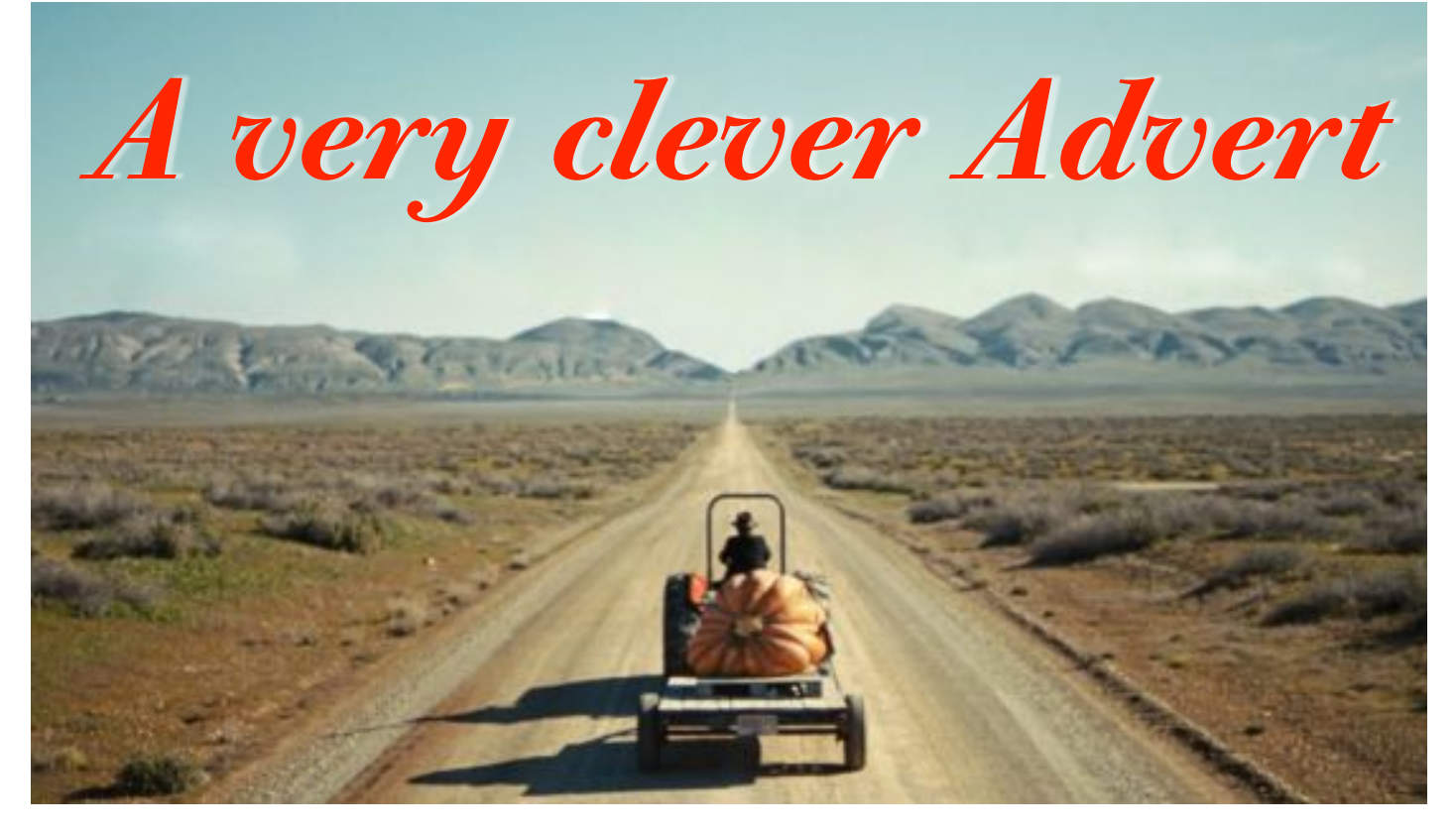

I normally find most adverts to be crass or banal, but to me this is very clever. I find it hard to describe—is it incongruous? bizare? or just plain hilarious? Nothing for miles except a long straight road, with an ancient tractor towing a trailer carrying a humungous pumpkin. What is the point? The next two scenes show the driver has a cell phone mounted in front of him and he is using it as a source of navigation. Why does he need it?—there is nothing in sight except for that single long straight road. The answer is in the the final scene. —*Editor*

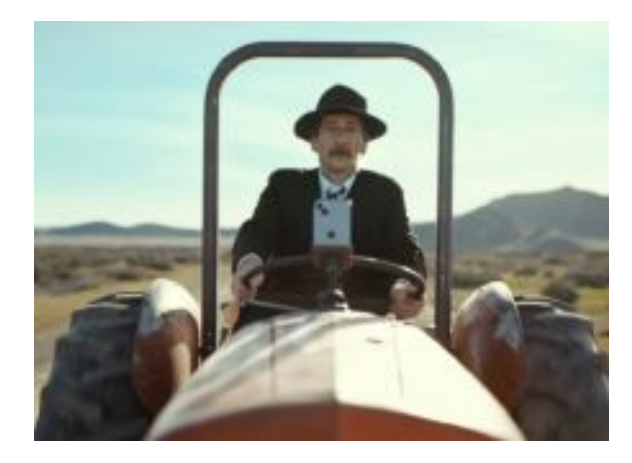

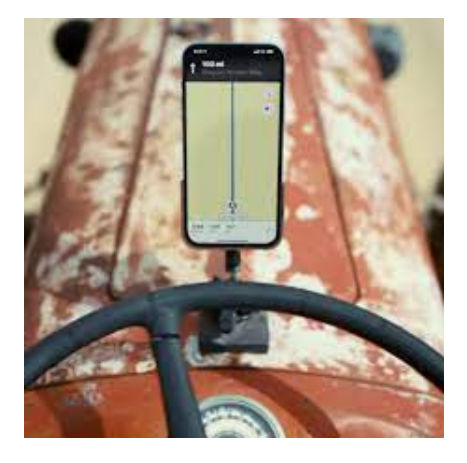

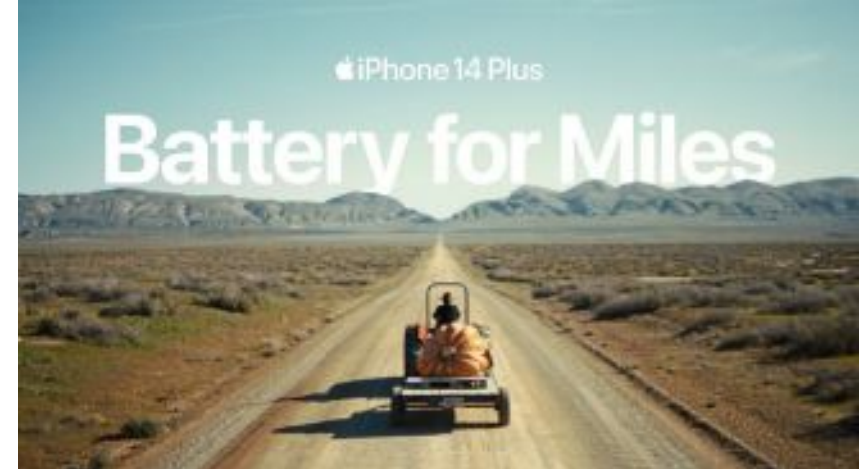

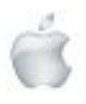

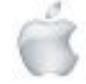

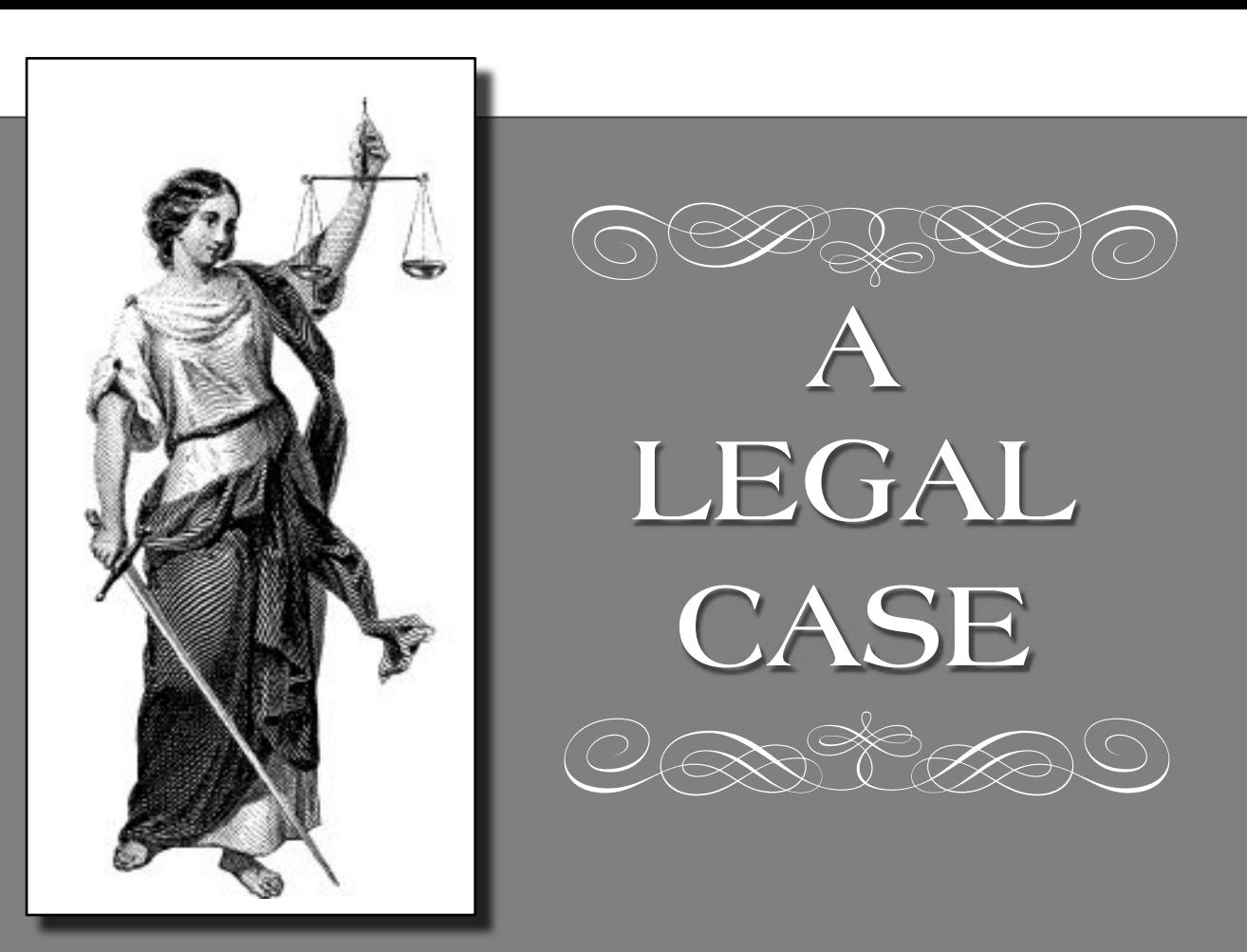

**In a trial, a Southern small-town prosecuting attorney called his first witness, a grandmotherly, elderly woman to the stand. He approached her and asked, 'Mrs. Jones, do you know me?' She responded, 'Why, yes, I do know you, Mr. Williams. I've known you since you were a boy, and frankly, you've been a big disappointment to me. You lie, you cheat on your wife, and you manipulate people and talk about them behind their backs. You think you're a big shot when you haven't the brains to realize you'll never amount to anything more than a two-bit paper pusher. Yes, I know you.'**

**The lawyer was stunned. Not knowing what else to do, he pointed across the room and asked, 'Mrs. Jones, do you know the defense attorney?**

**'She again replied, 'Why yes, I do. I've known Mr. Bradley since he was a youngster, too. He's lazy, bigoted, and he has a drinking problem. He can't build a normal relationship with anyone, and his law practice is one of the worst in the entire state. Not to mention he cheated on his wife with three different women. One of them was your wife. Yes, I know him.' The defense attorney nearly died.**

**The judge asked both counsellors to approach the bench and, in a very quiet voice, said, 'If either of you idiots asks her if she knows me, I'll send you both to the electric chair.**

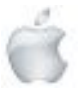

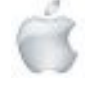

# **Wonderlust.**

## 13 September 2023

*Introducing iPhone 15 Pro, iPhone 15, Apple Watch Series 9, Apple Watch Ultra 2 and a major step towards making all our products carbon neutral by 2030.*

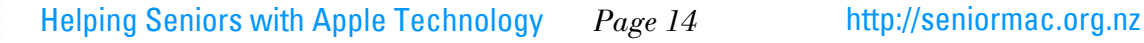

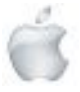

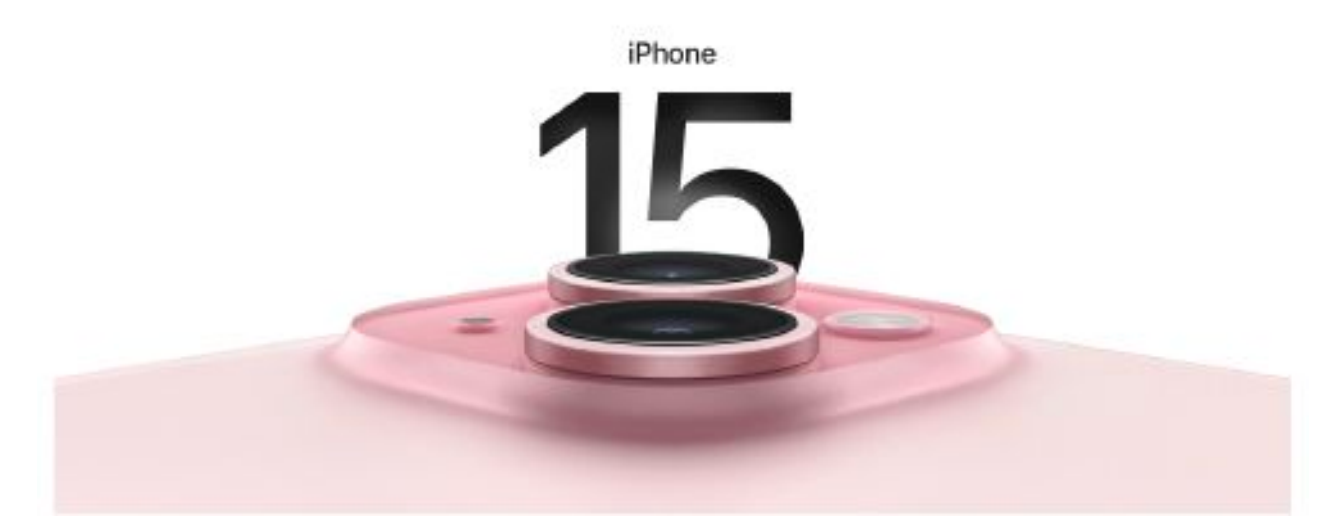

**From NZ\$1,649**

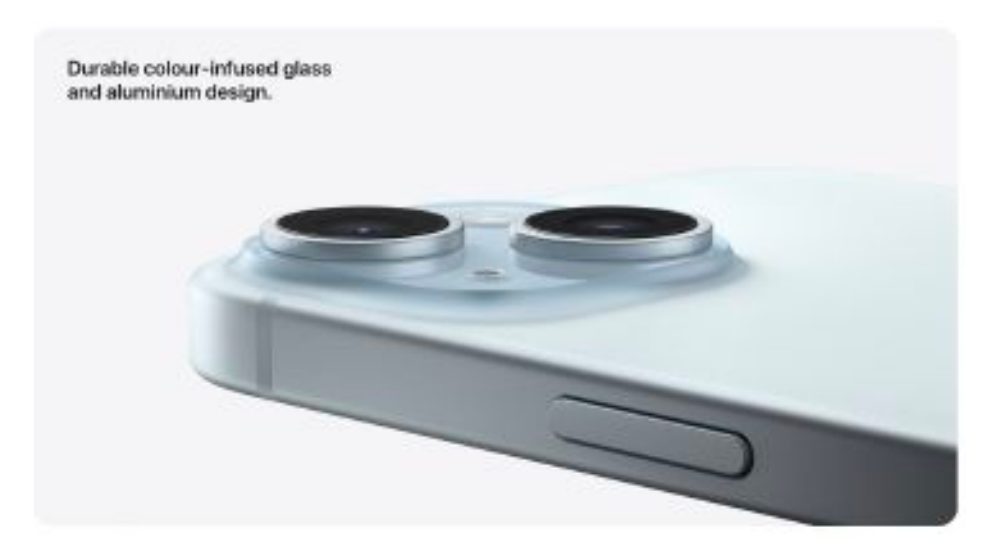

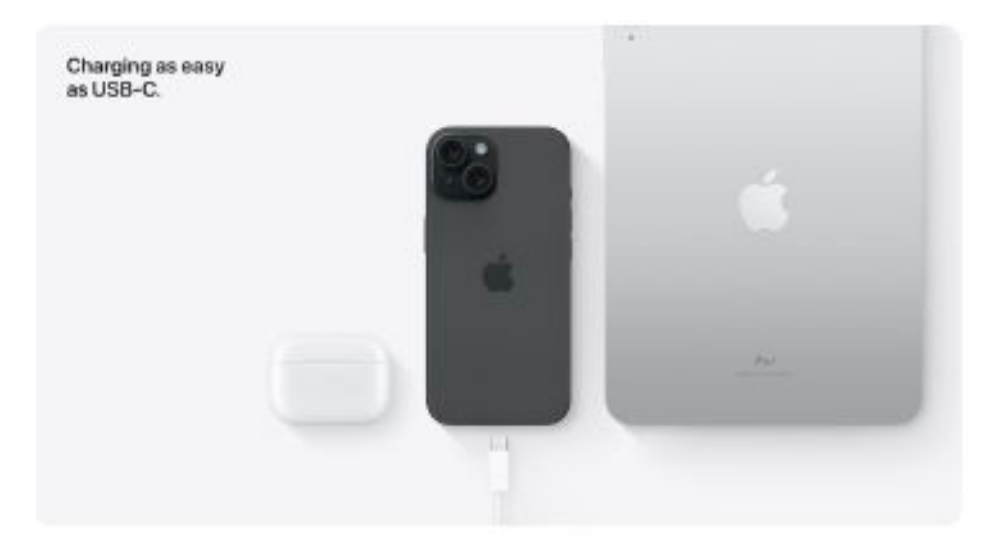

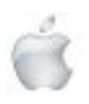

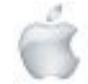

## Take a closer look.

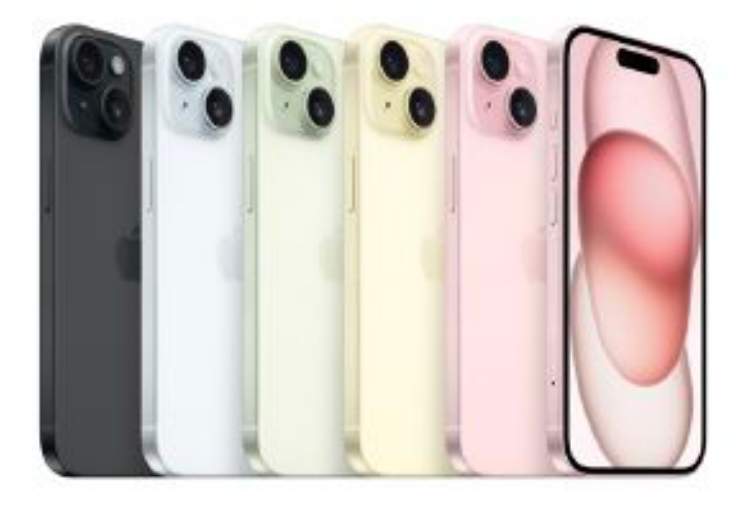

6.1" iPhone 15' in five colours  $\circ\bullet\bullet\bullet\bullet$ 

## Dynamic Island. For when things just pop up.

Dynamic Island bubbles up alerts and Live Activities - so you don't miss them while you're doing something else. You can track your next ride, see who's calling, check your flight status and so much more.

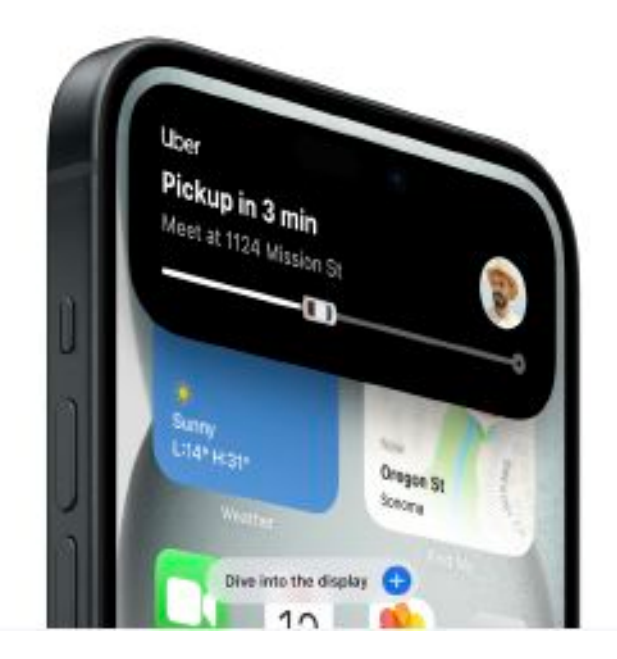

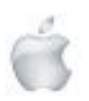

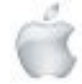

## Colour through and through. Tough all round.

The innovative new design features back glass that has estour infused throughout the material. A outtom-designed dual lonexchange process for the glass, and an serospace-grade aluminium encl help make Phone 15 incredibly durable

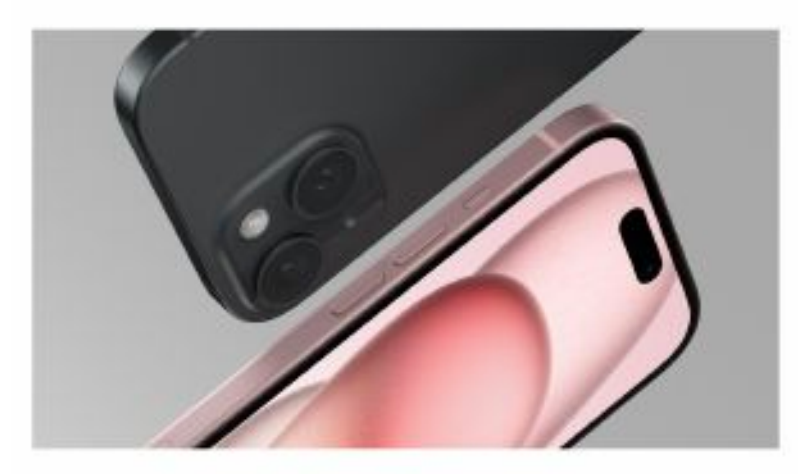

Q Dependably dutable. The Ceramic Shield<br>front is incredibly tough

Δ Remarkably resistant. Phone is splash-, surier- and<br>dust-resistant, ' What a relief.

## All-new 48MP Main camera. For breathtaking, smilemaking picture taking.

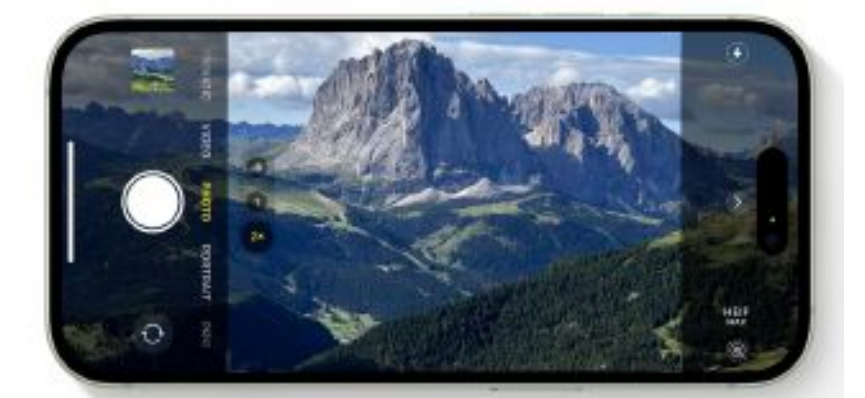

Now the Main camera shoots in super-high resolution. So it's easier than ever to take stand-out photos with amazing detail - from snapshots to stunning landscapes.

Upto 4x resolution to capture incredible detail

2x Telephoto Is like having a third camera

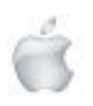

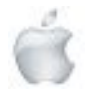

## Focus-pocus, magical new portraits.

More detail and richer colour make a dramatic difference in your portraits. And now you can tap to shift the focus between subjects - even after you take the shot. Presto chango.

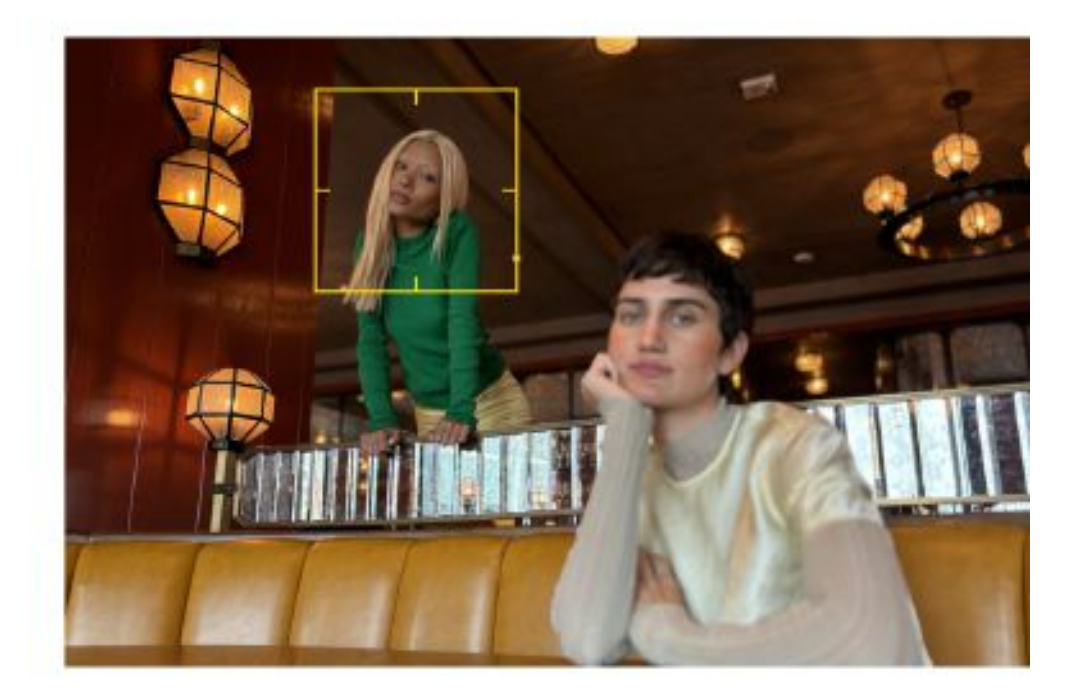

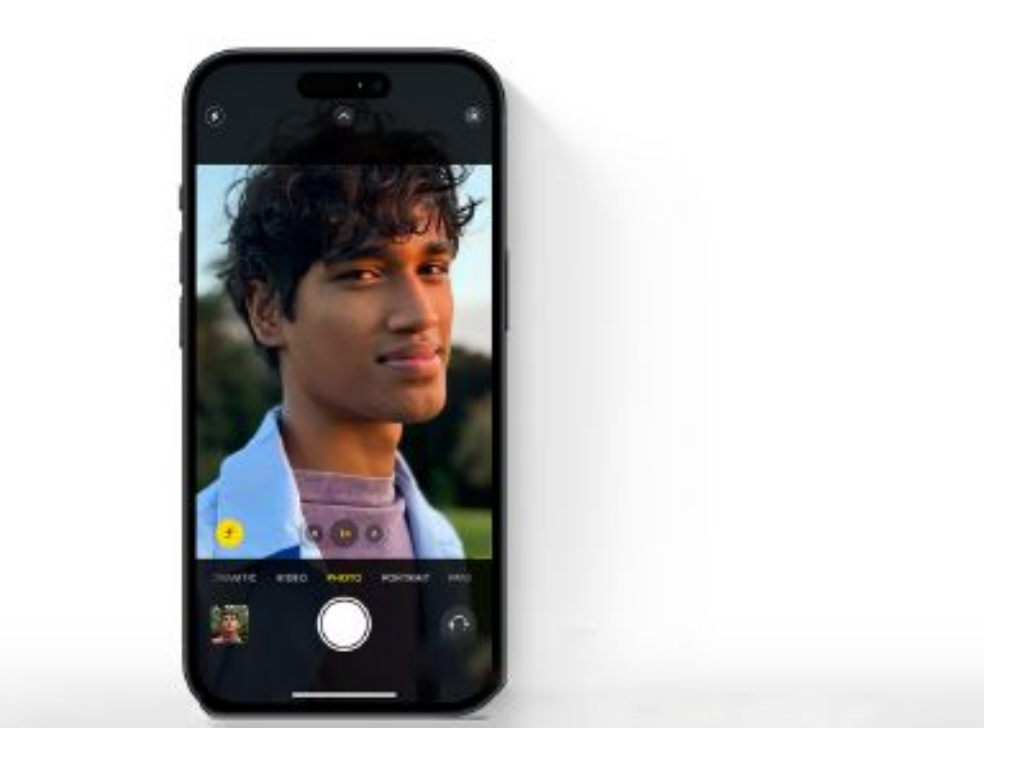

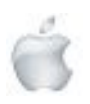

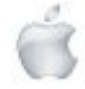

## All-day battery life. For all the things you want to keep doing.

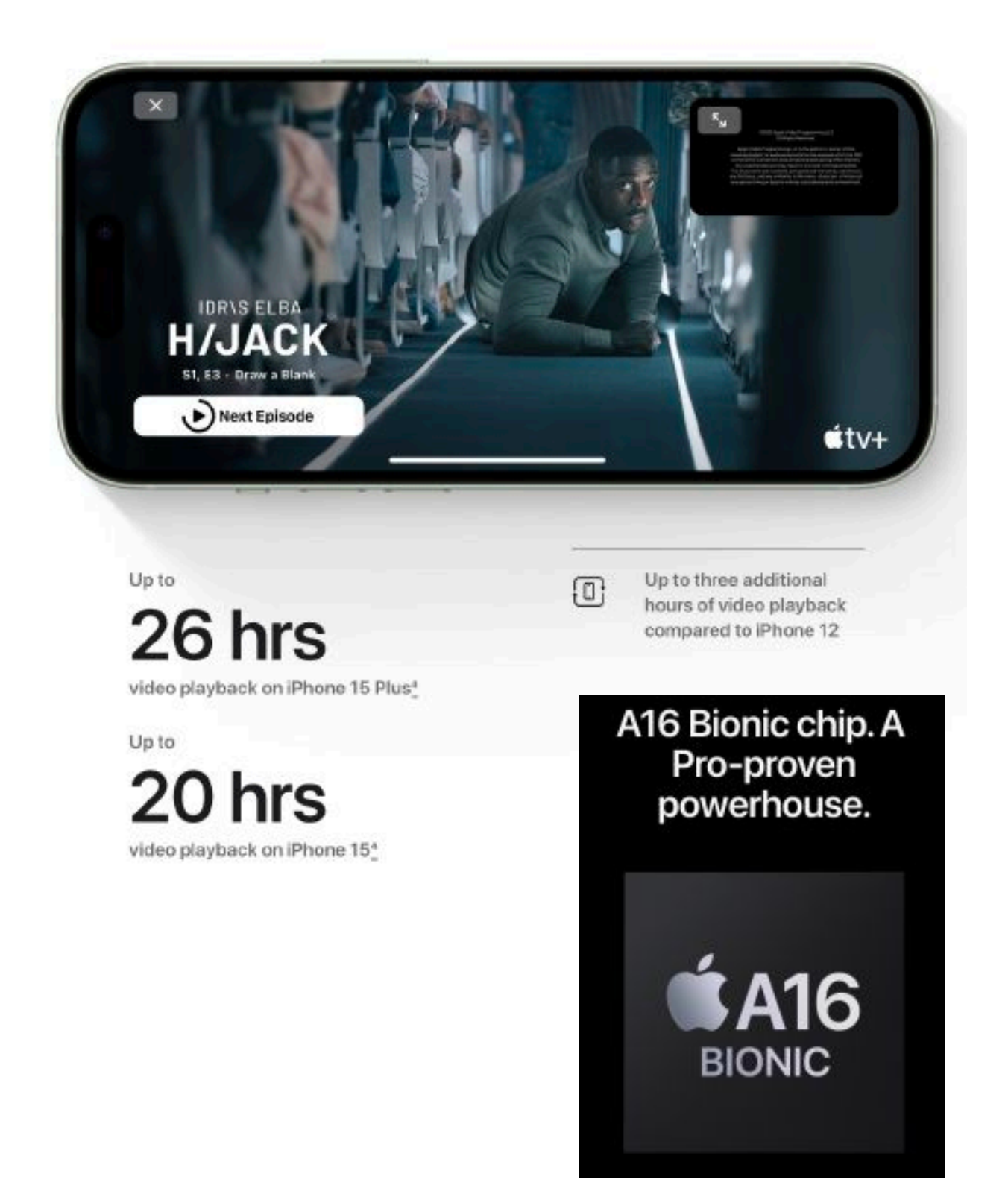

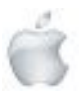

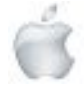

## **USB-Compatible.**

The new USB-C connector lets you charge your Mac or iPad with the same cable you use to charge iPhone 15. You can eve use iPhone 15 to charge Apple Watch or AirPods,<sup>4</sup> Bye-bye, cable clutter.

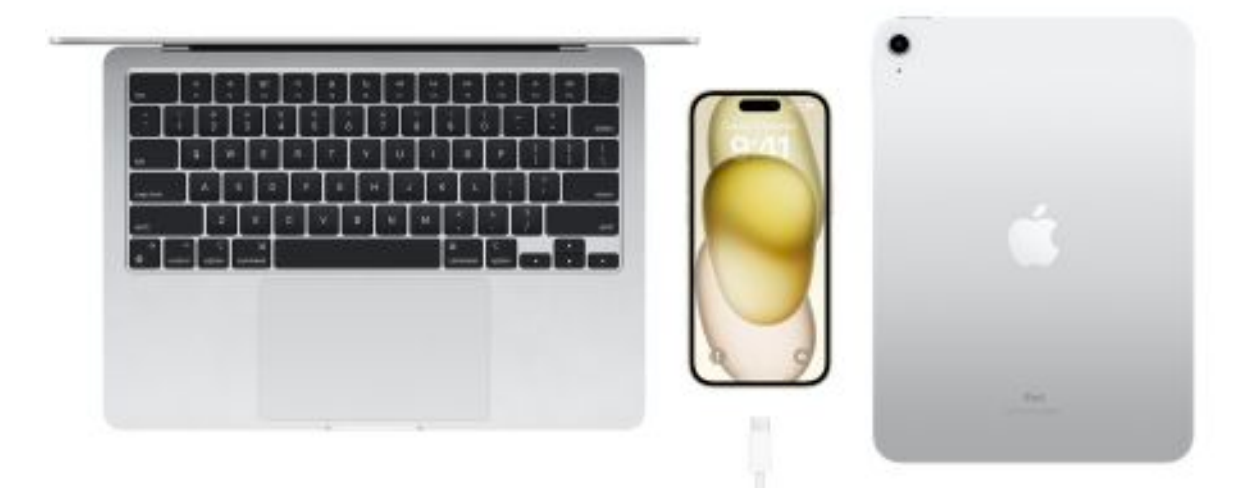

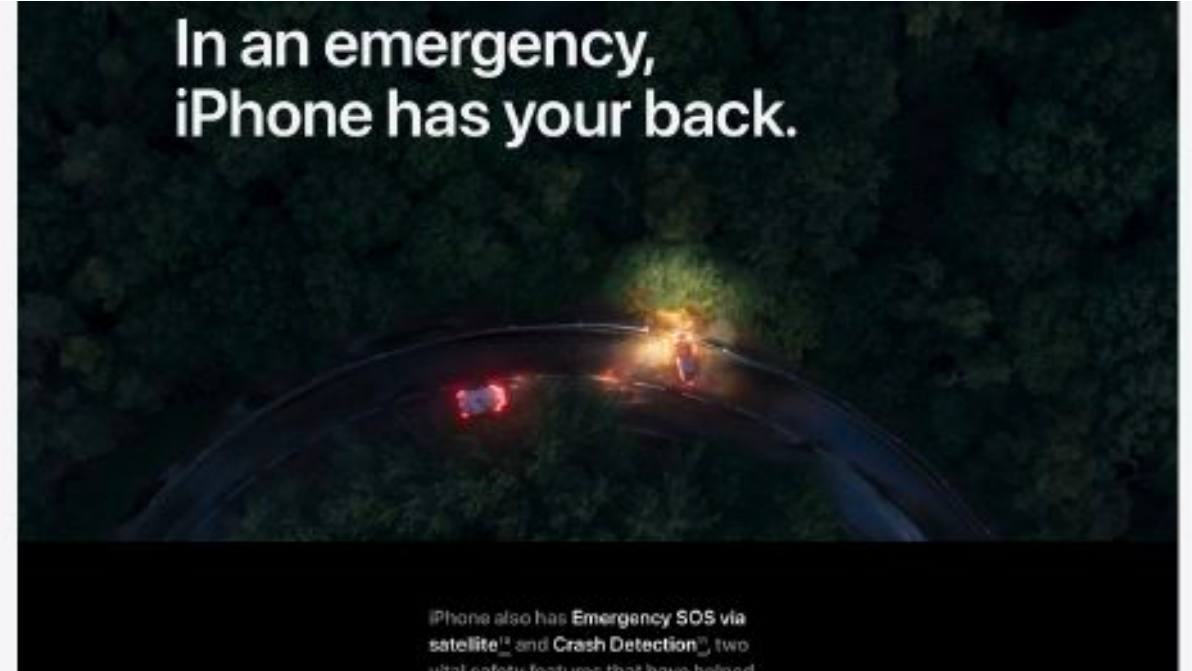

vital safety features that have helped save lives.

## $\bullet \circ \circ$ Designed to make a difference.

What matters to you matters to Apple too. From privacy protections that give you more control over your data. To using more recycled materials that minimise environmental impact. To creating built-in features that make iPhone accessible to all.

The enclosure of iPhone 15 has

75% recycled aluminium

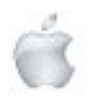

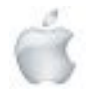

## **iOS 17.** Style it out. Swap it over. Sticker it up.

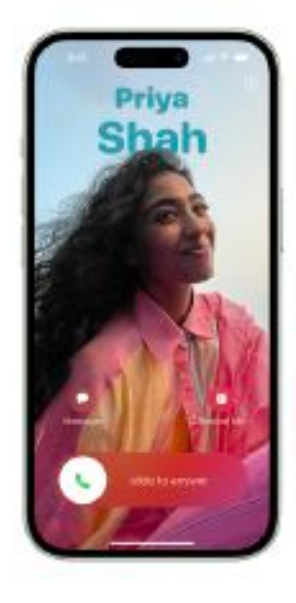

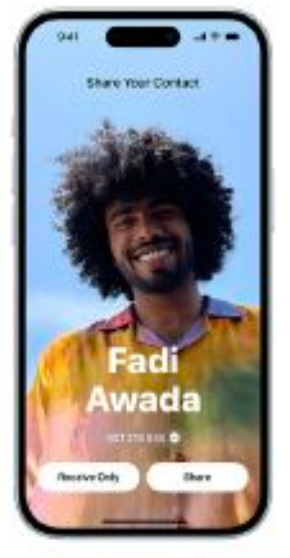

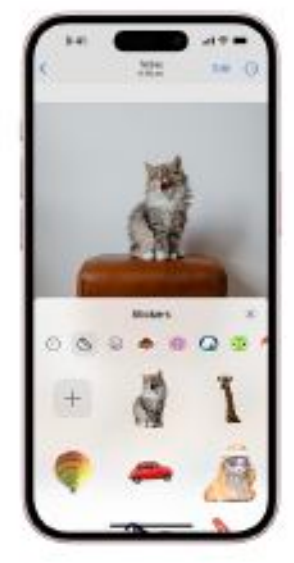

Contact Poster. Create your own poster that contacts will see when you call. Pick a favourite pic or Memoji, pair it with a favourite font, and there you have it - your very own calling card.

NameDrop, Want to swap contact info with someone? Just bring your iPhone close to theirs. You can both choose what you want to share, and the information transfers instantly.

Live Stickers. Touch and hold an object in a photo to lift it from the background and create a sticker. Add effects like Puffy and Shiny. Or create animated stickers from Live Photos.

## Significant others.

#### iPhone and Mac

You can answer calls or messages from your iPhone directly on your Mac. Copy images, video or text from your iPhone, then paste into another app on your nearby Mac. And with iCloud, you can access your favourite files from either your iPhone or Mac.

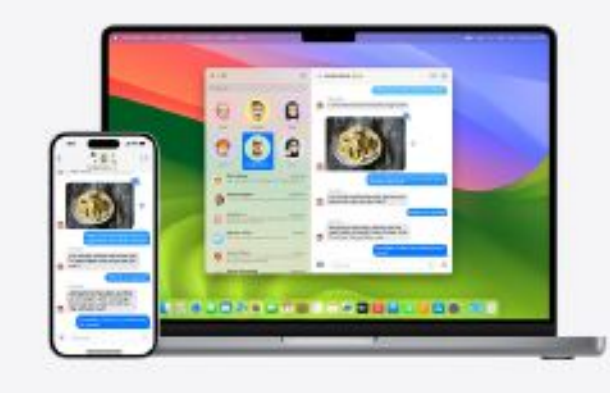

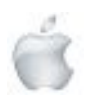

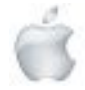

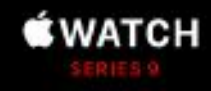

Smarter. Brighter. Mightier.

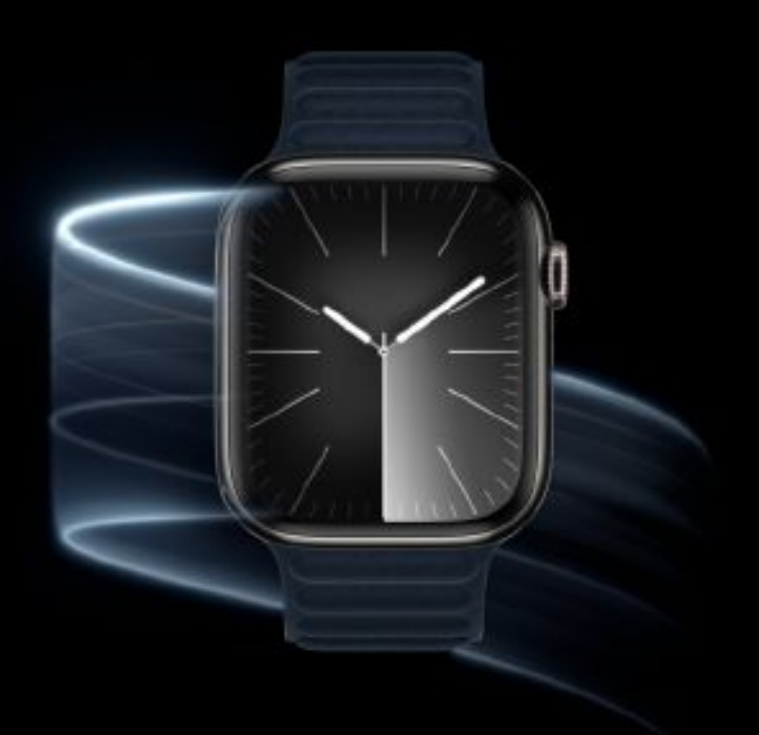

Our most powerful chip in Apple Watch ever. A magical new way to use your Apple Watch without touching the screen. A display that's twice as bright. And now you can choose a watch case and band combination that's carbon neutral.

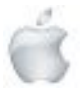

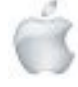

The all-new S9 SiP

## A powerful move forward.

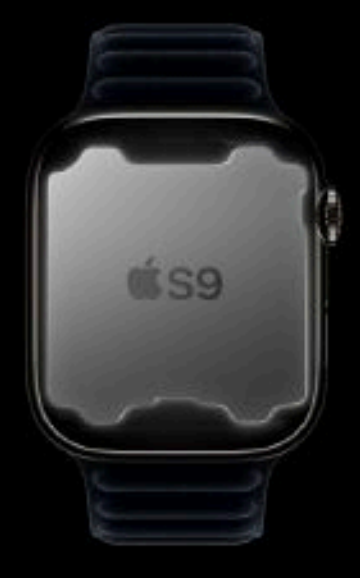

Custom-made Apple silicon makes Apple Watch Series 9 more capable, intuitive and faster. The new dual-core CPU has 5.6 billion transistors - 60 per cent more than the S8 chip. A new four-core Neural Engine processes machine learning tasks up to two times faster. It enables a number of innovations, including a new gesture double tap.

## New gesture Magic. At your fingertips.

Available in October

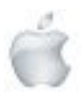

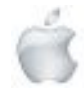

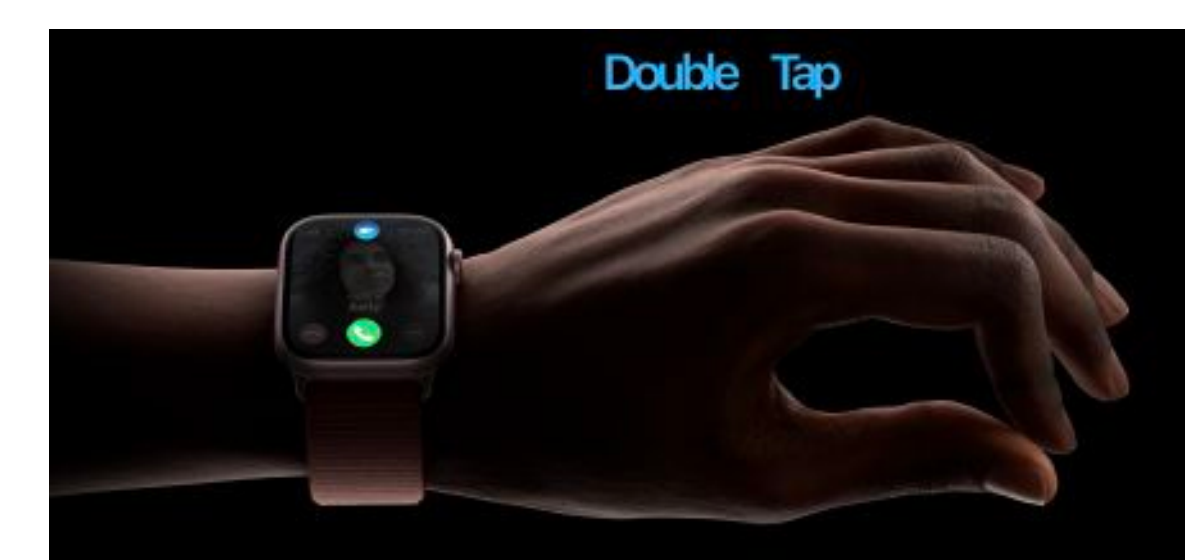

Gestures make Apple Wetch even easier to use<br>at any time, especially when your hands are full.<br>Just double tap your index finger and thumb<br>together to answer a call, open a notification,<br>play and pause music, and more.

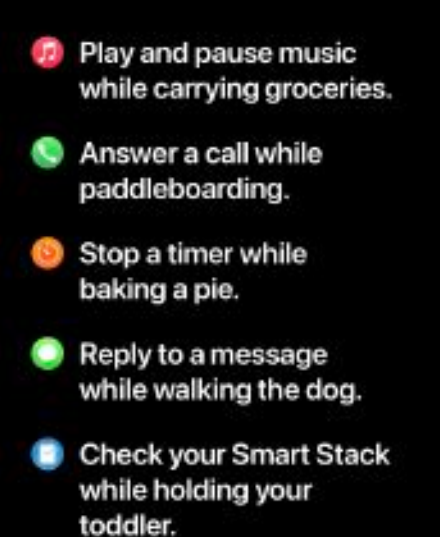

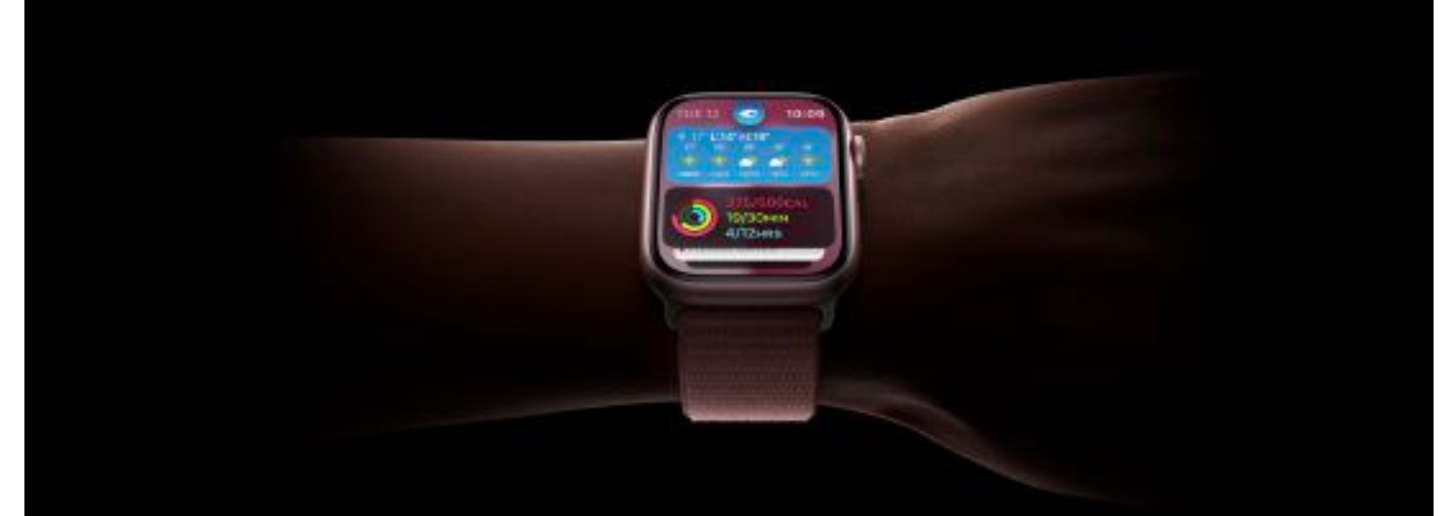

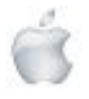

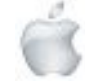

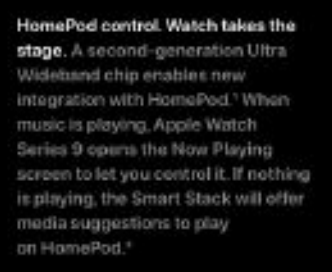

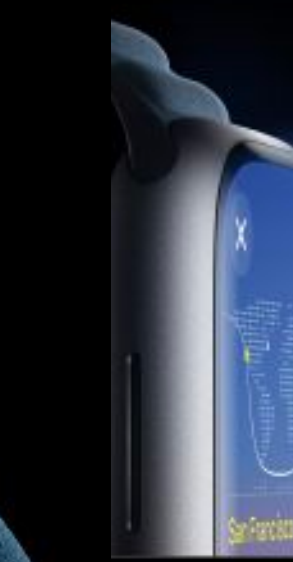

鵲

站

2x brighter chaptey A brilliant breakthrough

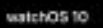

Re-imagined. Remarkable.

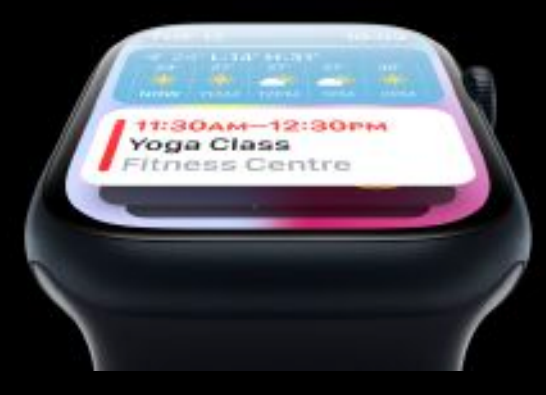

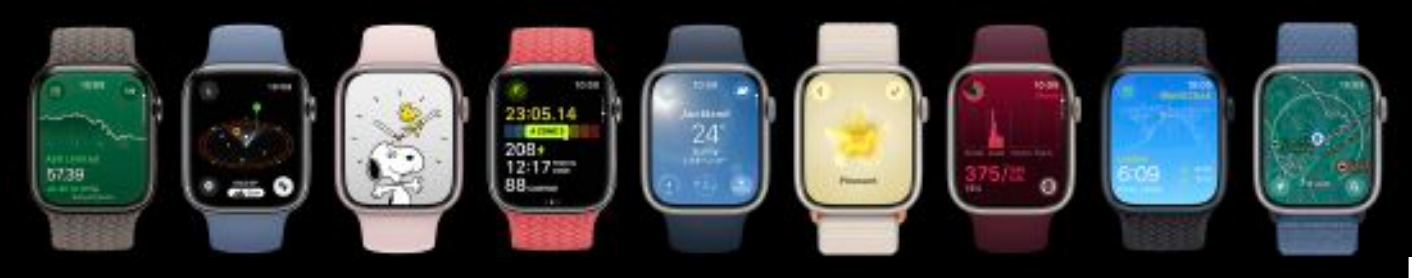

our Phone, Lost and precisely .<br>Also enabled by the<br>al-generation Ultra ch you to your

And when you

all helds was zero in an it

The watchOS 10 update brings more to your screen than ever before. Virtually every app has been totally redesigned to give you more information at a glance. From any watch face, simply turn the Digital Crown to reveal the Smart Stack with widgets for relevant and timely information. And now with insights for mental and vision health, you can keep track of your body and mind - all from your wrist.

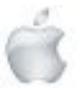

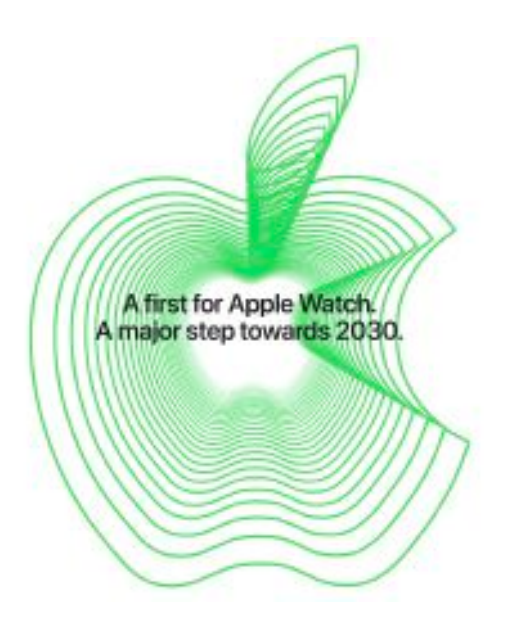

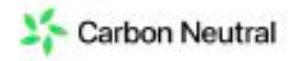

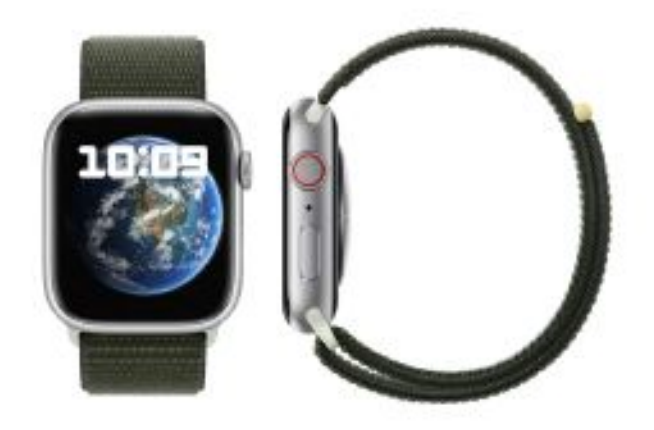

#### Apple's first carbon-neutral product is here.

Through ongoing innovations in materials, clean energy and low-carbon shipping, Apple Watch is now available in case and band combinations that are carbon neutral.

Health

#### Powerful insights at a glance.

Apple Watch helps you better understand your mental and physical health. Health data is kept private and secure. And when you're ready to share with a healthcare provider, friends or family members, you're in control.

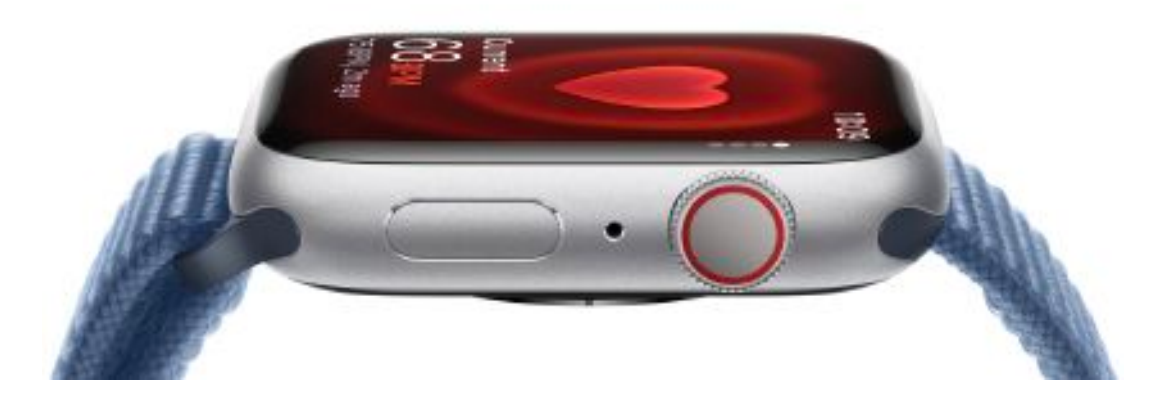

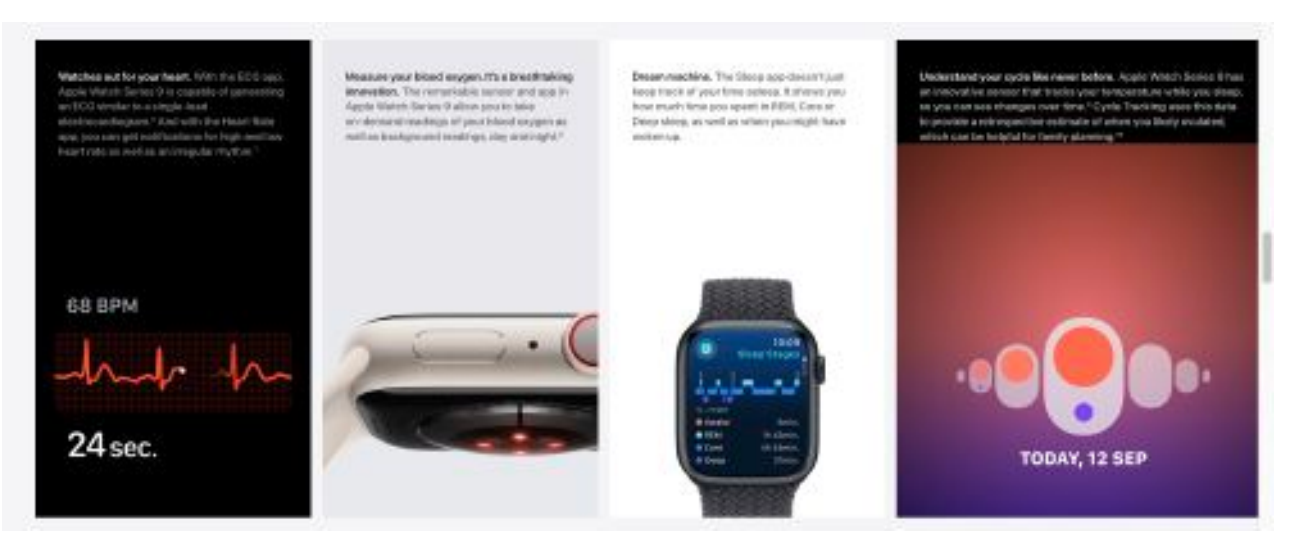

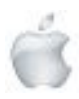

Helping Seniors with Apple Technology *Page 26* http://seniormac.org.nz

Connect

Everything at the speed<br>of life.

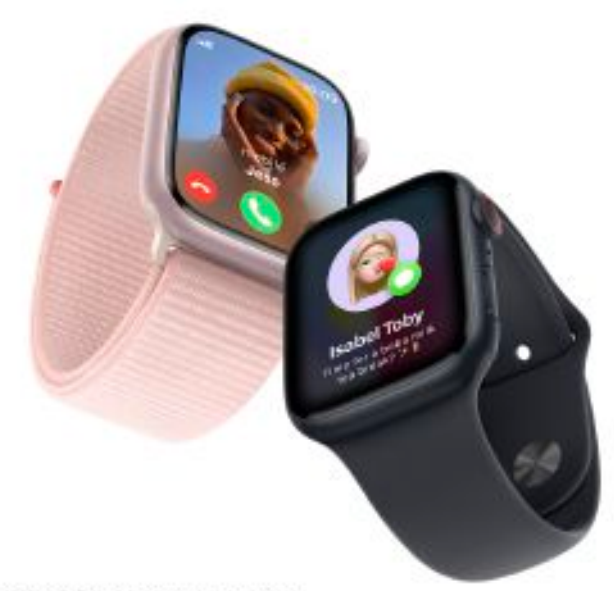

Apple Watch keeps you connected to<br>the people and things that you care<br>about, all from your wrist. And with a<br>carrier plan, you can do it all without<br>your iPhone nearby."

Freedom calls, Take a call front the park.<br>Return a taxt on your run, Check a notification<br>in the gamtes. No phone? No worries.

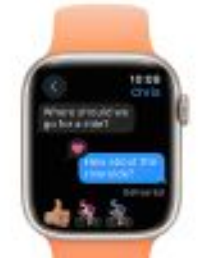

cal martivation.<sup>44</sup> You can all<br>test to are dealistenes.

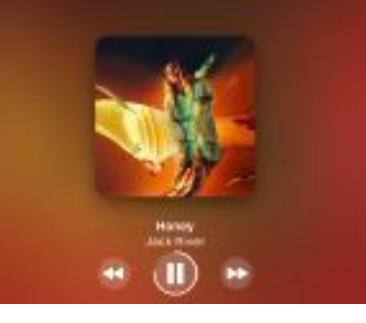

Basy money. Pay homely three in an in<br>almost preparient with Apple Pay."

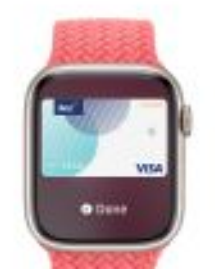

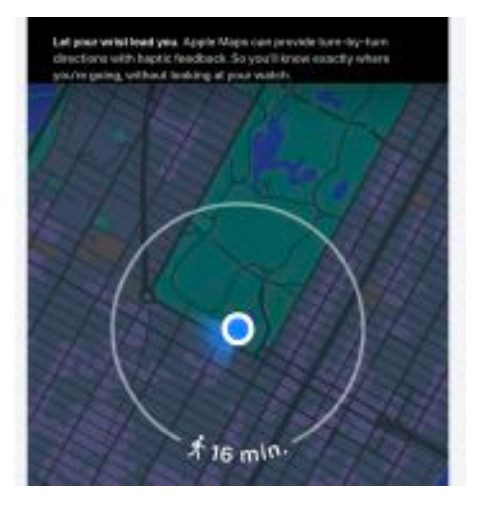

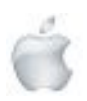

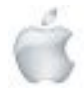

#### Simply motivating.

Whatever workout you have in mind, it's sure to be on your wrist and ready with<br>just a tap. See all the metrics you need to keep molivated in customisable<br>views. And durability that makes it easy to give it all you've got,

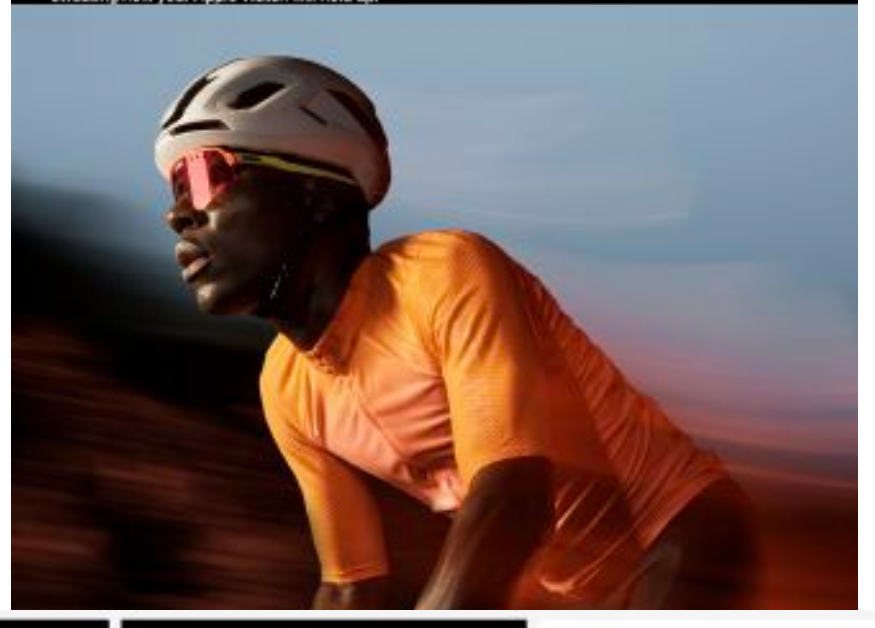

 $41.50086$ 

ග්

**r than tough.** The front original, rabual geometry and flat<br>Me Apple Websh resintant to usasting And its vaster.<br>It is fill marker.

**The** 

Worksut Views. Take it all in Go all out. The display into position all the vertices parameter, including term if they Zanna and authorities and intervals in a single stress with you in the Digital Convention in a real fl

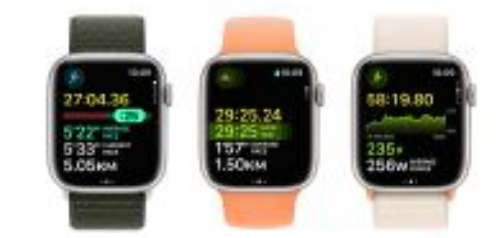

Safety

#### Help. Easy as wearing your watch.

Whether you fall, get in a car crash or need help in an emergency, Series 9 can call for help when you need it.

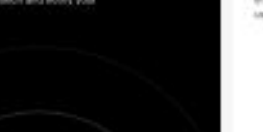

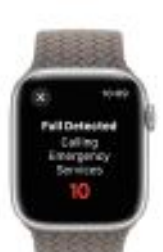

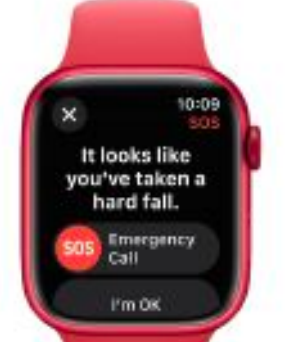

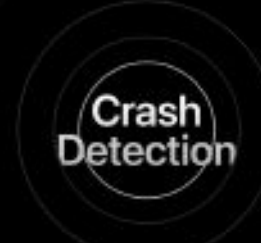

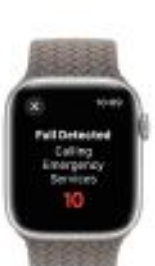

**If Chemechers**, Apply Wellsch General Grand<br>Hoof that you've takens a bund full seed<br>immed you with werengening survivies if you've<br>immed you with the continuities whose you are<br>ing the Vibe black appl

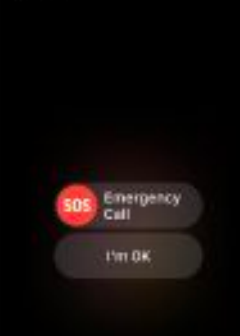

Ć

Apple Watch Studio Any case. Any band. Any style you want. Create your style

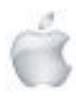

Helping Seniors with Apple Technology *Page 28* http://seniormac.org.nz

## **macOS Sonoma is now available**

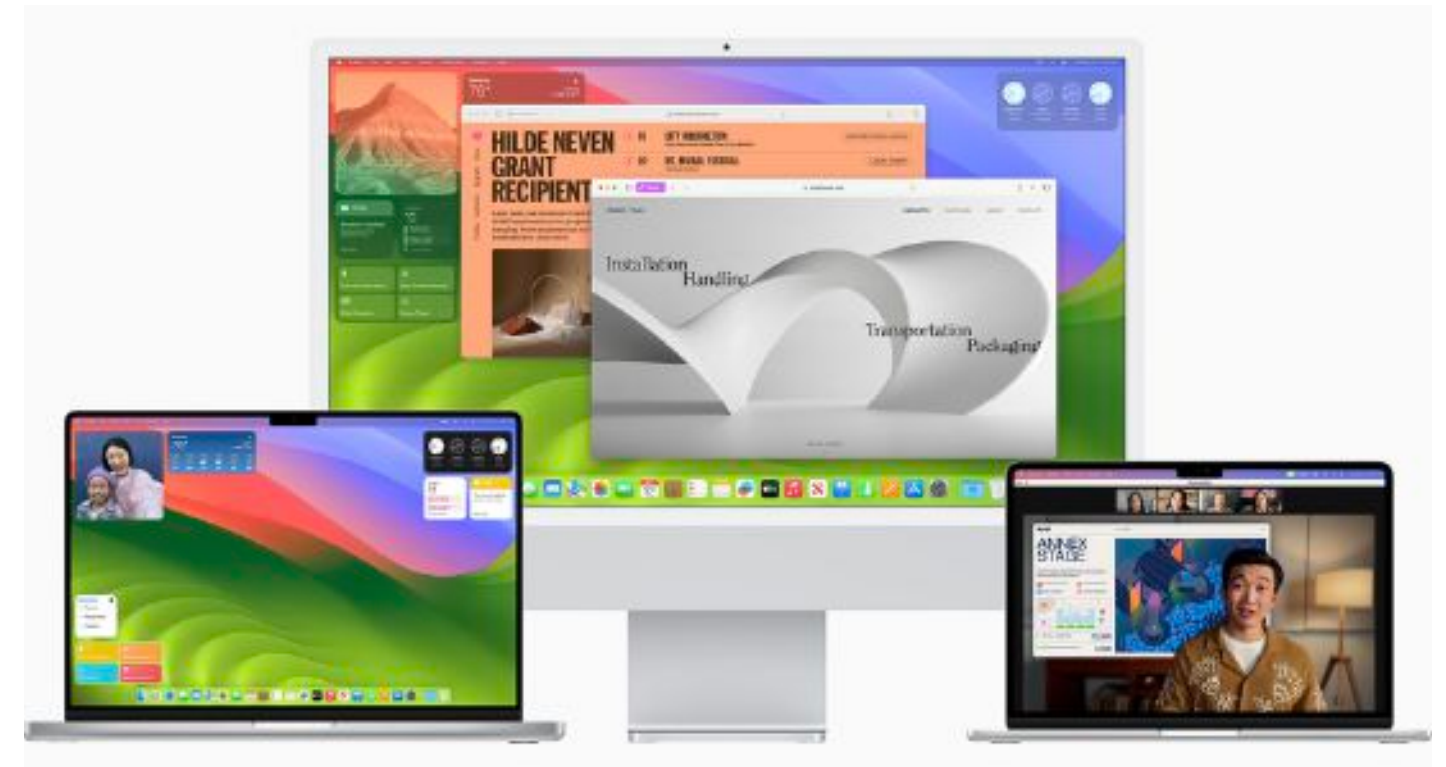

*macOS Sonoma makes the Mac experience better than ever — from more ways to personalize with widgets, to big updates to Safari and video conferencing, along with optimized gaming.*

macOS Sonoma is now available as a free software update, bringing a rich set of new features to the Mac that make work and play even more powerful. With macOS Sonoma, desktop widgets unlock a new way to personalize the Mac and get more done, while stunning new screen savers, big updates to video conferencing and Safari, along with optimized gaming make the Mac experience better than ever.

#### Widgets and Stunning Screen Savers

With macOS Sonoma, widgets can be placed right on the desktop and blend seamlessly with the wallpaper while other windows are open. Widgets also become interactive so users can complete a reminder, play or pause media, access home controls, and perform various tasks directly from the widget on their desktop. And through the magic of Continuity, users can further customize their Mac with widgets from their iPhone.

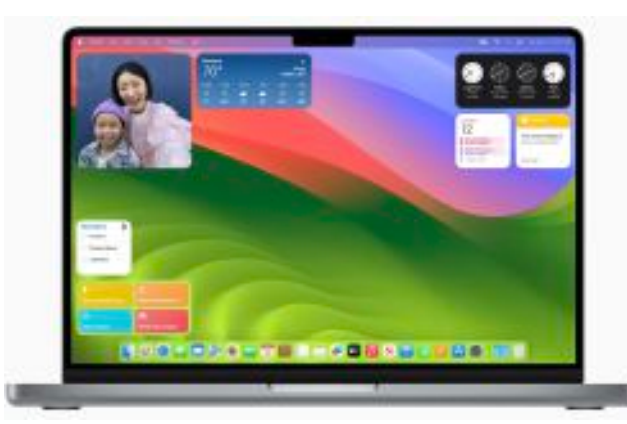

Users can personalize their desktop with widgets, and with Continuity, they can even add their iPhone widgets to their Mac desktop.

A new selection of screen savers in macOS Sonoma features slow-motion videos of beautiful locations around the world, such as the sweeping skyline of Hong Kong, the sandstone buttes of Monument Valley in Arizona, and the rolling hills of Sonoma in Northern California. And after login, the screen savers seamlessly transition to become the desktop wallpaper.

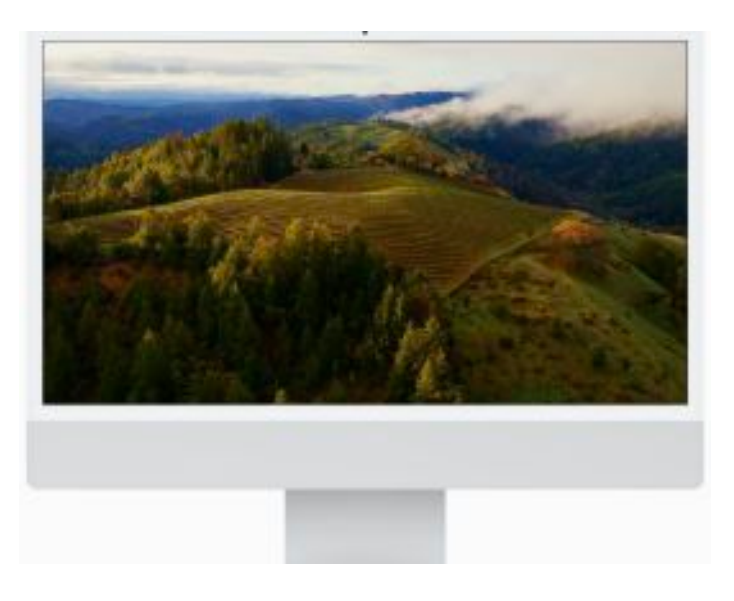

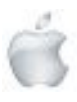

A new selection of screen savers in macOS Sonoma shows slowmotion videos of some of the most beautiful locations around the world.

#### Powerful Productivity for Video Conferencing

macOS Sonoma brings enhanced video conferencing features that enable users to present and share their work more effectively within any video conferencing app. Presenter Overlay displays users in front of the content they are sharing, and Reactions allow users to share how they feel with simple hand gestures that trigger fun, frame-filling 3D effects like balloons, confetti, hearts, and more.

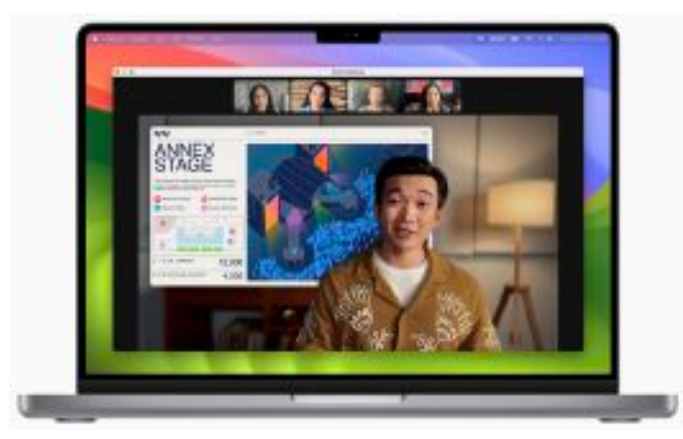

Video conference calls get more engaging with new features like Presenter Overlay, which displays users in front of the content they are sharing.

#### Enhanced Browsing with Safari

In Safari, profiles keep browsing separate between topics like work, school, and more so users can quickly switch between them. Private Browsing gets even better with added protection against some of the most advanced techniques used to track users — Private Browsing windows become locked when not in use and known trackers are blocked from loading. Safari users can also now add any website to the Dock as they would with an app, complete with a simplified toolbar and notifications for an app-like experience.

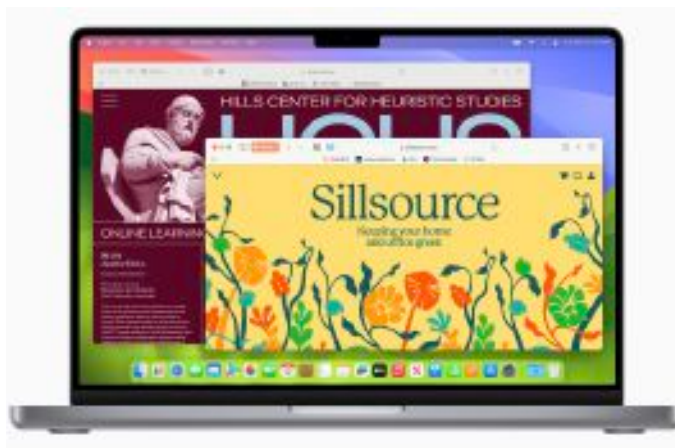

Profiles keep browsing separate between topics like work, school, and more so users can quickly switch between them.

#### An Immersive Gaming Experience

With the power of Apple silicon, tens of millions of Macs can run demanding games with great performance, long battery life, and breathtaking visuals. macOS Sonoma improves the gaming experience even further with Game Mode, providing more

consistent frame rates and dramatically reducing input and audio latency with wireless game controllers and AirPods. Game Mode works with any game, including recent and upcoming Mac games like DEATH STRANDING DIRECTOR S CUT, Stray, Layers of Fear, and SnowRunner.

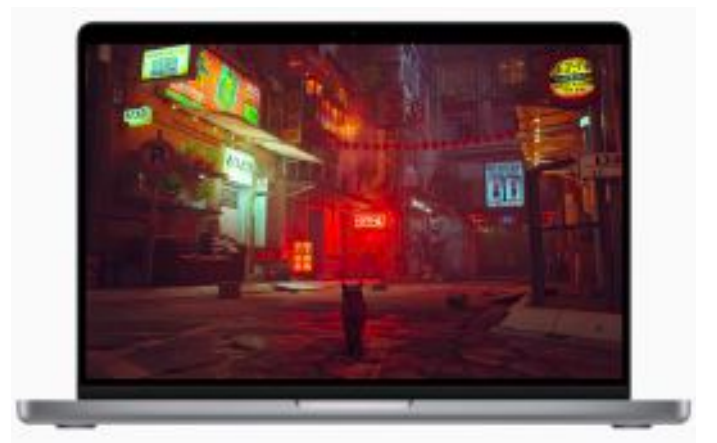

In macOS Sonoma, Game Mode provides more consistent frame rates and dramatically reduced input and audio latency with wireless game controllers and AirPods.

#### Additional macOS Sonoma Updates

Notes: Users can view PDFs and scans of presentations, assignments, research papers, and more right inside Notes. They can also create links from one note to another to relate ideas and content.

Passwords: A set of passwords can now be shared among a group. Everyone in a group can add and edit passwords to keep them up to date, and since sharing is through iCloud Keychain, it s end-to-end encrypted. Additionally, the one-time verification codes received in Mail will now autofill in Safari, making it easy to securely log in without leaving the browser.

Messages: Search filters and swipe to reply enhance everyday messaging,while all-new Live Stickers can be created and synced across macOS, iOS, and iPadOS.

Reminders: Intelligent grocery lists in Reminders streamline weekly trips to the store by organizing lists into sections and arranging them horizontally using a new column view.

Keyboard: Autocorrect receives a comprehensive update with a transformer language model, a state-of-the-art on-device machine learning language model that improves accuracy. A refreshed design makes corrections easier to fix and inline predictions quickly finish sentences. Dictation brings next-level speech recognition and the ability to move fluidly between voice and typing.

Screen Sharing: A new high performance mode in the Screen Sharing app delivers incredibly responsive remote access over high-bandwidth connections — enabling creative professionals to accomplish their work remotely.  $\bullet$ 

#### See next page for OS Sonoma compatibilty

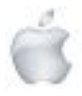

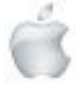

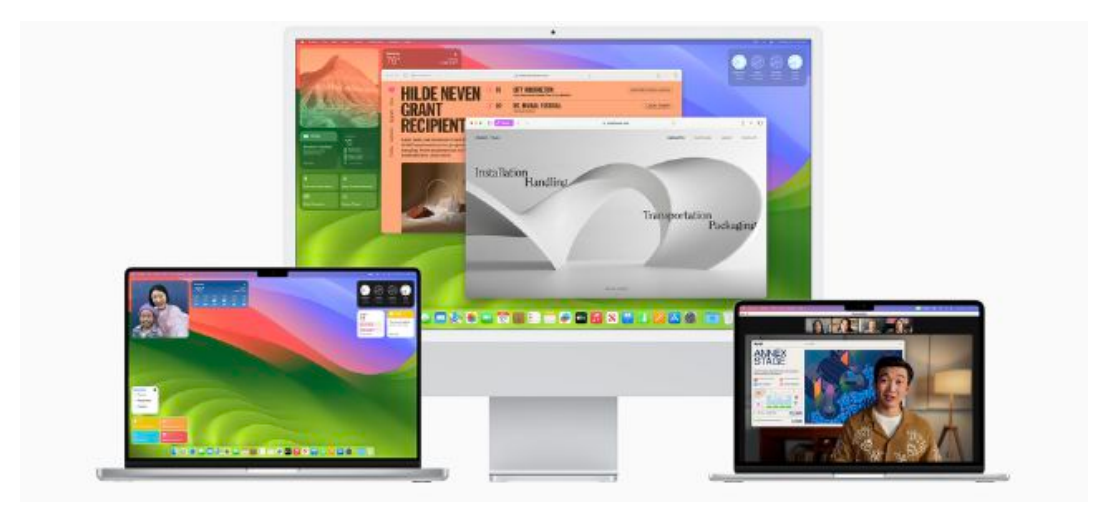

#### **The Mac models below are compatible and can be upgraded to OS Sonoma**

#### **MacBook Pro**

- MacBook Pro (16-inch, 2023)
- MacBook Pro (14-inch, 2023)
- MacBook Pro (13-inch, M2, 2022)
- MacBook Pro (16-inch, 2021)
- MacBook Pro (14-inch, 2021)
- MacBook Pro (13-inch, 2020, Two Thunderbolt 3 ports)
- MacBook Pro (13-inch, 2020, Four Thunderbolt 3 ports)
- MacBook Pro (16-inch, 2019)
- MacBook Pro (13-inch, 2019, Two Thunderbolt 3 ports)
- MacBook Pro (15-inch, 2019)
- MacBook Pro (13-inch, 2019, Four Thunderbolt 3 ports)
- MacBook Pro (15-inch, 2018)
- MacBook Pro (13-inch, 2018, Four Thunderbolt 3 ports) **MacBook Air**
- MacBook Air (15-inch, M2, 2023)
- MacBook Air (M2, 2022)
- MacBook Air (M1, 2020)
- MacBook Air (Retina, 13-inch, 2020)
- MacBook Air (Retina, 13-inch, 2019)
- MacBook Air (Retina, 13-inch, 2018)

#### **iMac**

- iMac (24-inch, M1, 2021)
- iMac (Retina 5K, 27-inch, 2020)
- iMac (Retina 5K, 27-inch, 2019)
- iMac (Retina 4K, 21.5-inch, 2019)

#### **iMac Pro**

#### • iMac Pro (2017)

- **Mac mini** • Mac mini (2023)
- Mac mini (M1, 2020)
- Mac mini (2018)

#### **Mac Studio**

- Mac Studio (2023)
- Mac Studio (2022)

#### **Mac Pro**

- Mac Pro (2023)
- Mac Pro (2019)  $\bullet$

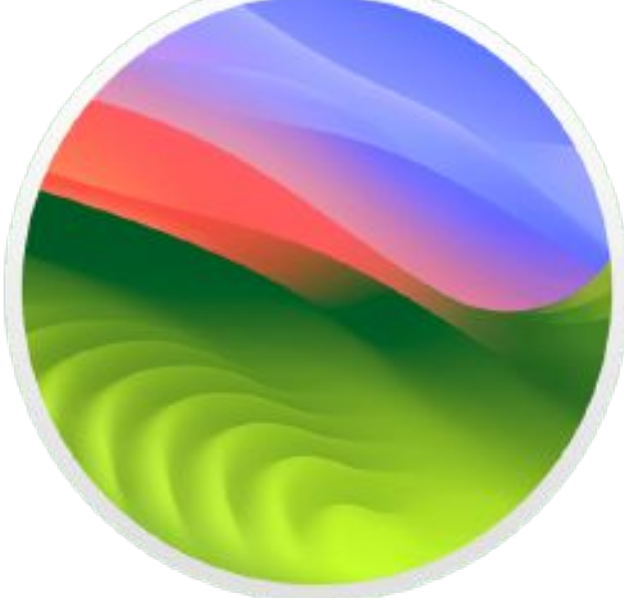

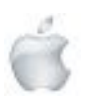

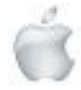

#### **BLI 86 8**  $\mathcal{E}$  $\overline{0}$  $\overline{\mathbf{0}}$  $\theta$

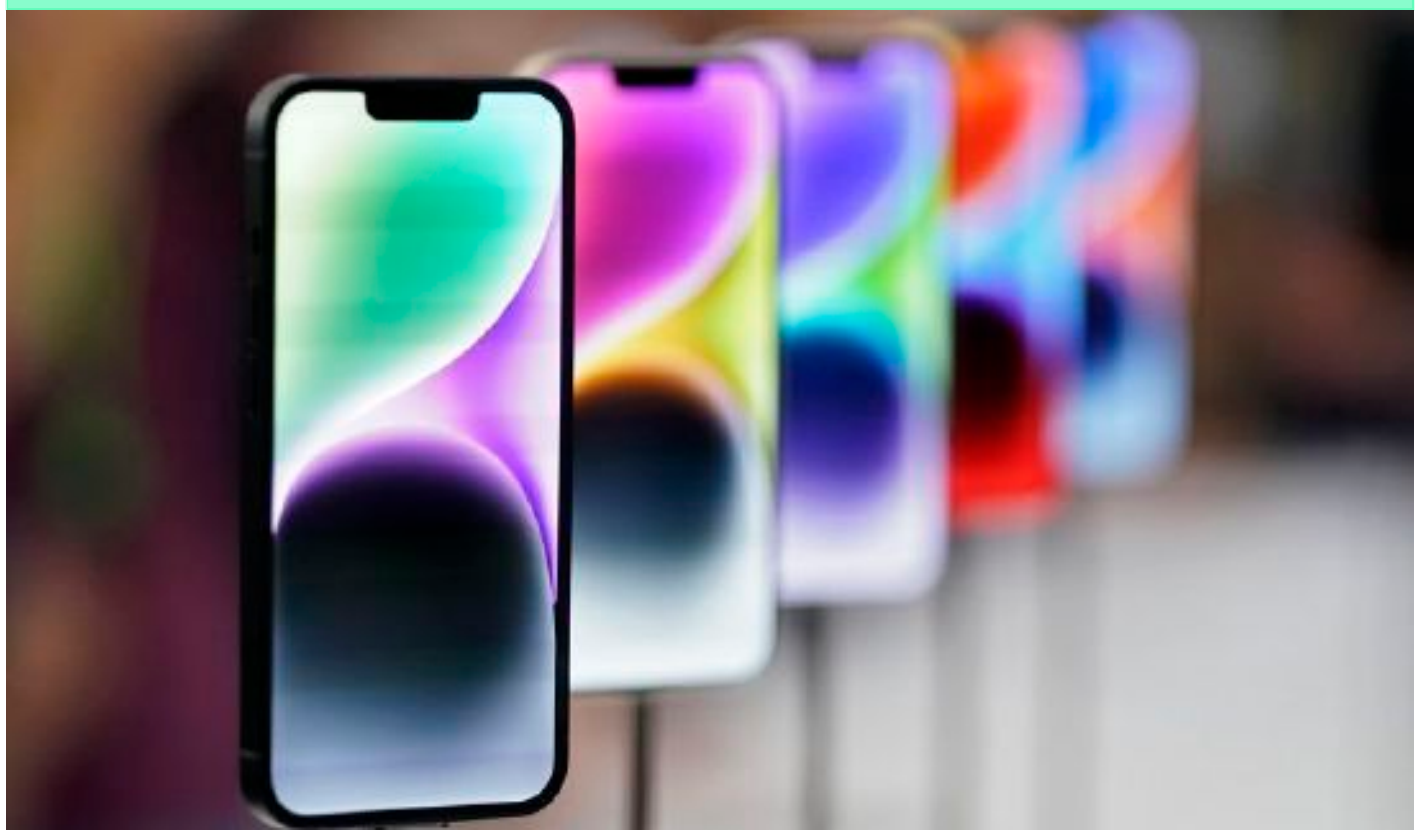

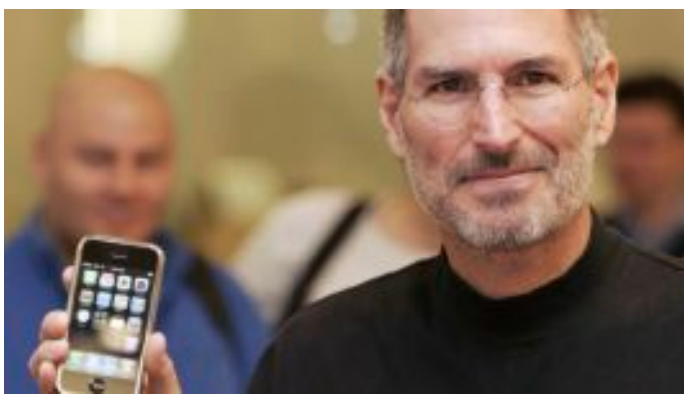

*New York CNN*

The iPhone redefined the term "cell phone." Apple's trademark product revolutionized the mobile phone industry, shifting from flip phones and keyboards to large screens and powerful cameras.

With 1.2 billion units [reportedly](https://www.cnn.com/2022/12/06/opinions/phone-charger-one-cord-eu-iphone-yang/index.html) sold, the iPhone is arguably the most popular tech device in the world.

With Apple set to [unveil](https://www.cnn.com/2023/08/29/tech/new-iphone-15-apple-wonderlust/index.html) the iPhone 15 on Tuesday—chock full of rumored new features like a USB-C charging port, new colors and better battery performance—here is a look back at every iPhone to hit stores.

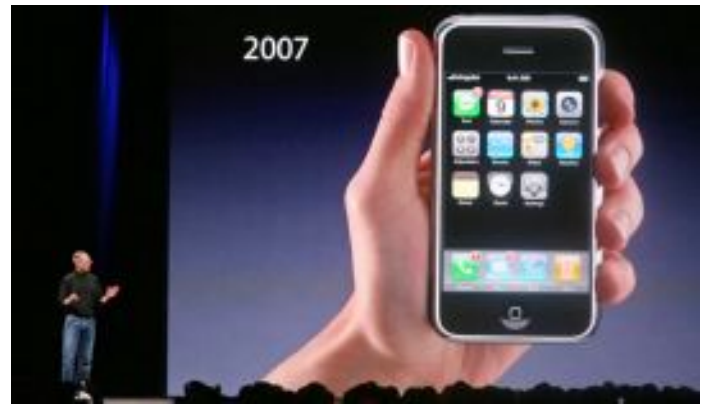

**2007: The Original iPhone, a phone with internet**

Apple releases the original iPhone, a much-anticipated device that combines an iPod, phone and what then-company [chairman](https://money.cnn.com/2007/01/09/technology/apple_jobs/) [Steve](https://money.cnn.com/2007/01/09/technology/apple_jobs/) Jobs calls an "internet communicator."

"This is a day I've been looking forward to for two-and-a-half years," Jobs told the crowd when unveiling the new \$399 product, a 16 GB phone with a relatively terrible 2.0 megapixel camera and relatively large 3.5" screen.

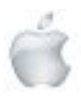

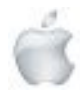

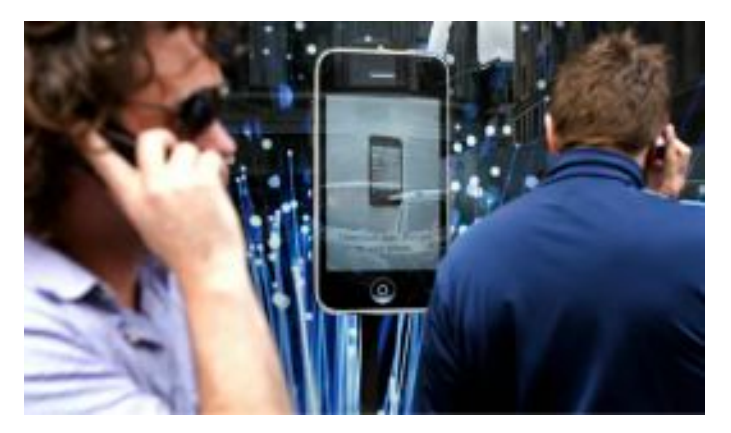

**2008: iPhone 3G, meet the App Store**

With the [second](https://money.cnn.com/2008/08/08/technology/iphone-3m.fortune/index.htm?postversion=2008081109) version of the iPhone, Apple introduces the App Store and 3G connectivity. The new device, half the cost of the original iPhone, sold more than 3 million within a month, far outpacing its predecessor and expectations.

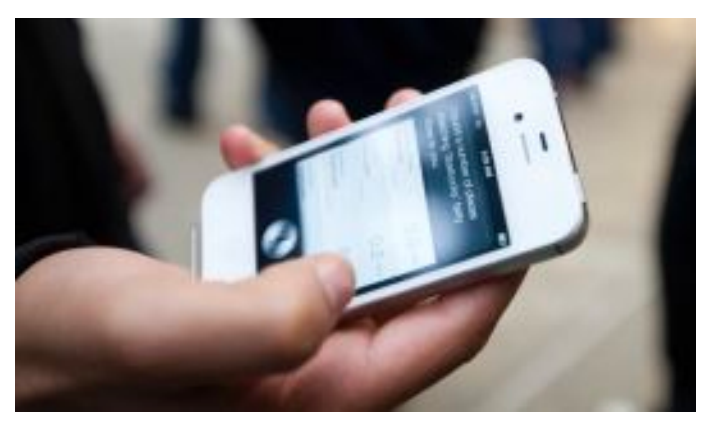

**2011: iPhone 4S, Hello, Siri!**

Apple introduces the world to Siri, its now-iconic voice assistant, and the iMessage feature that allows iPhone users to message each other freely. Users are also given iCloud, making it possible to automatically sync all Apple devices.

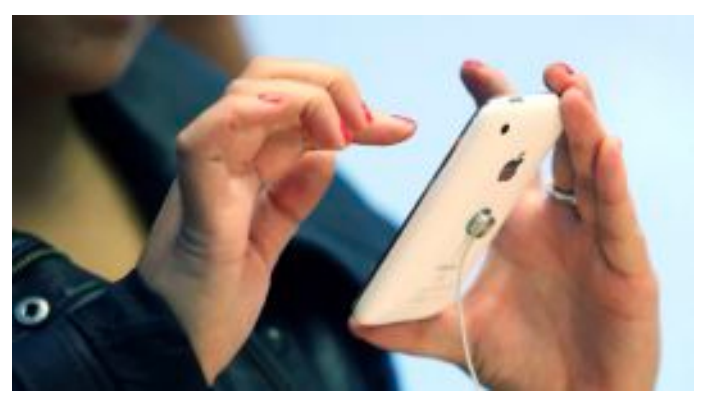

**2009: iPhone 3GS, annnd action**

The 3GS introduces capabilities to record videos, as well as basic voice control (though Siri is still years away). The first "S" update to the iPhone also doubles the storage system, offering users an upgraded 32GB.

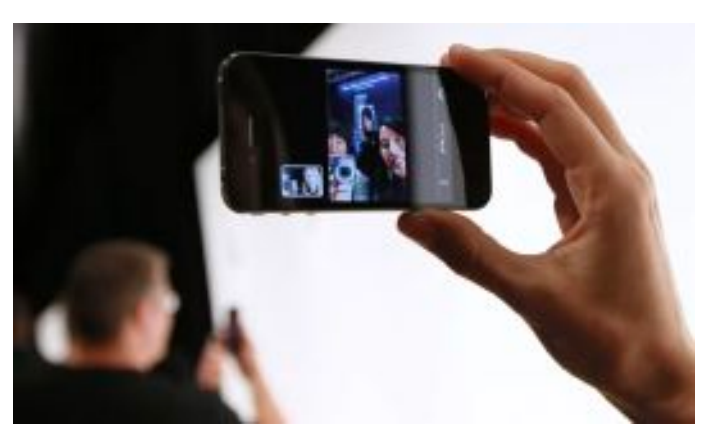

**2010: iPhone 4, Selfie time**

A completely redesigned device hits the shelves: thinner and sleeker with a better battery, camera and screen, the iPhone 4 starts to resemble the phone many of us use today. And with the addition of a front-facing camera, selfies and FaceTime calls enter into the chat.

"I grew up with the Jetsons dreaming about video phones," said Jobs at the [announcement.](https://money.cnn.com/2010/06/07/technology/new_apple_iphone/index.htm) "It's real now."

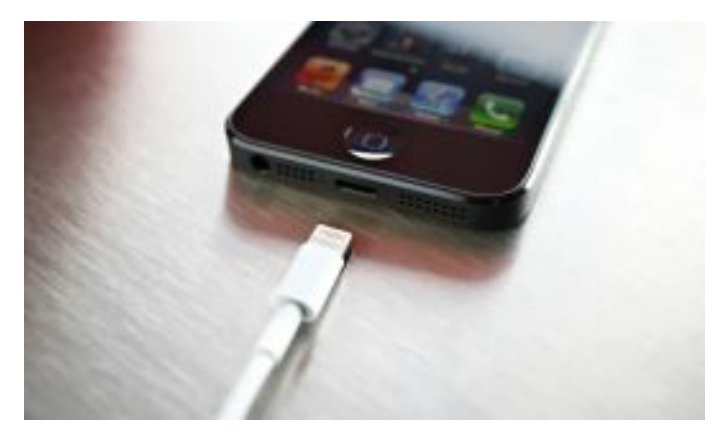

**2012: iPhone 5, the Lightning cable arrives**

With the iPhone 5 comes the Lightning cable, a shift away from the larger charging port used in Apple's original iPhones and iPods. The 5 also gets a larger screen and LTE connectivity, making the phone much faster than its predecessors.

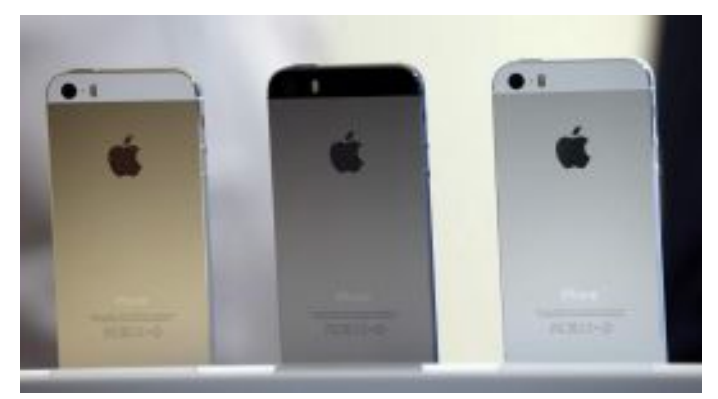

**2013: iPhone 5S, fingerprint for entry**

The 5S added the Touch ID feature, Apple's first foray into biometric data usage as a replacement for passwords. Apple iPhone fans are also offered gold versions for the first time.

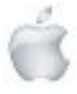

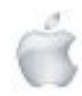

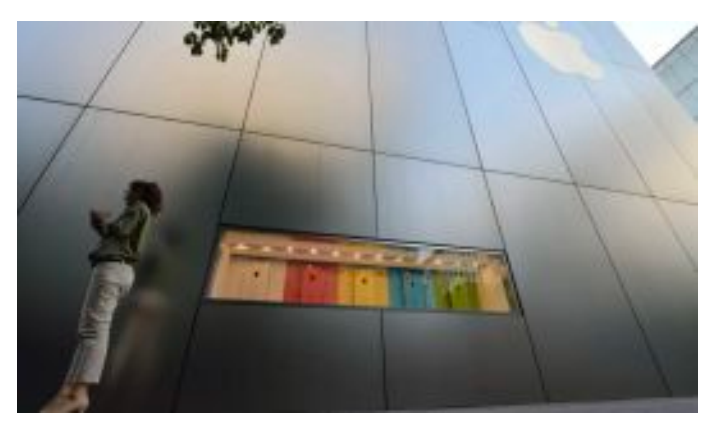

**2013: iPhone 5C, a splash of color**

In a flash of colorful plastic glory, the iPhone 5C hits the markets as a low-cost alternative to the 5S. Available in green, blue, pink, yellow and white, the 5C is shortlived. Apple discontinues the product a couple of years later.

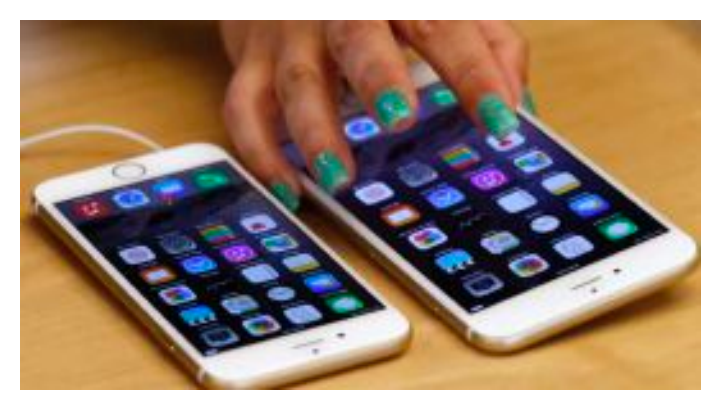

**2014: iPhone 6/6Plus, bigger and bendier**

The first Plus option comes out, offering a much taller, thinner phone – but also one more prone to bending. Customers are quick to complain about [bending](https://money.cnn.com/2014/09/24/technology/mobile/apple-iphone-bend/) iPhones after the 6/6Plus hit the market.

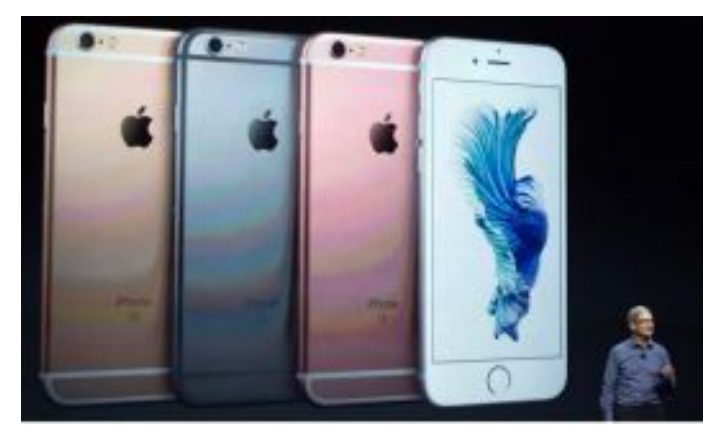

**2015: iPhone 6S/6SPlus, rose-gold colored glasses**

Apple releases the 6S and 6S Plus with a rose gold option, as well as adds new features like 3D touch and doubled memory capabilities. Plus, the bend problem is [fixed.](https://money.cnn.com/2015/09/28/technology/apple-iphone-6s-bendgate/)

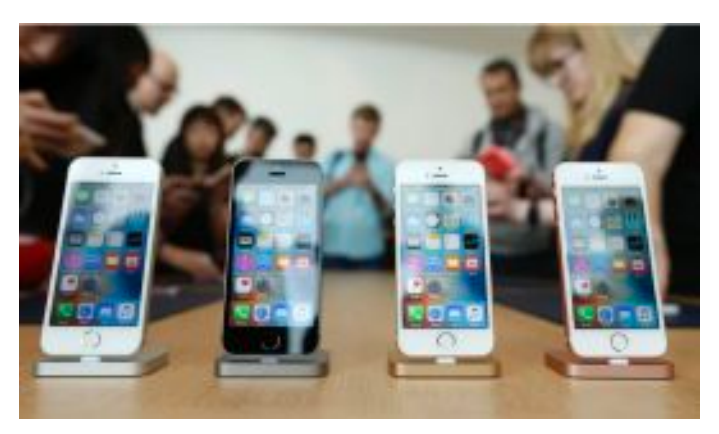

**2016: iPhone SE, a budget option**

Taking a step back, the iPhone SE is a cheaper, smaller device than the 6S, giving customers a chance to enjoy Apple's phones at a much lower cost.

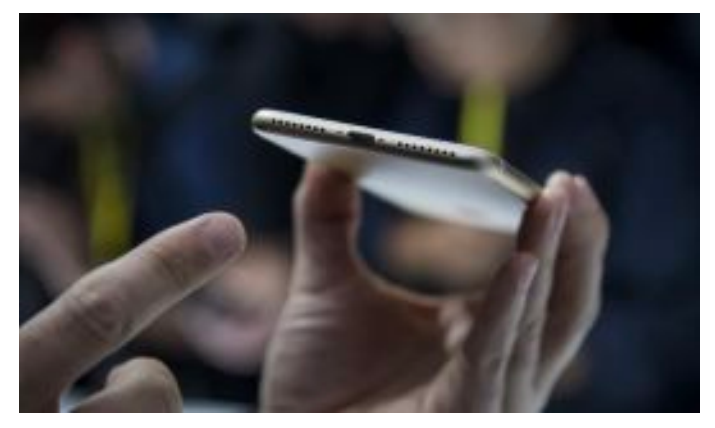

**2016: iPhone 7/7Plus, Goodbye, headphone jack! Hello, two cameras!**

In traditional Apple fashion, the company does away with the traditional headphone jack, forcing customers to buy dongles that adapt older headsets or lightning-plug earbuds. The 7 is also the first water-resistant iPhone. It features a more static home button that cannot be pressed down, only touched, and the first dual camera lens with portrait mode.

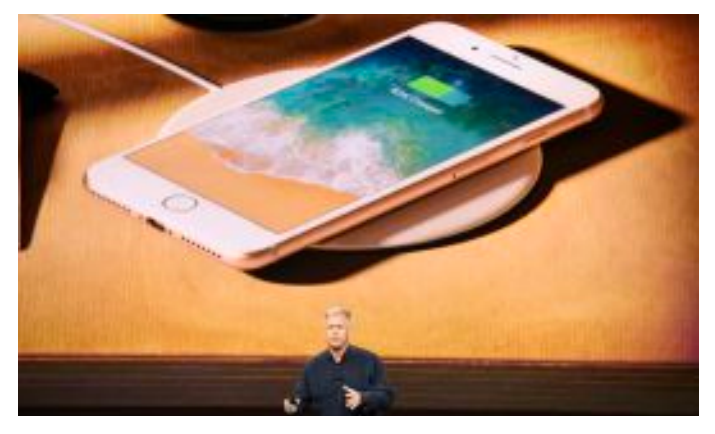

**2017: iPhone 8/8Plus, what 7S?**

Apple moves away from its tradition of releasing S versions on off years, instead leaping right to the 8 and 8Plus. This is the first iPhone to support wireless charging.

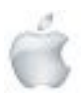

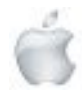

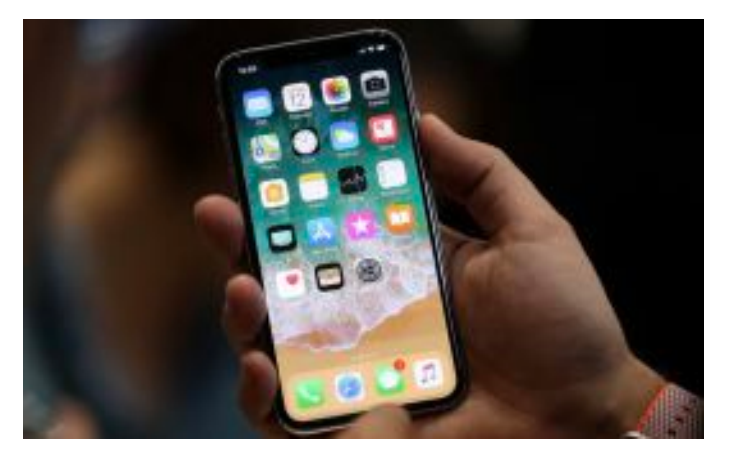

**2017: iPhone X, a new era**

Goodbye home button, hello notched screen. The X revolutionizes the Apple product once again for its 10th anniversary, turning the iPhone into something that looks very similar to today's versions. An extra lens also added portrait mode to the front facing camera, a fan favorite for iPhones to come.

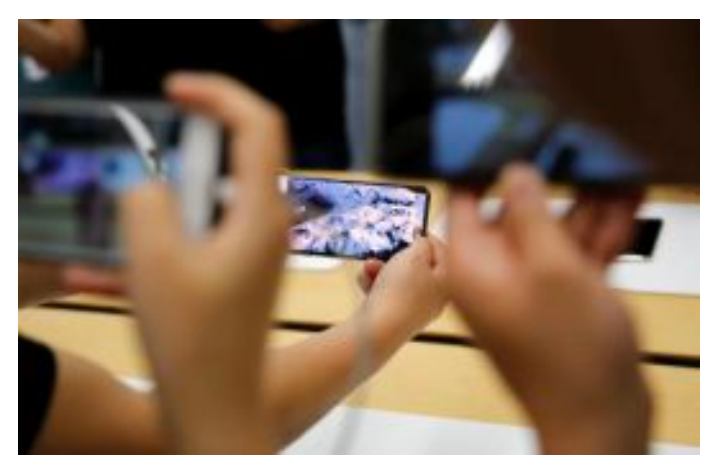

**2018: iPhone XS/XSMax, more of the same**

After a massive physical overhaul with the X, Apple releases a largely unchanged Xs and XS Max other than an internal hardware update. Displays also became edge to edge, maximizing screen space.

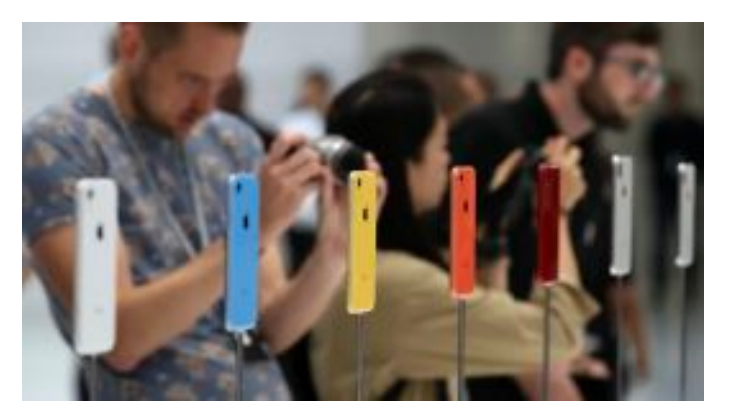

**2018: iPhone XR, more colors, less camera**

Announced alongside the XS, the XR is smaller and cheaper, though still larger than the 8 Plus. And although it comes with only one back camera lens, the phone is available in six colors like blue, yellow and red.

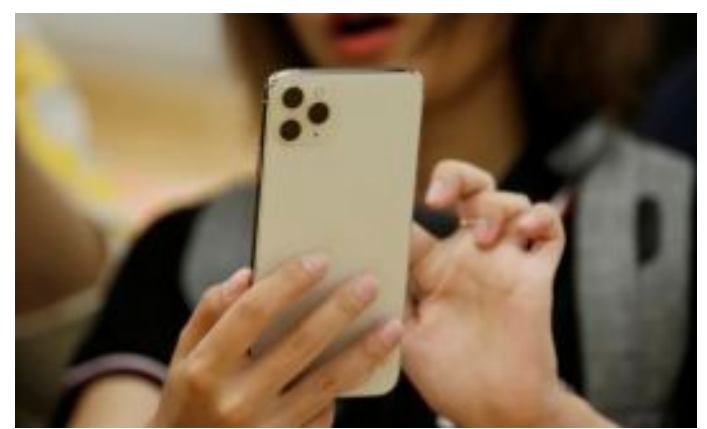

**2019: iPhone 11 Series, another lens**

The 11 also offers six colors to choose from, as well as better dual camera capabilities with ultra-wide len options. Starting at \$699, it is one of Apple's cheaper core line phones. Meanwhile, the 11 Pro and Pro Max boast a three-lens camera and Apple's most advanced retina display to date.

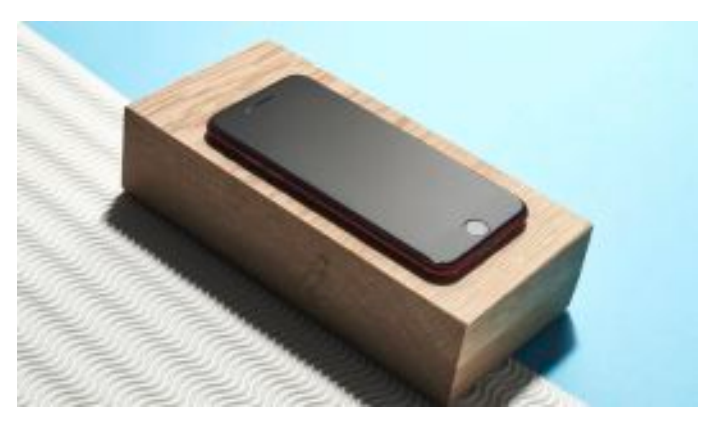

**2020: iPhone SE (again), a beloved device returns**

In a throwback to its older devices, Apple shrinks down its phones to put out the SE second generation, complete with a now-retro home button. Even at a lower cost, the SE is tricked out with some of Apple's flashiest features like an advanced camera and wireless charging.

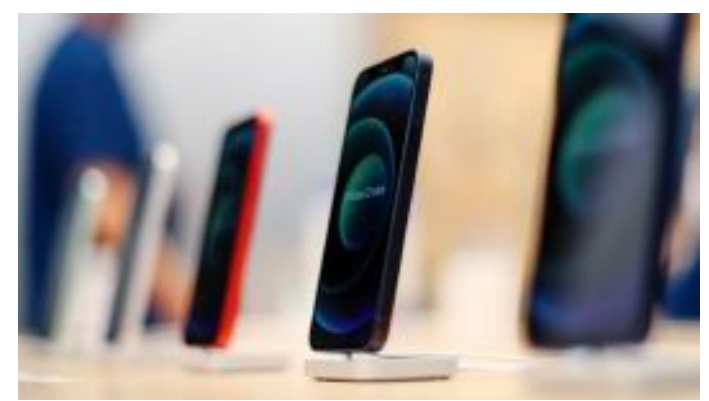

**2020: iPhone 12 Mini, small but mighty**

The iPhone 12 mini is smaller than the usual iPhone but packs a powerful punch. With all of the features enjoyed by the iPhone 12 minus a little size and some battery life, the mini gives people everything they want while taking up less space in their pocket.

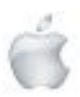

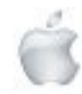

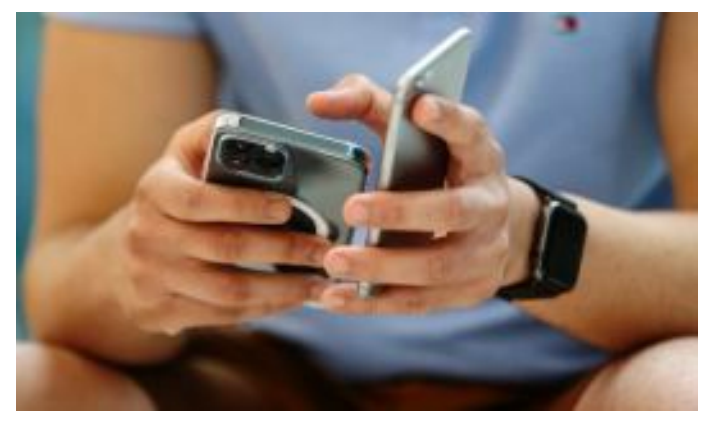

**2020: iPhone 12 Series, the death of the in-box charger**

With the iPhone 12 series, Apple continued to upgrade its camera and display, plus introduce its proprietary MagSafe charging options. The 12 has two camera lenses while the Pro and Pro Max have three plus night mode and enhanced zoom range. The 12 and the 12 Pro are the same size, while the Pro Max is significantly larger. The 12 series also marks the end of Apple including an in-box charger with each iPhone purchase.

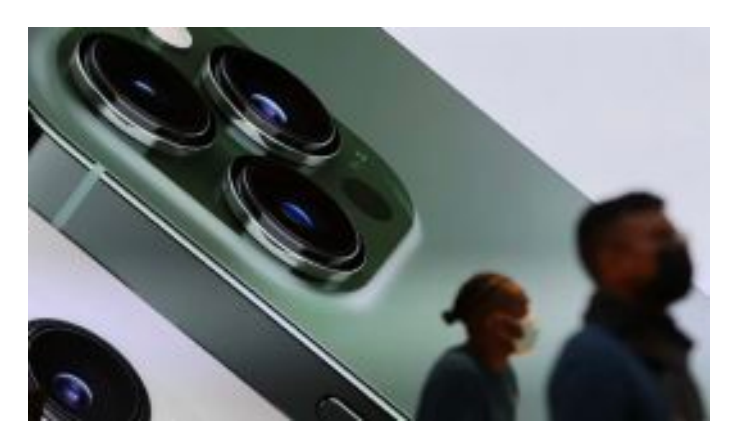

#### **2021: iPhone 13 Series, same price for more space**

The iPhone 13 stays at the same price as the iPhone 12 with double the storage space, as well as featuring a much smaller top notch. Battery life and camera features are also majorly improved. The mini continues to be a powerful phone in a small package, and the Pro and Pro Max offer even better cameras.

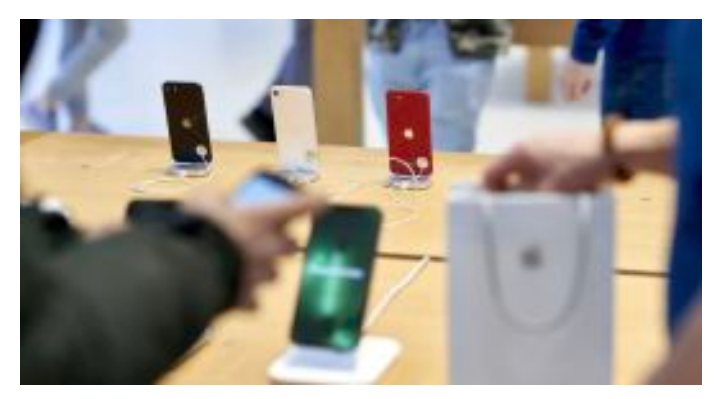

**2022: iPhone SE 3rd gen, top tech for cheaper**

The SE is back and better than ever, though still complete with a home button and Touch ID. It enjoys a lot of the same features seen in the higher-end iPhones: potrait mode, HD video, long battery life, et cetera.

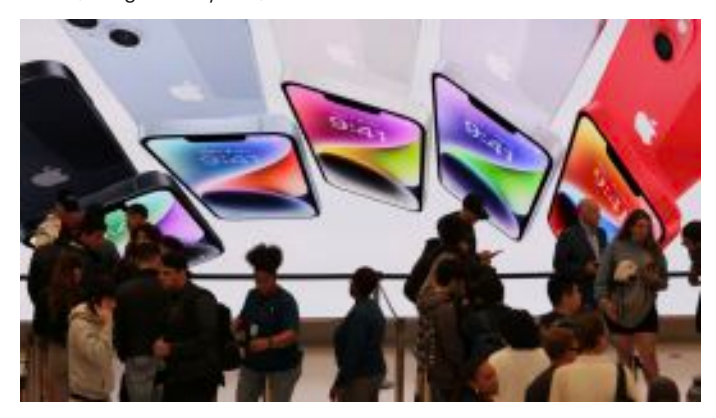

**2022: iPhone 14 series, goodbye, Mini- and SIM cards**

Doing away with the iPhone Mini for the Pro, Apple brings back the larger Pro, as well as adds a slew of safety features like Emergency SOS via satellite. The Pro and Pro Max feature a "Dynamic Island" top notch that free floats from the top of the phone to better integrate into whatever is going on onscreen, as well as a better camera and display. A physical SIM card tray is also gone with the 14, pushing users towards eSIMs only.  $\bullet$ 

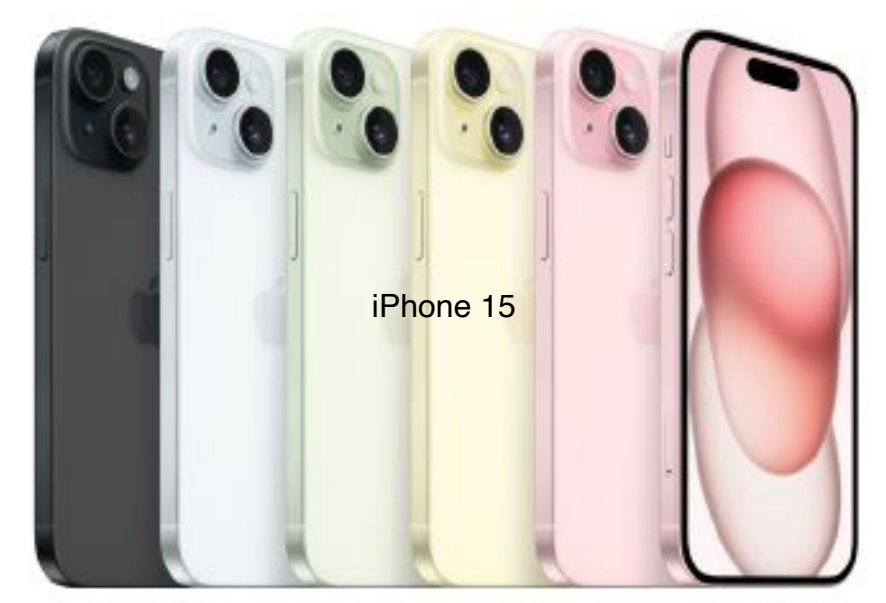

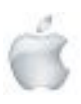

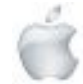

## **Review**

**Newshub 22/09/2023**

### **iPhone 15 Pro's several small upgrades add up to major improvement**

Daniel Rutledge

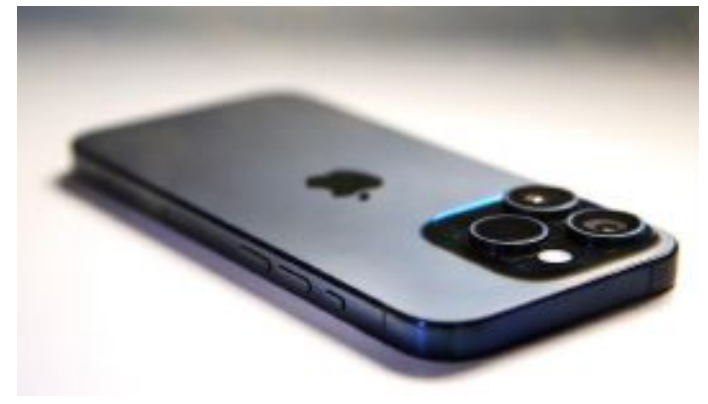

*The iPhone 15 Pro with the blue titanium colour option. Photo credit: Newshub.*

The iPhone 15 range is released in New Zealand today which means the most advanced mobile product yet developed by the largest tech company on the planet is now upon us.

As well as being the most hyped consumer tech release each year, the iPhones are also often one of the most criticised, with cynical commenters inevitably piping up all over the internet about how little has been upgraded since the previous year's model.

Whether or not they're right, aside from some enthusiasts and early adopters, people aren't buying a new model every year.

If you're upgrading from a smartphone that's three years old, or four, or five - how big a leap is the iPhone 15 Pro going to be? Is it the best option on the market for the price it's asking?

I've been using the new models for some days now and can comfortably say the seemingly small improvements add up to a large leap.

The iPhone 15 Pro running the new [iOS](https://www.newshub.co.nz/home/technology/2023/09/ios-17-release-see-what-s-new-in-iphone-features.html) 17 feels like the most refined mobile phone experience I've ever had. It's got way more power than most people will need, a wildly advanced camera system and loads of satisfyingly convenient features I'm just scratching the surface of so far. It's not perfect and there are immediately ways I can see it be improved further - as well as areas where Samsung and Oppo are still better - but overall, this is a remarkable device that is a pleasure to use.

#### Design

I first got my hands on the [iPhone](https://www.instagram.com/reel/CxHNbF8hjbp/) 15 when it was [first](https://www.newshub.co.nz/home/lifestyle/2023/09/iphone-15-range-releasing-in-new-zealand-on-september-22.html) unveiled in [California](https://www.newshub.co.nz/home/lifestyle/2023/09/iphone-15-range-releasing-in-new-zealand-on-september-22.html) on September 12 along with the new Apple Watch Series 9, Apple Watch Ultra 2 and latest Aroids Pro model.

While the [USB-C](https://www.newshub.co.nz/home/technology/2022/05/apple-set-to-finally-ditch-lighting-cable-for-usb-c-in-2023-for-iphone-airpods-and-more-reports.html) port got most of the mainstream news media's attention and the action button earned most of the hype, the biggest first impression on me was the improved physical feel of the Pro and Pro Max.

Since then, I've opted to use an iPhone 15 Pro as my main phone and its new titanium build remains awesome. On paper, it's only about 10 percent lighter than the 14 Pro (188g v 206g) but it feels much lighter, with a much nicer look and a more comfortable feel on your hand thanks also to the more curved edges.

The slightly smaller borders are also a nice improvement. They're not that noticeable to begin with but, when I go back to using an older model, I miss the slightly larger screen size

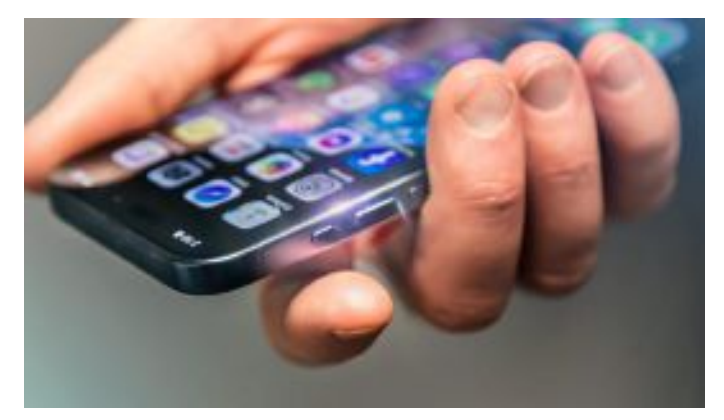

*The action button is located where the mute switch has been. Photo credit: Newshub*

#### New action button

The action button replacing the mute switch is a pretty major change, marking Apple getting rid of one of the only things every single iPhone since the very first has had.

Sure, some other phone models have had something similar and even older iPhones have allowed shortcut access by triple tapping the back of the device or the power button, but the action button is well done and the best version of this type of feature I've yet used.

It has a cool animated UI for its setup and some sensible default options - mute on/off, focus mode cycle, torch, camera, voice memos and magnifier - as well as a shortcut. That shortcut can be anything you like; you just need to set it up.

Is posting on Instagram the thing you do with your iPhone the most? Opening YouTube or TikTok? Listening to the latest podcast episode available from any of the channels you subscribe to? Whatever it is, you can map that to the action button so it's always one press away.

I would like multiple options with this and am confident they will be added in later updates. If I could have the action button do different things depending on what focus mode I'm in could be super handy - voice memos in 'work' mode, camera in 'personal' mode, get the Nespresso machine to brew me a

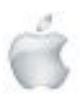

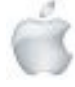

coffee in 'morning' mode... yeah, I imagine I'll get intense with that customisation.

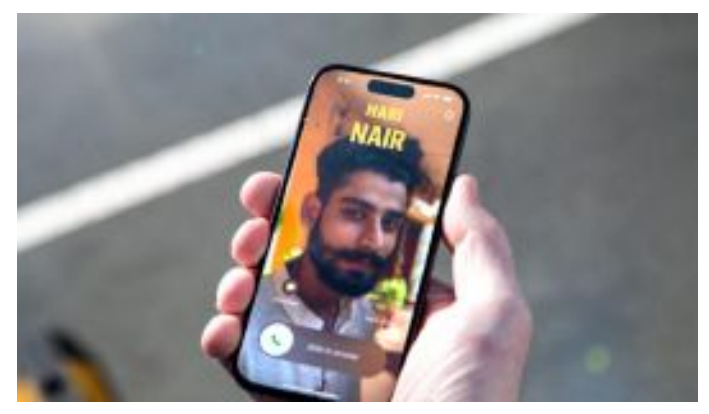

*Contact posters are a new iOS 17 feature. Photo credit: Newshub.*

There are cool little touches to how this is done like displaying a dynamic island animation to illustrate what the action button is doing and, if it's on the camera option, you can specifically tell it what type of photo or video to default to and then use the action button again to take photos. It's just really well done and very handy.

#### USB-C

OK so we have USB-C charging on iPhones now.

Honestly, there's not much to say about this. It's disappointing it hasn't meant a big leap in fast-charging—if that's your top priority, Oppo is the king of fast-charging and they have some great [smartphones](https://www.newshub.co.nz/home/technology/2022/04/review-oppo-find-x5-pro-is-a-brilliant-phone-that-deserves-and-demands-attention.html) on the market.

I like that Apple is providing a nice threaded cable in the box that should be more durable than the older cords. I like that from now on I'll need USB-C cables for pretty much every device I charge. But it's just not that exciting to me.

If you're into reverse charging—ie, using the battery of your phone to charge other devices—then you can do that now. You can even charge your mate's Android phone if they're running low now.

Plenty of the other new features are far more interesting - like the much more precise locator capabilities. Finding a person with this is now as precise as an [AirTag,](https://www.newshub.co.nz/home/technology/2021/05/review-apple-airtags-are-worth-the-wait.html) so if you lose a mate at a concert or your child goes missing in a hectic Tokyo subway station, you'll be able to track them until you're right beside them, not just in the general vicinity.

Also, the ability of modern iPhones to contact satellites when there is no cellular or Wi-Fi coverage is getting even better. So far it has only been to contact emergency services[—and](https://www.newshub.co.nz/home/new-zealand/2023/09/iphone-emergency-sos-via-satellite-feature-helps-save-hikers-trapped-in-arthurs-pass.html) has been used to save lives [around](https://www.newshub.co.nz/home/new-zealand/2023/09/iphone-emergency-sos-via-satellite-feature-helps-save-hikers-trapped-in-arthurs-pass.html) the world—but now it can be used to contact the AA for roadside assistance.

That's only in the US now but it'll likely come to Aotearoa within a year or so and is just another handy feature.

#### Better photos

As for the inevitable camera upgrades, these get complicated in a way that's mostly too difficult to explain here, but they definitely make a difference.

The main cameras shoot 24MP by default rather than the 12MP most smartphones do, the Photonic engine is applied to more

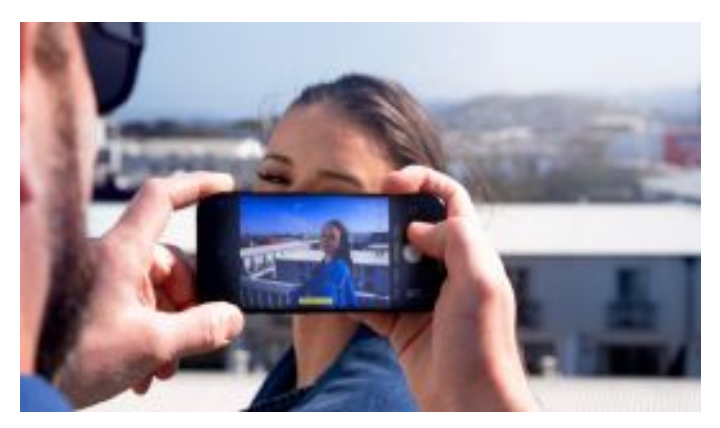

*The upgraded portrait mode of the camera app on the iPhone 15 Pro models is a key feature. Photo credit: Newshub.*

modes than before - but the coolest, most easily understandable new feature is how you can change the depth of field on photos after you've taken them.

This improved portrait mode is actually pretty amazing. It really speaks to Apple's approach of just letting you quickly snap photos in the moment and then perfect them later, right in the Photos app, using the information in the image itself rather than applying anything artificial.

Even if you take a standard photo, if a person or pet is detected in it it'll give you the option of turning that into a portrait image later. If you do, you can then slide the bokeh effect up or down as much as you like, as well as change what in the image is focussed on with just by tapping it.

The Pro Max does have a markedly better camera than the Pro this year with its 5x telephoto camera at 120mm. It has a larger sensor and better stabilisation, and something about taking portrait mode photos from a few feet back with that 5x zoom makes for some really nice pics.

There will be more of these soon, but here is the first solid, independent side-by-side test of the iPhone 15 Pro Max versus a [Galaxy](https://www.newshub.co.nz/home/lifestyle/2023/02/review-samsung-galaxy-s23-ultra-raises-the-smartphone-bar-for-an-eye-watering-price.html) S23 Ultra I've seen:

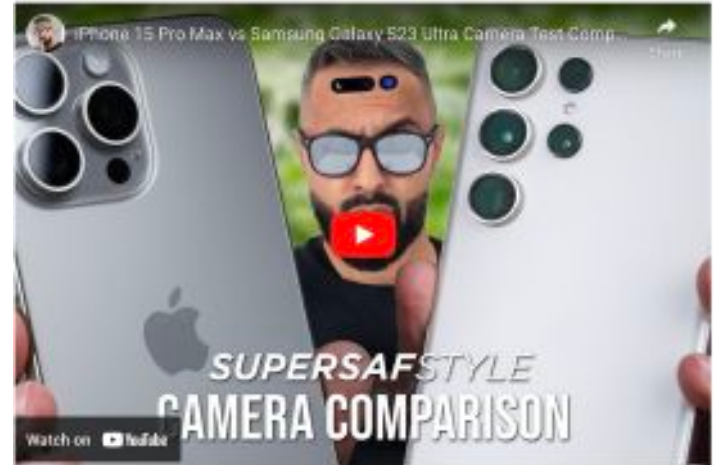

It demonstrates that each phone has amazing cameras and while the Samsung is better at some zoom lengths and a few other photo modes, the Apple is the better camera system in many ways, especially when it comes to video.

#### Super powered

Smartphones have had more power than most people need in them for years now, but the iPhone 15 Pro is pushing things to a

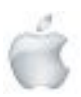

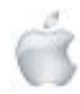

pretty crazy degree with the A17 Pro chip, which is built on hyper advanced [3-nanometer](https://www.pocket-lint.com/what-is-a-3nm-process-chip-and-what-does-it-mean-for-you/) transistor technology. But if our smartphones are running all of the latest apps smoothly and jumping between them quickly, why would we even want yet more power?

Gaming. We now have an actual use for this much computing power in our phones and it's to operate practically current-gen console quality gaming, with raytracing and HDR graphical capabilities that were mind-blowing on a desktop gaming PC only a few years ago.

Games like Death Stranding and Assassin's Creed: Mirage are coming to the iPhone 15 Pro. I have played Resident Evil: Village on the iPhone 15 Pro and it's amazing how well it runs.

It's rough playing it with the onscreen controls but connect an Xbox Series X or PlayStation 5 controller via Bluetooth, pop on some decent headphones and this is a surprisingly impressive gaming experience.

It won't replace sitting in front of a 65-inch TV —but what about when you're on a bus or plane? And this is just one of the functions of your phone. Or your camera that makes calls, depending on how you look at it.

#### The verdict

Apple is the most popular smartphone brand in New Zealand for a reason - they make great smartphones that work brilliantly with other Apple products.

The iPhone 15 Pro has several minor improvements that add up

to a big upgrade on previous models, with fun and convenient new features that are a delight to use.

There are certain aspects that are done better in Samsung and Oppo alternatives but, if you're an iPhone user in general, there is very little if anything to be disappointed about in the latest. Cost-wise, there has been a bump in the launch price this year the iPhone 15 Pro starts at \$2099 in New Zealand, versus the 14 Pro starting at \$1999. That's smaller than Samsung's jump from the S22 Ultra starting at \$1999 to the S23 Ultra starting at \$2299. If those prices seem just too steep, the 2022 or 2021 models are available for cheaper now and they are still good phones. They're just not as good as these latest ones.

The standard iPhone 15 features most of the good stuff that came only in the Pro models of the 14 range and for many people it will be absolutely fine. If you're upgrading from an iPhone 11 or older, the leap in quality across all of its features will probably blow you away.

And if you want the very best Apple mobile product yet released and are comfortable investing what it's asking for, I'm confident the iPhone 15 Pro or Pro Max will live up to your expectations.

*Newshub was supplied an iPhone 15, iPhone 15 Plus, iPhone 15 Pro and iPhone 15 Pro Max for this review.*

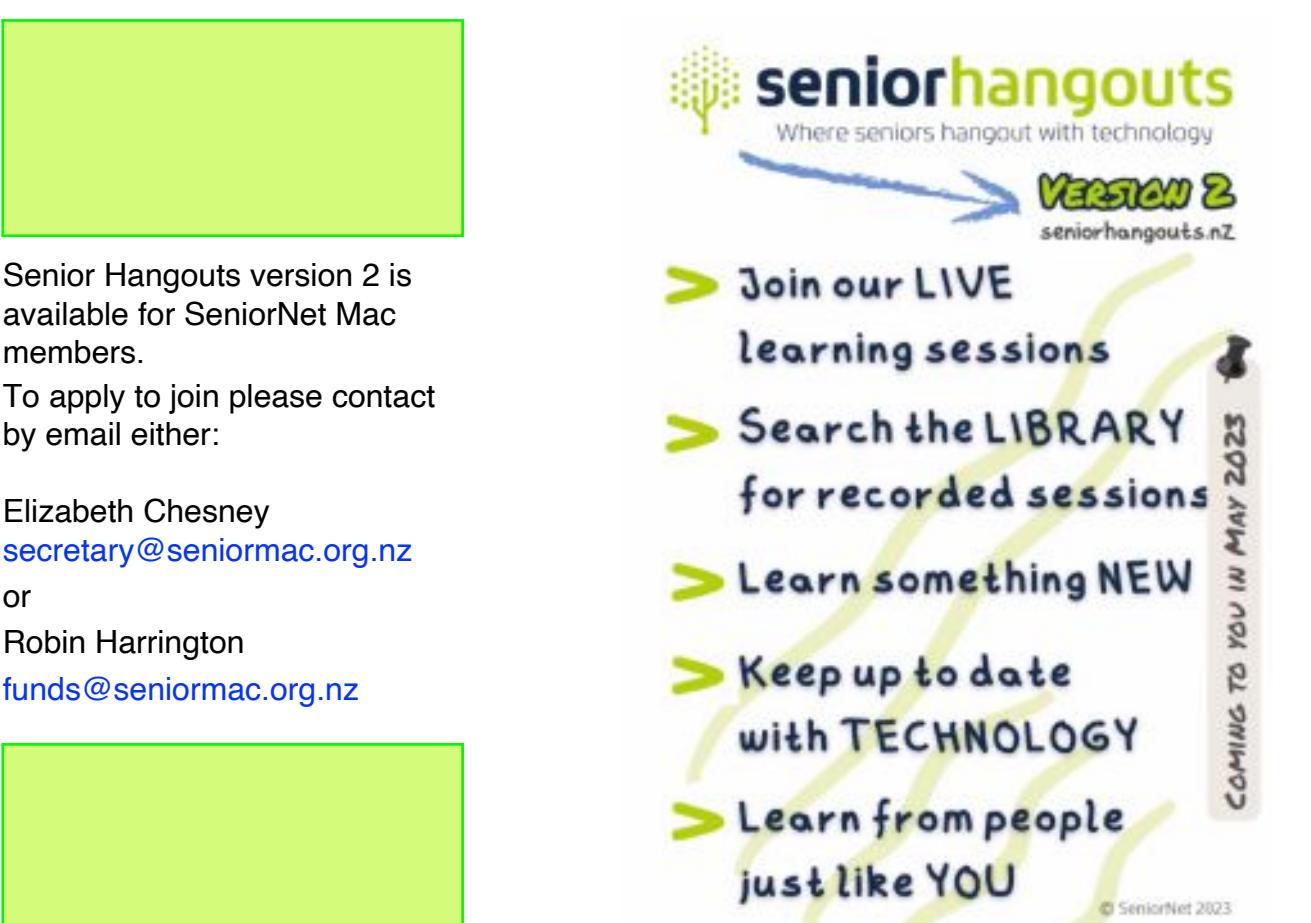

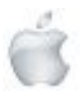

or

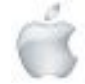

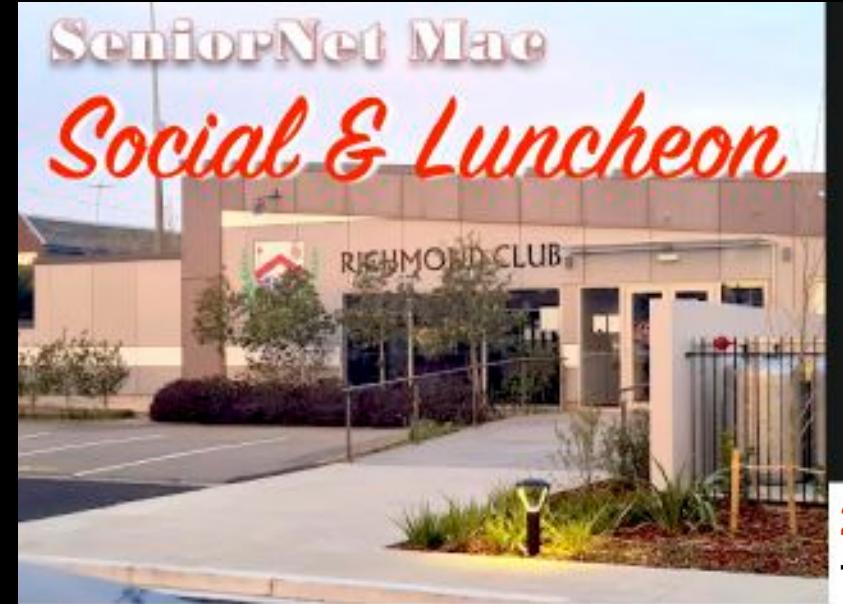

#### THE **BOROUGH**

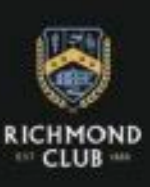

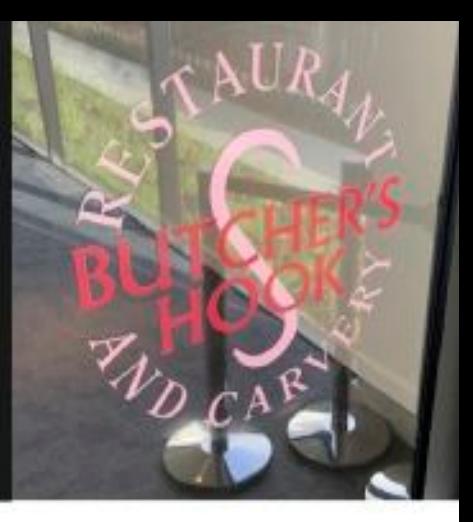

#### **29th August 2023**

**The Borough—Richmond Working Mens Club.**

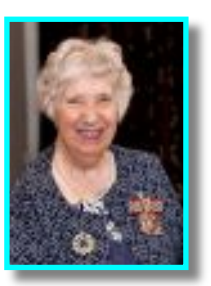

## **Elsie Walkinshaw, QSM "Growing up in an Orphanage in Manchester",**

She spoke in 2022 of her life in the orphanage and today she confined herself to her recent life…..

Her father aged 56 was very rich and living in Colchester at the time. He employed a governess whom he eventually married. His business was a cooperative which was the forerunner to the the supermarket as we know it.

After World War I lost his business and was made bankrupt. He had to work to earn enough to repay the bankruptcy and his children's upkeep. Everything was against him. His six children were made Wards of the State and he also had to pay for them to be at the orphanage.

Such was the stress of his predicament that he only survived on four hours sleep a night and looked like 'Steptoe' from the TV series.

Eslie was only two years old when she first went to the orphanage in Manchester.

Elsie was in the middle child of six siblings. When Elsie was a ten year old and there were occasions where she overheard "there's an orphan coming ….." There were many repeated incidents where she took the blame for others. So much so that it took four long years to purge herself of taking the blame for others.

Incidentally, Elsie had an Aunt who lived in Tasmania and who incidentally went to the coronation.

Finally her father eventually established a home for his children.

The building was next door to Strangeways Prison in Manchester. It had an iron fireplace and a carpet of cockroaches which moved at the slightest movement. Over time, they redecorated it, room by room.

Elsie was taught "perfection" from her eighteen years at Marks & Spencers. She worked, not for wages, but for 'piecework' "and that taught me the value of a day's work."

At that time it cost ten pounds to emigrate to Australia and one hundred and twenty pounds to emigrate to New Zealand.

**Part 2.** *Report courtesy of SeniorNet Mac member* **Brian Henderson.** 

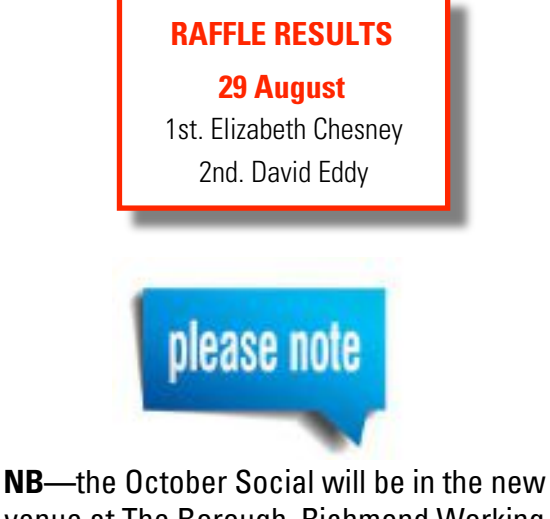

venue at The Borough, Richmond Working Mens Club.

Details will be advised in the President's Weekly News Letter.

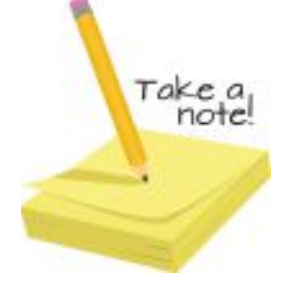

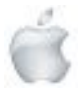

Helping Seniors with Apple Technology *Page 40* http://seniormac.org.nz

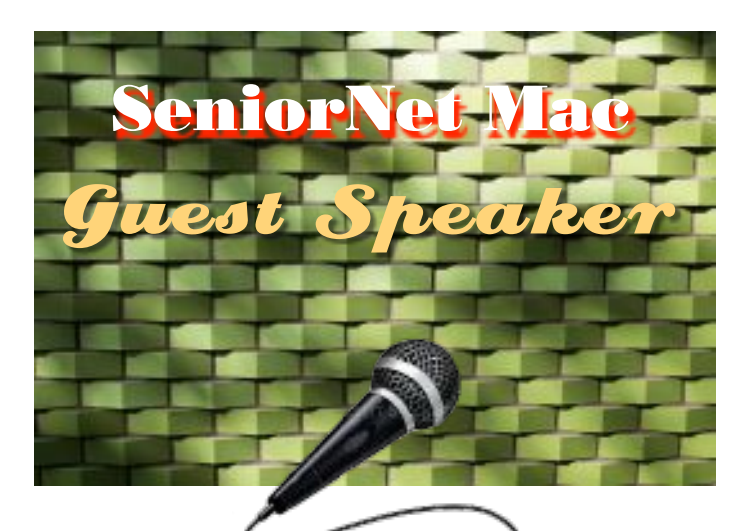

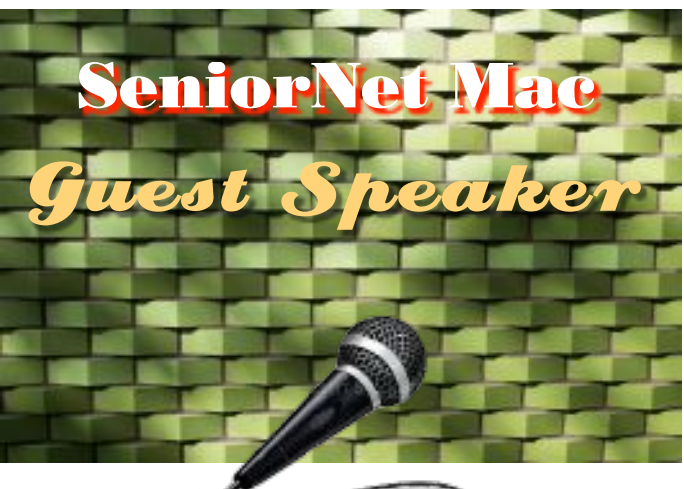

### **31 October**

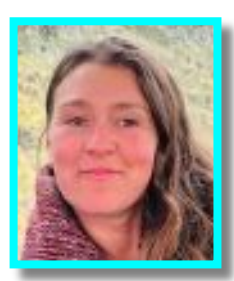

#### **Roz Rolls**

*Permaculture Teacher and Project Co-Ordinator of Sumner Food Forest and Otakaro Orchard Forest and Community Garden.*

#### **"Food Forest Whole Systems and Green Building Design in our Central City"**

Roz Rolls, educates school groups, visitors and volunteers to grow soil, plants and food resilience. Working as a network facilitator for the Food Resilience Network, aka, Edible Canterbury, Roz is passionate about supporting permaculture education and whole systems thinking.

Looking to the 7 layers of a Food Forest, with all its diverse and beneficial relationships, we will investigate how the lessons we learn from nature can be replicated in our built environment; how the new Ōtākaro Orchard building is also being built with these principles; capturing maximum energy; harnessing it; storing it; and recycling it. With a blue green roof and solar array, compost toilets, adobe mud brick for passive solar heating, and grey water recycling, this new Food and Environmental Information Hub and Cafe will be a living learning hub for us and our children and a precious asset for the coming centuries.

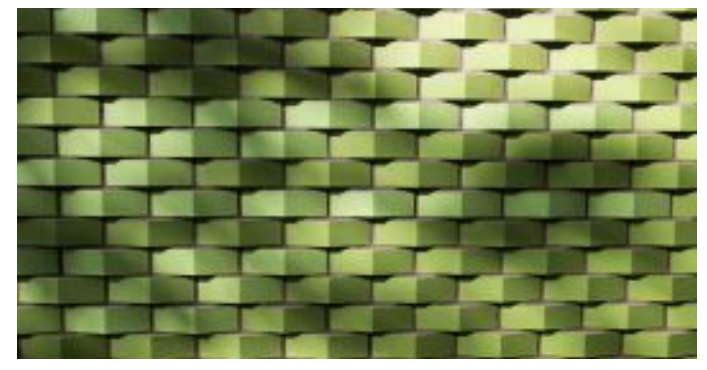

**28 November**

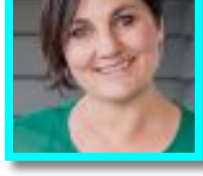

**Josie Odgen-Schroeder** *CEO "The Kind Foundation" (ex YMCA)*

#### **Topic: "My Life"**

Josie is married to Stephen and has three children. She grew up in Auckland, but has lived in Christchurch for the past 32 years. She considers herself a parent first, a youthworker second, and a "CEO" third. Josie is currently the Chief Executive Officer of The Kind Foundation, is a social service agency, social enterprise and charitable trust with a current turnover of around \$10 million a year, a staff force of 200 paid staff and 1000 volunteers. The Kind Foundation generates income from a number of its business ventures, which it then in turn investsinto provision of programmes that help people learn, be well, and have social connection. Social enterprise is in her view the answer to sustainable social impact  $$ a wayto make a difference where there are social needs or vulnerabilities, without being dependent on government funding and donations. The Kind Foundation was formally the YMCA of Christchurch, having recently changed its name to better reflect and engage with the community in which it operates. Josie has work experience in youthwork, health and fitness and outdoor education. She has a Post Graduate Diploma in Not For Profit Management, a Bachelor of Arts, a Bachelor of Laws, and spent a period of time serving in the NZ Police. Her main motivation is to make a difference to the lives of others, and the great thing about The Kind Foundation (ex Y Christchurch) is that the organisation does a lot of different things for a lot of different people. Her current responsibilities now are focused on strategic leadership, guiding the executive management team, and financial sustainability. On top of this she is overseeing a \$51 Million dollar development of the ex YMCA in the Central city. It is a role full of challenge and fulfilment in equal measure!

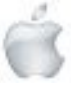

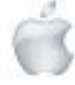

Tips from across the Ditch —helpful tips for iMac, iPad, iPhone and Macbook users .

> *courtesy*— Pam Doughty, *Editor* AUSOM

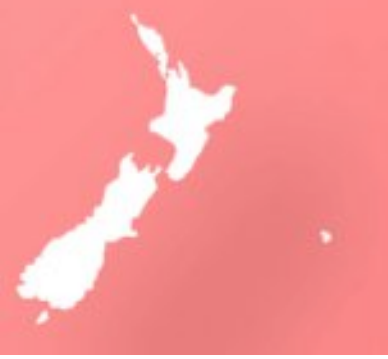

#### i**PadOS**

#### **iPad Serial Number**

Locate the model and serial numbers on the rear side of your iPad (enlargement may be required to view them clearly).

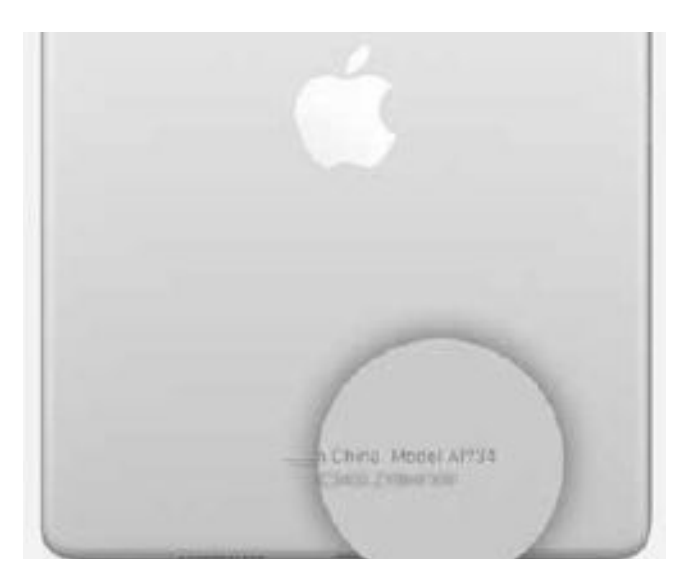

Alternatively, access the model number through your iPad's Settings: Go to General > About. The model number is situated in the upper segment. If the number contains a slash "/", that indicates the part number (e.g., MU0U2X/A).

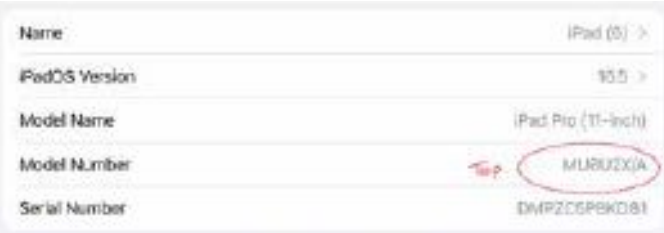

To reveal the model number, tap on the part number. The model number consists of a letter followed by four digits and lacks a slash (e.g., A1934).

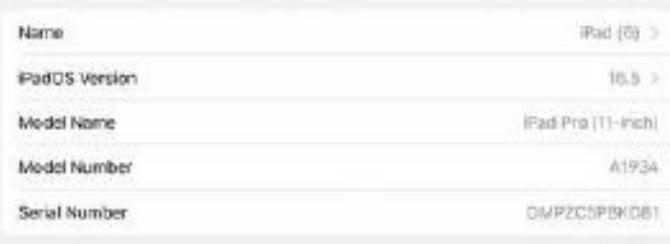

The Serial Number is also located in this same area. Consider taking a screenshot and storing it with other relevant information about your possessions.

#### i**OS**

#### **No scanner, don't worry**

Unless you work with many photographs and printed documents, you may no longer need to purchase a stand-alone scanner. Most bills and financial statements arrive in digital form and can be kept that way.

My iPad serves as a scanner for other documents.

No need for third-party apps. I use the Files app to add tags and save documents in shared folders with my Mac. Scanning directly with the Files app is convenient for my way of working. Check page 43 for details.

This article is about using the Notes app.

#### Scan a Document into Notes

• Open Notes and create a new Note (or open a Note to which you wish to add a scan).

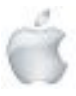

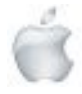

• Tap the Camera icon and then choose Scan Documents.

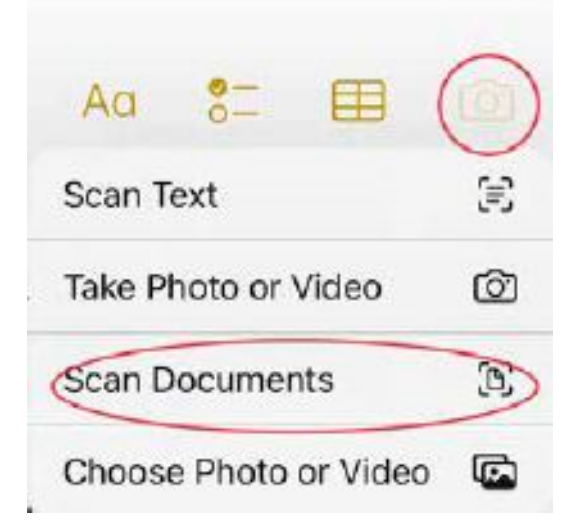

• Tap Manual (near the shutter button). Hold your iPad over the document until it highlights. Tap the shutter button. (If you use Auto—wait for the scan to capture automatically). Adjust the scan by dragging the corners and tap Keep Scan. You can add more scans or tap Save.

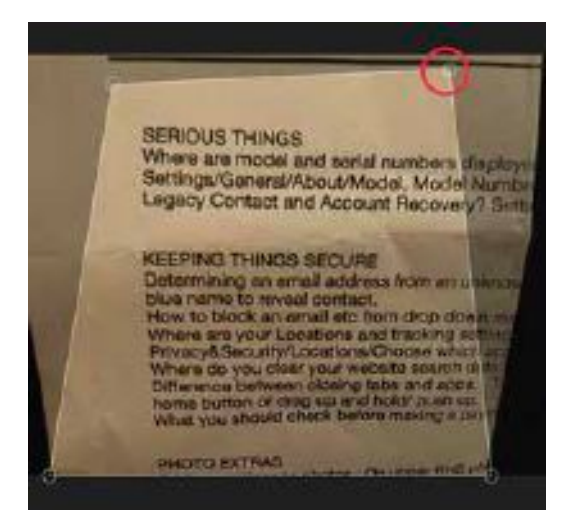

The 'scan' will appear as an image within your note. You need a few more steps to save the 'scan' as a PDF in Files. After doing that you will still have a note including your scan. It can be deleted or you might keep it and add other notes.

#### Save the Document as a PDF in Files

- Open a Note with a scanned document.
- Tap and hold on the scanned document, then select Share.

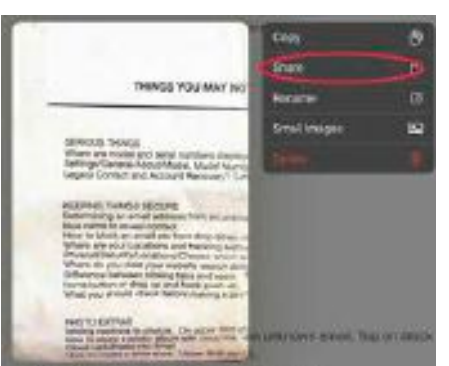

Choose *Save to Files.*

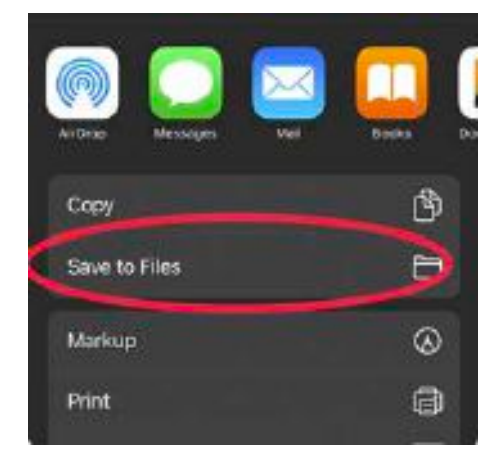

Select a folder within Files in which to save your PDF.

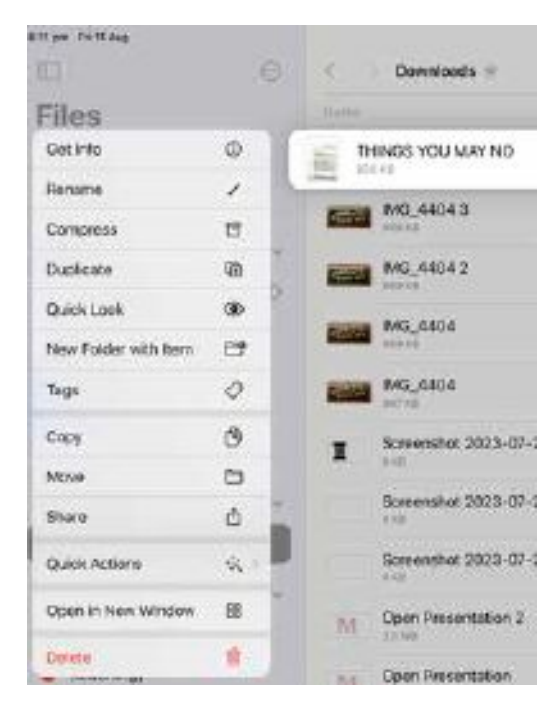

#### BONUS TIPS

If you tap and hold on Notes (Home Screen) rather than launching it, you can select Scan Document.

For a one or two-page document, taking a photograph may be the more convenient solution.

See page 44 for the article 'Save a photo as a PDF'  $\bullet$ 

#### i**OS**

### **Scan a Document using Files**

If you don't want to save a scanned document in Notes, you can directly scan it into Files, and your document will be saved as a PDF. You can then share it to other cloud services or work with it onyour other devices.

- Open Files and choose the location for your scan.
- Tap the more button (...) in the upper right (of the side panel on iPad) and choose Scan **Documents**

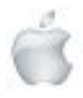

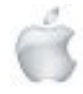

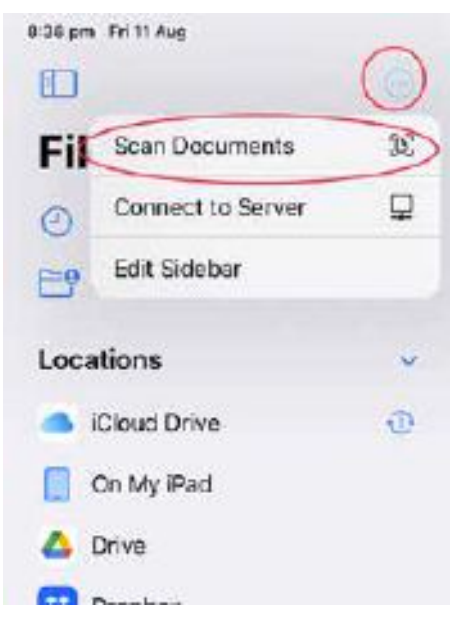

- Hold your iPhone or iPad over the document until it highlights. Tap the shutter button (if you select Manual) or wait for the scan to capture automatically (if you choose Automatic). If you use the shutter, you can drag the corners to adjust and tap Keep Scan.
- You can add more scans or tap Save.
- The scan will be saved in your chosen location as a PDF.
- It will probably have the name "Scanned Document", which will remain highlighted so you can type to change it.

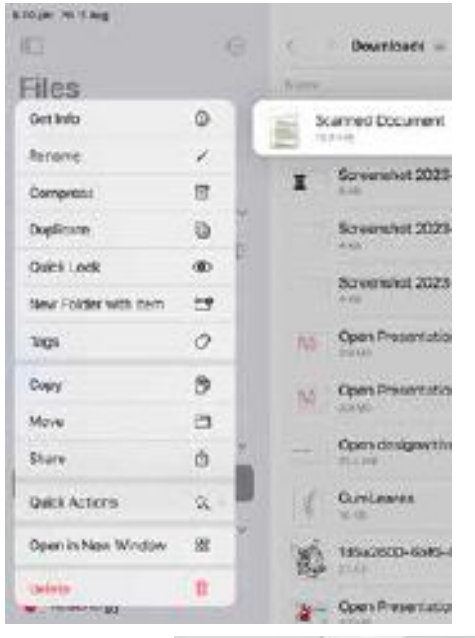

• If you tap Get Info you will be able to verify that you have created a PDF.

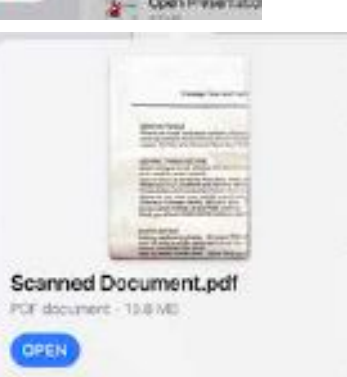

• After creating your scan, you can select it and use the share button to send it to other cloud services, email etc.

#### i**OS**

### **Save a Photo as a PDF**

To save a photo as a PDF.

- Open Photos and select the image you want to save as a PDF.
- Tap on the Share button.
- Scroll down and select Print.
- You will see a small image of your photo pinch OUT on the image.
- Tap on the Share button.
- Share or save the image it is now a PDF.

#### Merge Files to a Single PDF

First save all your pictures as PDFs to the Files app and then merge them to make one single PDF.

Open the Files app.

- Tap Select at the top of your screen.
- Tap the files you want to merge.
- Tap More at the bottom of your screen and click Create PDF. A new PDF will be created.

NOTE: An alternative to the 'print' method is to save your photo to the Books app and then share or save the resulting PDF.

#### i**OS**

#### **Add captions to photos**

#### Add Caption

With a photo selected, tap the 'info' icon near the upper right corner.

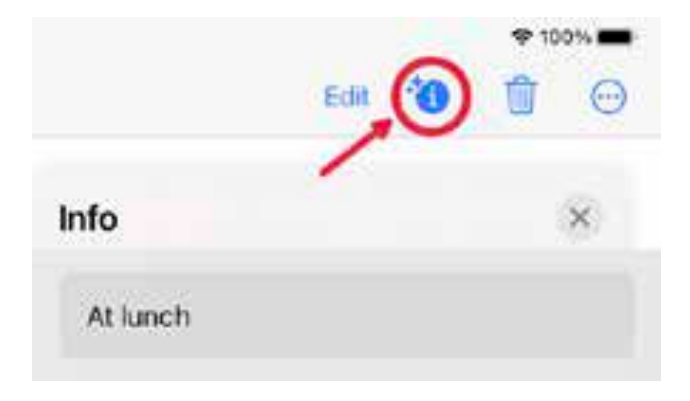

Enter a description or a list of words. In the screenshot, I have started entering 'At lunch at Young and Jackson'. I could have entered more lines of text to help identify the photo if necessary. After entering the caption, tap X to close the Info window. The caption details may remind you of the event or other reasons for taking the photo. It has the added advantage of being available to 'Search'.

#### **Searching**

After entering the caption, I returned to view the Library and tapped 'Search' in the sidebar. As soon as I entered 'young' I could see that Photos had located the photograph I was looking for.

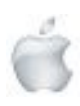

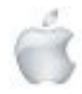

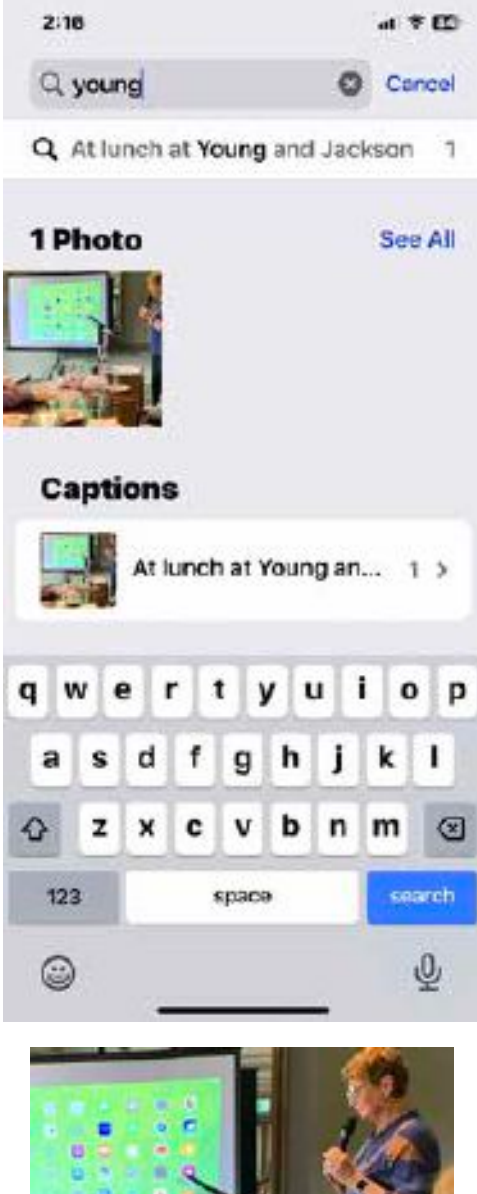

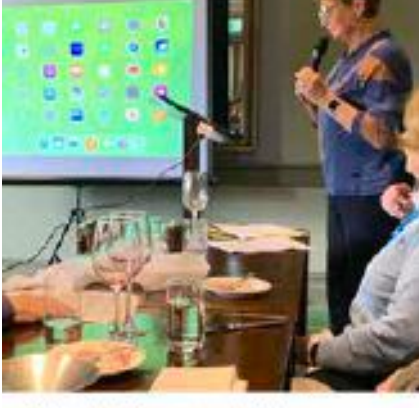

At lunch at Young and Jackson

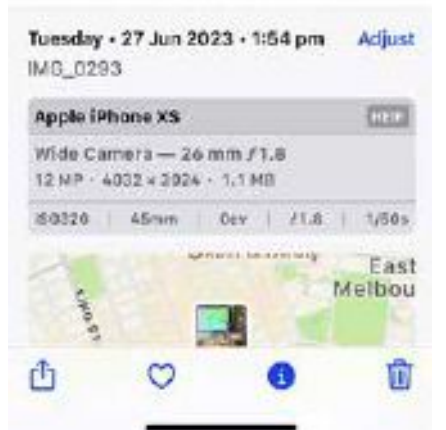

#### **General Interest**

#### **Check your iCloud Storage**

A good place to start for working out what is using iCloud storage on any device is with Apple's support:

https://support.apple.com/en-au/guide/icloud/mm039c13d410/ icloud

#### Check on iCloud.com

Login to iCloud.com using your Apple ID. Here you can see how much iCloud storage you have and how much is available. On iCloud.com, click

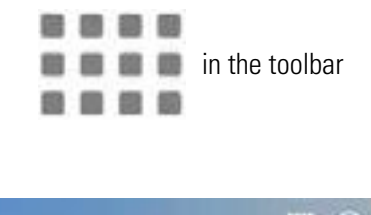

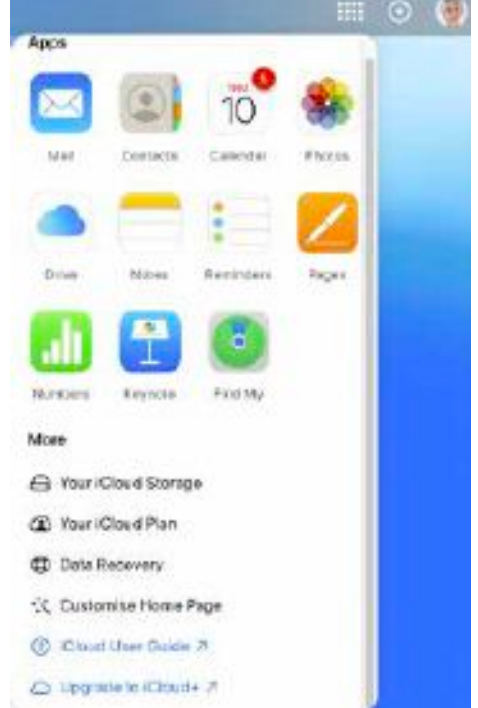

From here click Your iCloud Storage. You will see a storage bar that looks similar to this.

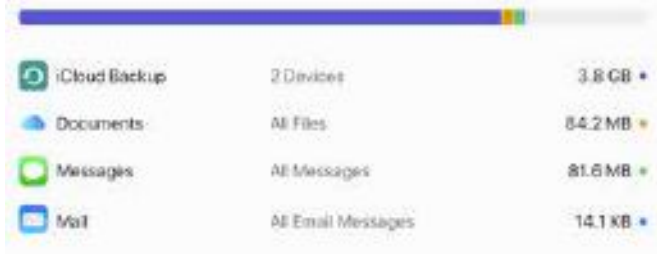

Below the storage bar, you see a list of apps and features and how much iCloud storage they use.

The apps and features that use the most storage are at the top of the list.

Although you can see the apps and features here, you will need to switch to your device(s) to make changes.

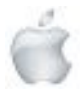

Ś

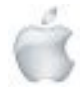

#### i**PadOS Identifying iPad Icons**

Once the icon has been dragged off it appears WITH A NAME. This is an excellent way to identify icons.

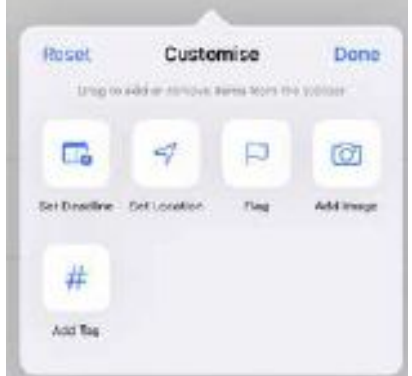

The above is Reminders. The Notes app also allows you to drag the icons off the toolbar.

The following shows the steps to Customise the Toolbar within the Mail app.

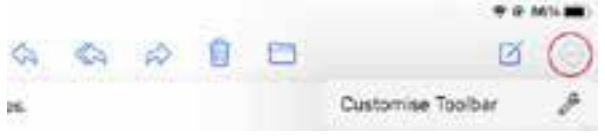

Tap the 3 dots (circled) and then Customise Toolbar.

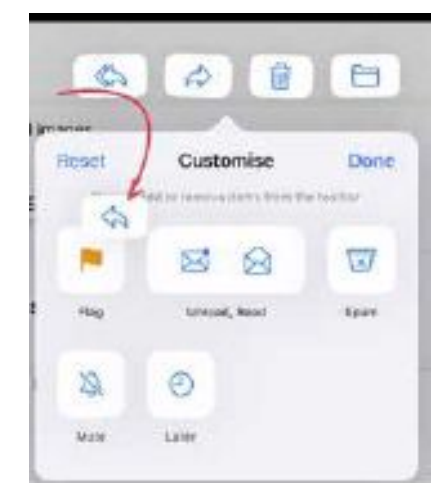

Drag all the icons into the Customise area.

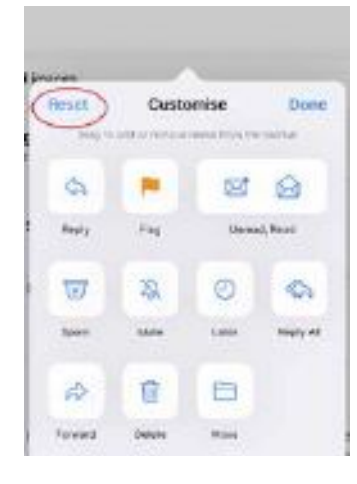

Reset will return the toolbar to its default. Pages, Numbers and Keynote also allow Customise Toolbar but do not allow the removal of the 'default' icons.

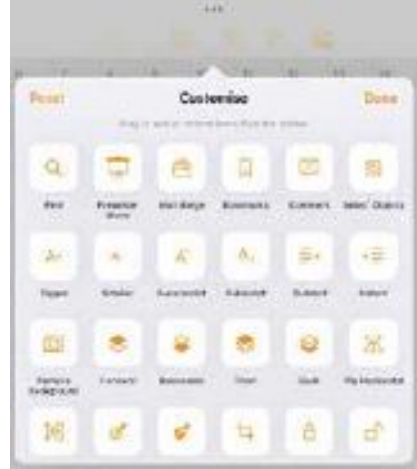

Pages is above followed by Numbers below.

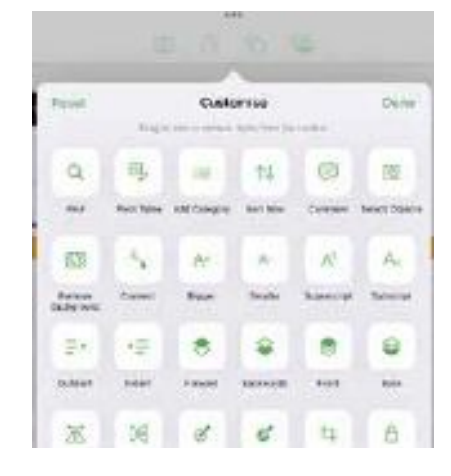

Keeping a copy of screenshots similar to the ones shown here may help you identify icons onyour iPad.

NOTE: The lists of available icons in Pages, Numbers and Keynote are incomplete — you will need to scroll to see them all on youriPad.

#### **MacOS**

### **Often used on my Mac**

One of the features of macOS I use frequently is Quick Look. Select the file in Finder and press the space bar

In Finder I select the file and press the spacebar. I also use Quick Look in this way within the Open and Save dialogs. Before you stop reading saying to yourself 'This is basic ... everyone knows that!' Please read a little further. Did you know that you can use Quick Look to obtain a larger preview of any thumbnail window in Mission Control? Hover your mouse over a window and press the spacebar. Hover don't click or you will open the window.

Just before emptying the trash, if I want to make sure I should delete one of the files, I can't open it without dragging it out of the trash. Again Quick Look comes to the rescue and it works while the file remains in the Trash.

Selecting the file and pressing the spacebar is not the only way

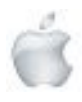

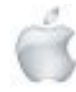

to invoke Quick Look. You can hover the cursor over the file, then do a three-finger single tap on the file when using a trackpad.

If you want to go further than Quick Look, once the file is previewed right-click on the "Open With" area to give you the choice of opening the file with a compatible app.

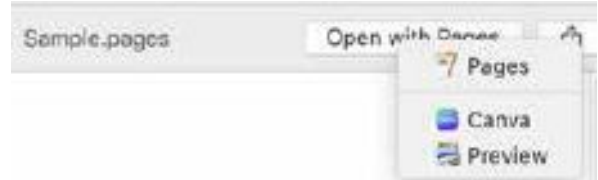

#### Using Quick Look within Mail messages ...

If you open an email containing a link to a website and hover over the link you will see a grey box with a down-facing triangle in it. At this point, you might see the URL but even that is not necessarily enough to convince you that it is OK to click the link.

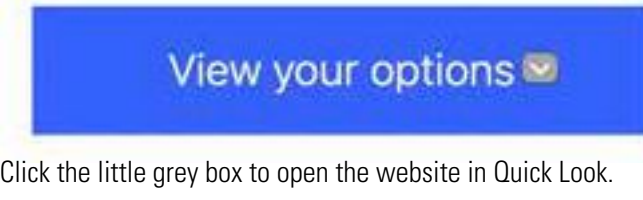

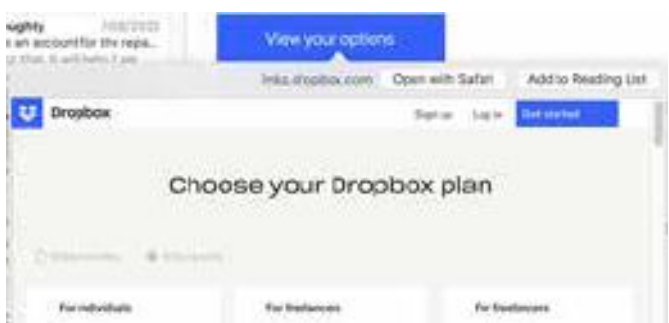

This allows you to see and scroll through the website in question without actually loading it into a web browser. You may even save time by NOT opening websites that are of no use to you.

You can Quick Look attachments within Mail by hovering over the grey line between To: name andthe top of the message.

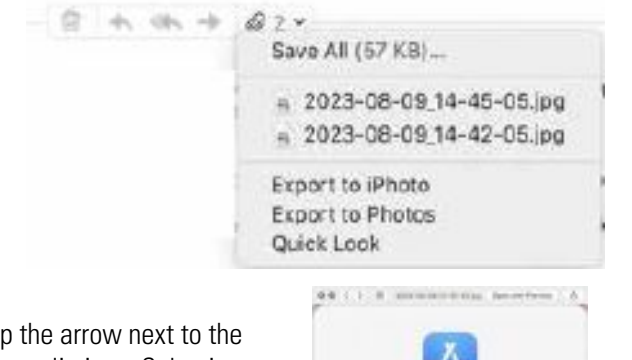

Tap the arrow next to the paper clip icon. Selecting Quick Look from the dropdown options will open a window.

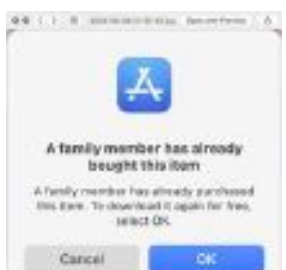

When you have a Quick Look window tap the icon circled (if it is present) to see ALL the items thatwere selected when you invoked Quick Look.

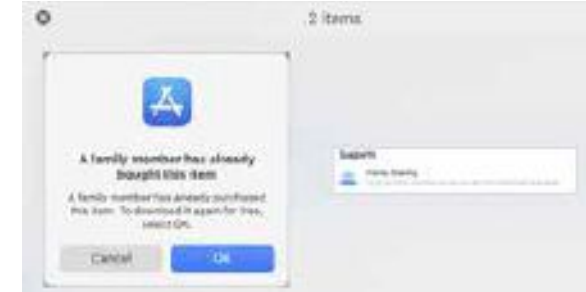

Similar Quick Look features exist elsewhere in macOS apps and in Finder.

The 'tips' may not work in all versions on macOS— they are provided so that you can try them for yourself and use them if they save you time! Ċ

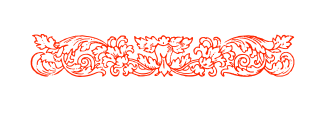

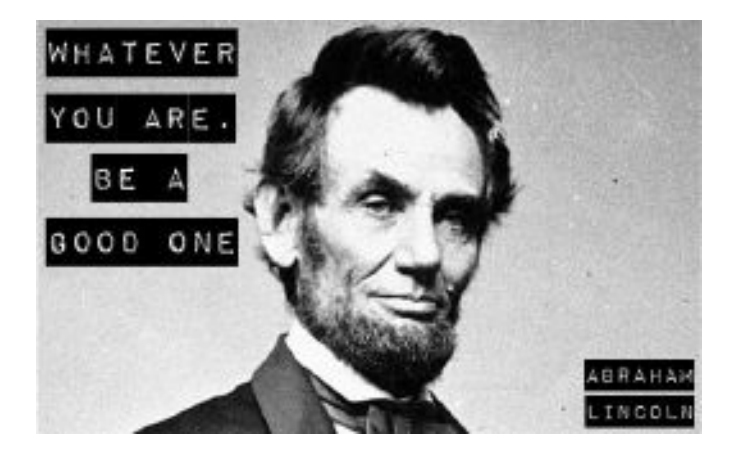

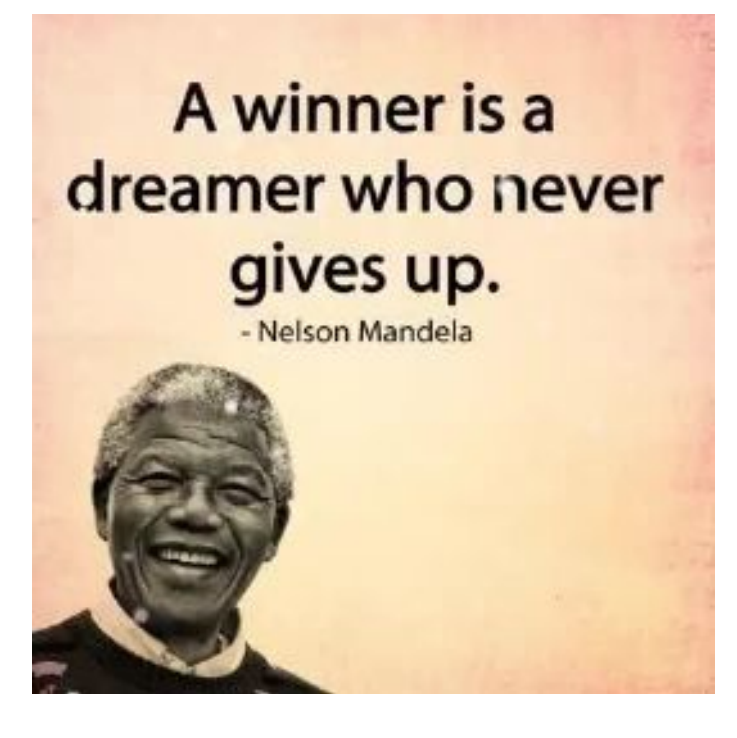

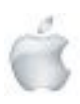

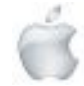

## *Is a computer male or female?*

This is a Computer joke. A problem and solution, which is basically a short story which happened in a school during a Spanish class but the class ended in a fun note and becomes a gender joke.

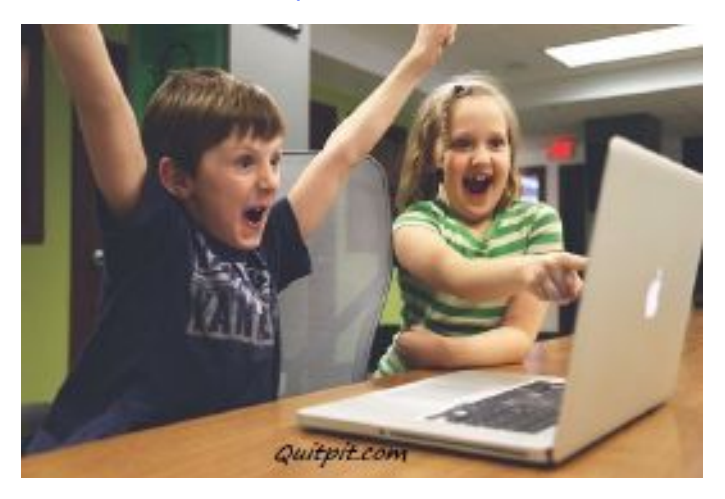

A Spanish Teacher was teaching in a class about the usage of nouns. How, unlike English, nouns are categorized as masculine or feminine. "House" for example, is Feminine: "La Casa."<br>"Pencil", however, is masculine: "El Lapiz."

A student asked, "What gender is "Computer"?

In spite of giving the answer, she decided to do a fun activity which results in a funny computer joke. She made two groups of the class, One male and One female, and asked them to discuss whether the "Computer" is masculine or a feminine noun and come up with four reasons in the support of their recommendation.

The boys took their call that "Computer" should surely be the female ( La Computadora"), because:

- 1 No one but only the creator knows their internal logic,
- 2 The language used by them is incomprehensible to everyone else.
- 3 However, small is the mistake, it is stored in the long term memory for later use.
- 4 Just when you decide to have the commitment to one, you find yourself spending more on the accessories.

The discussion becomes more interesting in the girls turn. On the other hand, The girls decided that computers must be Male ( El Computadora"), because:

- 1 If you want to do something with them, initially, you have to turn them on
- 2 Even though, they have all the data but still can't think for
- 3 Their job is to solve our problem but most of the time they are the problem.
- Just when you decide to have a commitment to one, you realize that if you had waited a little longer, you could have gotten a better model.

The women won.

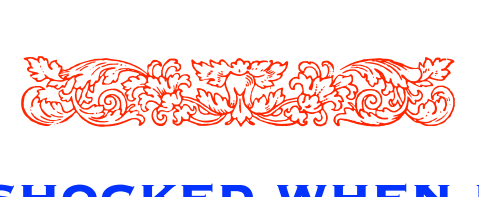

## **A Father is shocked when he discovers this horrifying letter from his son**

A father passing by his son's bedroom, was astonished to see the bed was nicely made, and everything was picked up. Then, he saw an envelope, propped up prominently on the pillow. It was addressed, "Dad." With the worst premonition, he opened the envelope and read the letter, with trembling hands... "Dear, Dad. It is with great regret and sorrow that I'm writing you. I had to elope with my new girlfriend, because I wanted to avoid a scene with Mom and you. I've been finding real passion with Stacy, and she is so nice, but I knew you would not approve of her because of her piercings, tattoos, tight motorcycle clothes, and because she is so much older than I am. But it's not only the passion, Dad. She's pregnant. Stacy said that we will be very happy. She owns a trailer in the woods, and has a stack of firewood for the whole winter. We

share a dream of having many more children. Stacy has opened my eyes to the fact that marijuana doesn't really hurt anyone. We'll be growing it for ourselves, and trading it with the other people in the commune, for all the cocaine and ecstasy we want. In the meantime, we'll pray that science will find a cure for AIDS, so Stacy can get better. She sure deserves it! Don't worry, Dad. I'm 15, and I know how to take care of myself. Someday, I'm sure we'll be back to visit, so you can get to know your many grandchildren. Love, your son, Joshua.

P.S. Dad, none of the above is true. I'm over at Jason's house. I just wanted to remind you that there are worse things in life than the school report that's on the kitchen table. Call when it is safe for me to come home!

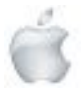

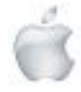